# **\$029**

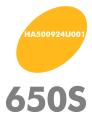

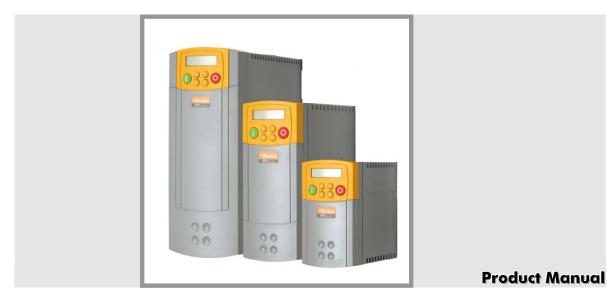

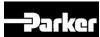

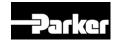

# **650S AC Drive**

Frame 1, 2 & 3

HA500924U001 ISSUE 2

Compatible with Version 2.x Software onwards

### © 2010 Parker Hannifin Ltd.

All rights strictly reserved. No part of this document may be stored in a retrieval system, or transmitted in any form or by any means to persons not employed by a Parker SSD Drives company without written permission from Parker SSD Drives, a division of Parker Hannifin Ltd. Although every effort has been taken to ensure the accuracy of this document it may be necessary, without notice, to make amendments or correct omissions. Parker SSD Drives cannot accept responsibility for damage, injury, or expenses resulting therefrom.

### WARRANTY

Parker SSD Drives warrants the goods against defects in design, materials and workmanship for the period of 24 months from the date of manufacture, or 12 months from the date of delivery (whichever is the longer period), on the terms detailed in Parker SSD Drives Standard Conditions of Sale IAS00504.

Parker SSD Drives reserves the right to change the content and product specification without notice.

**Product Manual** 

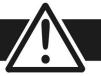

FAILURE OR IMPROPER SELECTION OR IMPROPER USE OF THE PRODUCTS DESCRIBED HEREIN OR RELATED ITEMS CAN CAUSE DEATH, PERSONAL INJURY AND PROPERTY DAMAGE.

- This document and other information from Parker-Hannifin Corporation, its subsidiaries and authorized distributors provide product or system options for further investigation by users having technical expertise.
- The user, through its own analysis and testing, is solely responsible for making the final selection of the system and components and assuring that all performance, endurance, maintenance, safety and warning requirements of the application are met. The user must analyze all aspects of the application, follow applicable industry standards, and follow the information concerning the product in the current product catalog and in any other materials provided from Parker or its subsidiaries or authorized distributors.
- To the extent that Parker or its subsidiaries or authorized distributors provide component or system options based upon data or specifications provided by the user, the user is responsible for determining that such data and specifications are suitable and sufficient for all applications and reasonably foreseeable uses of the components or systems.

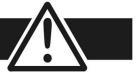

### Requirements

IMPORTANT

Please read this information BEFORE installing the equipment.

### **Intended Users**

This manual is to be made available to all persons who are required to install, configure or service equipment described herein, or any other associated operation.

The information given is intended to highlight safety issues, and to enable the user to obtain maximum benefit from the equipment.

Complete the following table for future reference detailing how the unit is to be installed and used.

| INSTALLATION DETAILS                         |                                  |                                            |             |  |  |
|----------------------------------------------|----------------------------------|--------------------------------------------|-------------|--|--|
| Model Number (see product label)             |                                  | Where installed (for your own information) |             |  |  |
| Unit used as a: (refer to ''Certification'') | o Component o Relevant Apparatus | Unit fitted:                               | ☑ Enclosure |  |  |

### **Application Area**

The equipment described is intended for industrial motor speed control utilising AC synchronous permanent magnet machines

### **Personnel**

Installation, operation and maintenance of the equipment should be carried out by qualified personnel. A qualified person is someone who is technically competent and familiar with all safety information and established safety practices; with the installation process, operation and maintenance of this equipment; and with all the hazards involved.

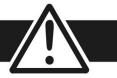

### **Product Warnings**

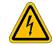

**Caution** Risk of electric shock

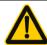

**Caution**Refer to documentation

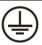

**Earth/Ground**Protective Conductor Terminal

### Hazards

### DANGER! - Ignoring the following may result in injury

- This equipment can endanger life by exposure to rotating machinery and high voltages.
- The equipment must be permanently earthed due to the high earth leakage current, and the drive motor must be connected to an appropriate safety earth.
- Ensure all incoming supplies are isolated before working on the equipment. Be aware that there may be more than one supply connection to the drive.
- There may still be dangerous voltages present at power terminals (motor output, supply input phases, DC bus and the brake, where fitted) when the motor is at standstill or is stopped.

- For measurements use only a meter to IEC 61010 (CAT III or higher).
   Always begin using the highest range.
   CAT I and CAT II meters must not be used on this product.
- 6. Allow at least 10 minutes for the drive's capacitors to discharge to safe voltage levels (<50V). Use the specified meter capable of measuring up to 1000V dc & ac rms to confirm that less than 50V is present between all power terminals and between power terminals and earth.</p>
- Unless otherwise stated, this product must NOT be dismantled. In the event of a fault the drive must be returned. Refer to "Routine Maintenance and Repair".

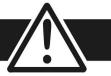

### WARNING! - Ignoring the following may result in injury or damage to equipment

### **SAFETY**

Where there is conflict between EMC and Safety requirements, personnel safety shall always take precedence.

- Never perform high voltage resistance checks on the wiring without first disconnecting the drive from the circuit being tested.
- Whilst ensuring ventilation is sufficient, provide guarding and /or additional safety systems to prevent injury or damage to equipment.
- When replacing a drive in an application and before returning to use, it is essential that all user defined parameters for the product's operation are correctly installed.
- All control and signal terminals are SELV, i.e. protected by double insulation. Ensure all external wiring is rated for the highest system voltage.
- Thermal sensors contained within the motor must have at least basic insulation.
- All exposed metalwork in the Drive is protected by basic insulation and bonded to a safety earth.
- RCDs are not recommended for use with this product but, where their use is mandatory, only Type B RCDs should be used.

### **EMC**

- In a domestic environment this product may cause radio interference in which case supplementary mitigation measures may be required.
- This equipment contains electrostatic discharge (ESD) sensitive parts. Observe static control precautions when handling, installing and servicing this product.
- This is a product of the restricted sales distribution class according to IEC 61800-3.
- It is designated as "professional equipment" as defined in EN61000-3-2. Permission of the supply authority shall be obtained before connection to the low voltage supply.

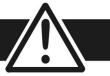

### **CAUTION!**

### **APPLICATION RISK**

- The specifications, processes and circuitry described herein are for guidance only and may need to be adapted to the user's specific application. We can not guarantee the suitability of the equipment described in this Manual for individual applications.
- It is advised that motors with significantly lower voltage ratings than the supply voltage are NOT used with the drive.

### **RISK ASSESSMENT**

Under fault conditions, power loss or unintended operating conditions, the drive may not operate as intended. In particular:

- Stored energy might not discharge to safe levels as quickly as suggested, and can still be present even though the drive appears to be switched off
- The motor's direction of rotation might not be controlled
- The motor speed might not be controlled
- The motor might be energised

A drive is a component within a drive system that may influence its operation or effects under a fault condition. Consideration must be given to:

- · Stored energy
- Supply disconnects
- Sequencing logic
- Unintended operation

### **Contents**

| Chapter 1: Getting Started                 |      |
|--------------------------------------------|------|
| Introduction                               |      |
| Equipment Inspection                       |      |
| Storage and Packaging                      |      |
| About this Manual                          | 1-3  |
| Chapter 2: Product Overview                | 2-1  |
| Component Identification                   |      |
|                                            |      |
| Chapter 3: Installing the Drive            |      |
| Mechanical Installation                    |      |
| Mounting the Drive                         |      |
| Ventilation                                |      |
| Electrical Installation                    |      |
| Wiring Instructions                        |      |
| Optional Equipment                         | 3-11 |
| Chapter 9: Technical Specifications        | 9-1  |
| Understanding the Product Code             |      |
| Environmental Details                      |      |
| Power Details                              | 9-4  |
| Electrical Ratings                         | 9-5  |
| User Relay                                 | 9-7  |
| Analog Inputs/Outputs                      | 9-7  |
| Digital Inputs                             | 9-8  |
| Digital Outputs                            |      |
| Cabling Requirements for EMC Compliance    |      |
| Internal Dynamic Braking Circuit           |      |
| External Brake Resistor                    |      |
| Supply Harmonic Analysis (230V filtered)   |      |
| Supply Harmonic Analysis (400V filtered)   |      |
| Supply Harmonic Analysis (230V unfiltered) |      |
| Supply Harmonic Analysis (400V unfiltered) | 9-16 |
| Chapter 10: Certification for the Drive    | 10-1 |
| Requirements for EMC Compliance            |      |
| Earthing Requirements                      |      |

| Requirements for UL Compliance                               | 10-3 |
|--------------------------------------------------------------|------|
| European Directives and the CE Mark                          |      |
| CE Marking for Low Voltage Directive                         |      |
| CE Marking for EMC - Who is Responsible?                     | 10-6 |
| EMC Compliance                                               | 10-7 |
| Certificates                                                 | 10-8 |
| Chapter 11: Serial Communications  Connection to the P3 Port |      |
| Chapter 12: Applications                                     | 12-  |
|                                                              |      |
| The Default Application                                      | 12-2 |
| The Default Application                                      |      |
|                                                              | 12-2 |

Cont. 8

# Chapter 1: Getting Started

### Introduction to the 650S Series AC Drive

| Introduction          | 1-2 |
|-----------------------|-----|
| Equipment Inspection  | 1-3 |
| Storage and Packaging | 1-3 |
| About this Manual     | 1-3 |

### 1-2 Getting Started

# Introduction

The 650S Series AC Drive provides simple, compact, and low-cost sensorless speed control for 3-phase PMAC motors with sinusoidal Back EMF.

This manual describes the low-power end of the 650S product range for the following motor power ratings:

|         | Nominal Input Voltage | Phase | Drive Power   |               |
|---------|-----------------------|-------|---------------|---------------|
| Frame 1 | 230V                  | 1     | 0.25 – 0.75kW | 0.3 - 1.0 Hp  |
| Frame 2 | 230V                  | 1     | 1.1 – 1.5kW   | 1.5 - 2.0 Hp  |
| Frame 2 | 400V                  | 3     | 0.37 – 2.2kW  | 0.5 - 3.0 Hp  |
| Frame 3 | 400V                  | 3     | 3.0 – 7.5kW   | 4.0 - 10.0 Hp |

### The drive features:

- Local or Remote mode operation
- SELV control terminals (Safe Extra Low Volts)
- Intelligent monitoring strategy to avoid nuisance tripping
- In-built protection of the unit against overloads, excessive voltages, phase-to-phase and phase-to-earth short circuits
- · An internal RFI filter is fitted as standard
- An internal dynamic brake switch for connection to an external resistor (400V units only)
- Quiet operation
- Controlling the unit locally using the 6511 Keypad gives access to parameters, diagnostic messages, trip settings and full application programming.

Note: Do not attempt to control motors whose rated current is less than 50% of the drive rated current. Poor motor control may occur if you do.

# **Equipment Inspection**

- Check for signs of transit damage
- Check the drive is suitable for your requirements by reading the Product Code on the rating label. Refer to Chapter 9: "Technical Specifications" Understanding the Product Code.

If the unit is damaged, refer to Chapter 8: "Routine Maintenance and Repair" for information on returning damaged goods.

### **Storage and Packaging**

Save the packaging in case of return. Improper packaging can result in transit damage.

If the unit is not being installed immediately, store the unit in a well-ventilated place away from high temperatures, humidity, dust or metal particles.

### **About this Manual**

This manual is intended for use by the installer, user and programmer of the drive. It assumes a reasonable level of understanding in these three disciplines.

Note: Please read all Safety Information before proceeding with the installation and operation of this unit.

It is important that you pass the manual on to any new user of this unit.

### Software Product Manual

An accompanying Software Product Manual is available for download from the Parker SSD Drives website: www.SSDdrives.com.

1-4 Getting Started

# **Chapter 2: Product Overview**

| An overview of the 650S AC Drive |
|----------------------------------|
|----------------------------------|

| Component | Identification | 2-2 | 2 |
|-----------|----------------|-----|---|
|-----------|----------------|-----|---|

### 2-2 Product Overview

# **Component Identification**

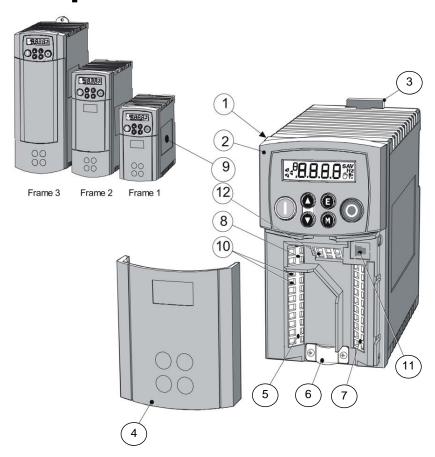

- 1 Main drive assembly
- 2 Keypad
- 3 DIN clip/fixing bracket
- 4 Terminal cover
- 5 Power terminals
- 6 Motor cable screen clamp
- 7 Control terminals
- 8 Volt-free relay contacts
- 9 Product rating label
- 10 Motor thermistor terminals
- 11 RS232 programming port P3
- 12 Encoder/digital inputs

Frame 1 Illustrated

# **Chapter 3: Installing the Drive**

How to install your drive.

| Mechanical Installation | 3-2  |
|-------------------------|------|
| Mounting the Drive      | 3-3  |
| Ventilation             | 3-3  |
| Electrical Installation | 3-4  |
| Wiring Instructions     | 3-4  |
| Optional Equipment      | 3-11 |

# **Installing the Drive**

IMPORTANT: Read Chapter 10: "Certification for the Drive" before installing this unit.

# **Mechanical Installation**

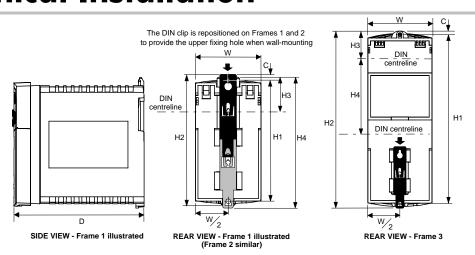

|         | Fixing | Torque | Weight        | H1 Fixing | H2         | Н3       | H4        | С          | W        | D         |
|---------|--------|--------|---------------|-----------|------------|----------|-----------|------------|----------|-----------|
|         |        |        |               | Centres   |            |          |           |            |          |           |
| Frame 1 | M4     | 1.5Nm  | 0.85kg(2 lbs) | 132(5.2") | 143(5.6")  | 35(1.4") | 139(5.5") | 6(0.2")    | 73(2.9") | 142(5.6") |
| Frame 2 | M5     | 3.0Nm  | 1.4kg(3 lbs)  | 188(7.4") | 201(7.9")  | 35(1.4") | 194(7.7") | 6.5(0.24") | 73(2.9") | 173(6.8") |
| Frame 3 | M5     | 3.0Nm  | 2.7kg(6 lbs)  | 242(9.5") | 260(10.2") | 38(1.5") | 112(4.4") | 5(0.2")    | 96(3.8") | 200(7.9") |

Dimensions are in millimetres (inches)

### **Mounting the Drive**

To maintain compliance with European Electrical Safety Standard VDE0160/EN50178 the unit must be mounted inside a control cubicle that requires a tool for opening. The cubicle should provide 15dB attenuation to radiated emissions between 30-100MHz.

Mount the drive vertically on a solid, flat, non-flammable, vertical surface. It can be panelmounted, or rail-mounted on a rail complying with EN50022 (35mm DIN).

### **DIN Mounting**

To DIN mount the unit, hang the unit on the top DIN rail and push the unit onto the bottom DIN rail until it snaps in to position. Secure with a lower screw fixing. To release the unit, use a flat bladed screwdriver as shown.

### Ventilation

Maintain a minimum air clearance for ventilation of 100mm (4 inches) above and below the unit. When mounting two or more 650S units together, these clearances are additive. Ensure that the mounting surface is normally cool. Be aware that adjacent equipment may generate heat and also have clearance requirements. Provided the minimum clearance for ventilation is maintained, 650S drives may be mounted side-by-side.

# **Electrical Installation**

IMPORTANT: Read the Safety Information on page Cont. 2 before proceeding.

# Wiring Instructions Local Control Wiring

This is the simplest installation. Every new drive will operate in Local Control when first powered-up. The keypad is used to start and stop the drive.

Refer to the Connection Diagram and install the:

- Thermistor cable, or link/jumper terminals TH1A and TH1B (we recommend you do use a thermistor)
- Motor cable
- Supply cable
- Follow the earthing/grounding and screening advice

Refer to Chapter 4: "Operating the Drive"- Local Control Operation.

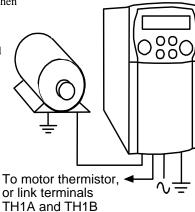

Minimum Connections

### **Remote Control Wiring**

If operating in Remote Control you will use your control panel to start and stop the drive, via a speed potentiometer and switches or push-buttons.

The diagram below shows the minimum connections to operate the drive for single-wire (switch) starting, and push-button starting.

Referring to the Connection Diagram:

- Follow the instructions for Local Control Wiring, as detailed previous
- Install using minimum connections

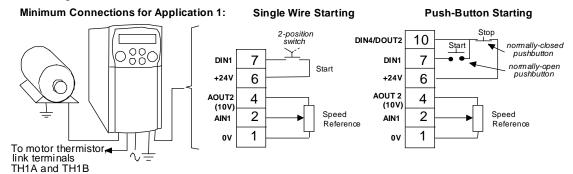

Note: You can still operate the drive in Local mode, if necessary, with any Application selected.

Refer to Chapter 4: "Operating the Drive" and follow the relevant instructions for Single Wire Starting or Push-Button Starting.

### **WARNING!**

This product is designated as "professional equipment"

as defined in EN61000-3-2. Where enforced, permission of the supply authority shall be obtained before connection to the low voltage domestic supply.

Ensure that all wiring is electrically isolated and cannot be made "live" unintentionally by other personnel. The drive is suitable for use with both earth referenced supplies (TN) and non-earth referenced supplied (IT) when fitted with an internal ac supply EMC filter.

# **Connection Diagram**

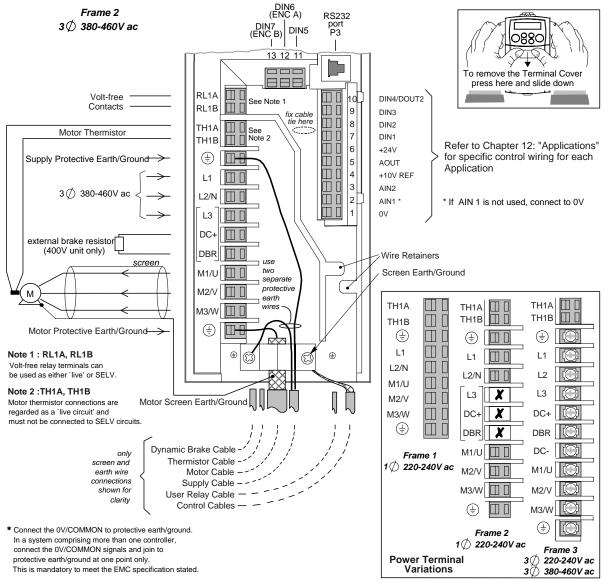

### Wiring Instructions

- 1 Remove the terminal cover from the drive.
- 2 Loosen the motor cable screen clamp.
- 3 Connect the power supply cable, motor cable and control cables (if required).
- 4 Fasten the motor cable in place with the motor cable screen clamp. Secure any control cable screen connections under the right hand screw. Frames 2 & 3 only: Secure control cables under the wire retainers.
- 5 Connect the thermistor and user-relay if required.

  Frames 2 & 3 only: connect the dynamic brake if required (400V units only).
- 6 Use a cable tie and secure all the control cables and user-relay cables (if fitted) as close to the control terminals as possible.
- 7 Connect the ancillary equipment as shown, for example, an external brake resistor.
- 8 Re-fit the terminal cover.

# Non-earth referenced supply supply

The drive is suitable for use with earth referenced supplies (TN) and non-earth referenced supplies (IT) when fitted with an internal ac supply EMC filter.

### IMPORTANT:

Note that the 650S unit must be permanently earthed using two independent protective earth/ground incoming supply conductors.

# **Control Wiring Connections**

| Terminal<br>(SELV) | Name         | Application 1 Default Function (for other Applications refer to Chapter 12: "Applications") | Range               |
|--------------------|--------------|---------------------------------------------------------------------------------------------|---------------------|
| P3                 | P3           | RS232 port for use with remote-mounted RS232 keypad                                         | _                   |
| 10                 | 10           | or programming PC                                                                           | _                   |
| RL1A               | User Relay   | Volt-free contact                                                                           | 0-250Vac/24Vdc 4A   |
| RL1B               | User Relay   | Voll-free contact                                                                           | 0-250Vac/24Vdc 4A   |
| 13                 | DIN7 (ENC B) | Configurable digital input/encoder input                                                    | 0-230 vdc/24 vdc 4A |
| 12                 | DIN6 (ENC A) | Configurable digital input/ encoder input                                                   | 0-24V               |
| 11                 | DING (ENC A) | Not Coast Stop - configurable digital input:                                                | 0-24V<br>0-24V      |
| 11                 | DINJ         | 0V = Stop, 24V = Coast Stop                                                                 | 0-241               |
| 10                 | DIN4/        | Configurable digital input/output                                                           | 0-24V Current       |
| 10                 | DOUT2        | Not Stop (input):                                                                           | sourcing *          |
|                    | 20012        | OV = No latching of Run (DIN1), 24V = Run latched                                           | ooorenig            |
| 9                  | DIN3/DOUT1   | Configurable digital input/output                                                           | 0-24V               |
| -                  | ,            | Jog – configurable digital input:                                                           |                     |
|                    |              | 0V = Stop, 24V = Jog                                                                        |                     |
| 8                  | DIN2         | Direction – configurable digital input:                                                     | 0-24V               |
|                    |              | 0V = Forward, 24V = Reverse                                                                 |                     |
| 7                  | DIN1         | Run Forward – configurable digital input: 0V=Stop,                                          | 0-24V               |
|                    |              | 24V=Run                                                                                     |                     |
| 6                  | +24V         | 24V supply for digital I/O                                                                  | 24V *               |
| 5                  | AOUT1        | Ramp Output – configurable analog output (10mA                                              | 0-10V               |
|                    |              | loading)                                                                                    |                     |
| 4                  | AOUT2        | 10V reference configurable analog output                                                    | 0-10V               |
|                    |              | (10mA maximum loading)                                                                      |                     |
| 3                  | AIN2         | Speed Trim – analog input 2                                                                 | 0-10V, 4-20mA       |
| 2                  | AIN1         | Speed Setpoint – analog input 1.                                                            | 0-10V               |
|                    |              | If AIN 1 is not used, connect to 0V.                                                        |                     |
| 1                  | 0V           | 0V reference for analog/digital I/O                                                         | 0V                  |

<sup>\*</sup> The total current available is 50mA, either individually or as the sum of terminal 6 & 10.

### 3-8 Installing the Drive

# **Power Wiring Connections**

| Terminal | Description      | Function                     |                               | Range                                        |
|----------|------------------|------------------------------|-------------------------------|----------------------------------------------|
|          |                  |                              | 200V 1-Phase                  | 200V/400V 3-Phase                            |
| TH1A     | Thermistor       | Connection to                |                               | ct motors by fitting temperature             |
|          |                  | motor thermistor             |                               | I resistance (up to a reference              |
| TH1B     | Thermistor       | Connection to                |                               | $200\Omega$ , rising rapidly to $2000\Omega$ |
|          |                  | motor thermistor             |                               | onnect devices in series between             |
|          |                  |                              |                               | terminals if temperature sensors             |
|          | D (              |                              | are not used.                 |                                              |
|          | Reference        |                              |                               | be connected to a protective                 |
|          | Terminal         | (earth) ground for <b>pe</b> |                               | 200 (0 (0) ( 0) ( 0) ( 0) ( 0) ( 0) ( 0)     |
| L1       | Power Input      | Single and three             | $220/240V$ ac $\pm 10\%$ rms  | 220/240V or 380/460V ac ±10%                 |
|          |                  | phase live                   | with respect to L2/N. 50-     | rms with respect to L2, L3 phase-            |
|          |                  | connection                   | 60Hz (IT/TN)                  | to-phase. 50-60Hz (IT/TN)                    |
| L2/N     | Power Input      | Single phase neutral         | $220/240V$ ac $\pm 10\%$ with | $220/240V$ or $380/460V$ ac $\pm 10\%$       |
| L2       |                  | (or L2 three phase           | respect to L1. 50-60Hz        | with respect to L1, L3. 50-60Hz              |
|          |                  | live connection)             | (IT/TN)                       | (IT/TN)                                      |
| L3       | Power Input      | Three phase live             | Not applicable                | $220/240V$ or $380/460V$ ac $\pm 10\%$       |
|          |                  | connection                   |                               | with respect to L1, L2. 50-60Hz (IT/TN)      |
| DC-      | No user connecti | on                           |                               |                                              |
| DC+      | Dynamic Brake    | Connection to                | Not applicable                | Frame 2 (high volt only) & 3.                |
|          |                  | external brake               |                               | See "Internal Dynamic Brake                  |
|          |                  | resistor                     |                               | Switch" table                                |
| DBR      | Dynamic Brake    | Connection to                | Not applicable                | Frame 2 (high volt only) & 3.                |
|          |                  | external brake               |                               | See "Internal Dynamic Brake                  |
|          |                  | resistor                     |                               | Switch" table                                |
| M1/U     | Motor Outputs    | Connection for               | Motor rated at:               | Motor rated at:                              |
| M2/V     |                  | motor                        | 0 to 220/240V ac              | 0 to 220/240V or 0 to 380/460V               |
| M3/W     |                  |                              | 0 to 500Hz                    | ac 0 to 500Hz                                |
|          | Reference        |                              |                               | be connected to a protective(earth)          |
|          | Terminal         | ground for <b>permane</b>    | nt earthing.                  |                                              |

# **Terminal Block Acceptance Sizes**

Wire sizes should be chosen with respect to the operating conditions and your local National Electrical Safety Installation Requirements. Local wiring regulations always take precedence.

| Frame Size      | Power Terminals<br>(maximum wire size) | Brake Terminals<br>(maximum wire size) | Thermistor/Control Terminals (maximum wire size) |
|-----------------|----------------------------------------|----------------------------------------|--------------------------------------------------|
| Frame 1<br>230V | 2.5mm <sup>2</sup> /12 AWG             | Not Applicable                         | 2.5mm²/12 AWG                                    |
| Frame 2<br>230V | 2.5mm <sup>2</sup> /12 AWG             | Not Applicable                         | 2.5mm²/12 AWG                                    |
| Frame 2<br>400V | 2.5mm <sup>2</sup> /12 AWG             | 2.5mm²/12 AWG                          | 2.5mm²/12 AWG                                    |
| Frame 3<br>230V | 6.0mm <sup>2</sup> /10 AWG             | 6.0mm²/10 AWG                          | 2.5mm²/12 AWG                                    |
| Frame 3<br>400V | 6.0mm <sup>2</sup> /10 AWG             | 6.0mm <sup>2</sup> /10 AWG             | 2.5mm²/12 AWG                                    |

### **Power Wiring**

Note: For specified EMC emission and immunity performance, install to EMC Installation Instructions. Refer to Chapter 10: "Certification for the Drive" - for more information

Terminal tightening torque for Frame 3 power connections is 20 lb.in (2.26Nm).

Protect the incoming mains supply using the specified fuse, or RCD circuit breaker Type B.

IMPORTANT: We do not recommend the use of circuit breakers (e.g. RCD, ELCB, GFCI), however, where their use is mandatory, they

- Operate correctly with dc and ac protective earth currents (i.e. type B RCDs as in Amendment 2 of IEC755).
- Have adjustable trip amplitude and time characteristics to prevent nuisance tripping on switch-on.

### 3-10 Installing the Drive

### **Control Wiring**

Control wiring of between 0.08mm<sup>2</sup> (28AWG) and 2.5mm<sup>2</sup> (12AWG) can be used. Ensure all wiring is rated for the highest system voltage. All control terminals are SELV, i.e. double-insulated from power circuits.

**Using Cage Clamp Terminals**Strip wire insulation to 5-6mm (0.20-0.24 inches), or alternatively use wire-crimps. Use a flat-bladed screwdriver, maximum blade size 3.5mm. The cage provides the correct force for a secure connection.

IMPORTANT: DO NOT lever or turn the screwdriver.

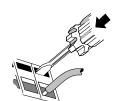

# **Optional Equipment**

### Fitting the Remote 6511 Keypad

You can remote-mount the drive-mounted Keypad using:

- the RS232 (P3) port located under the terminal cover
- A standard P3 lead, Parker SSD Part Number CM057375U300, which is used to connect the Keypad to the drive.

Two self-tapping screws are provided with the Keypad. Remove the protective film from the gasket. An enclosure rating of IP20 is achieved for the remote Keypad when correctly mounted.

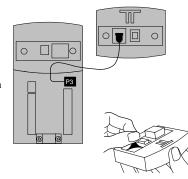

### **Assembly Procedure**

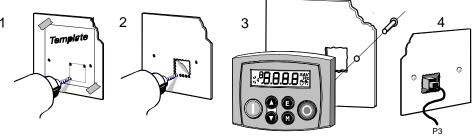

### 3-12 Installing the Drive

### **Cut-out Dimensions**

The drawing below can be photocopied actual size (100%) and used as a template.

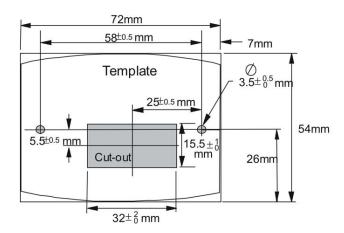

# Additional Remote Keypad Options: 650S is also compatible with 6521/6901/6911 Opstations which all require a 6052 Mounting Kit, if door marked (IP20). The

assembly procedure is supplied with the mounting kit.

### RS485/RS232 Communication Module

You can create a network of drives by linking a Master (PC/PLC) to one or more 650S drives fitted with this module.

Plug this Communication Module on to the front of the 650S drive, replacing the keypad.

It converts signals from the host 650S drive into RS485 or RS232, and vice versa, so that information can be shared between the Master and 650S drive(s).

Wiring is very simple - all connections are SELV (Safe Extra Low Voltage). Select to use RS485 or RS232 by wiring to the appropriate terminal on the module.

### Note: RS485 and RS232 terminals cannot be used simultaneously.

We recommend you ground the module to the system earth using the Functional Earth terminal.

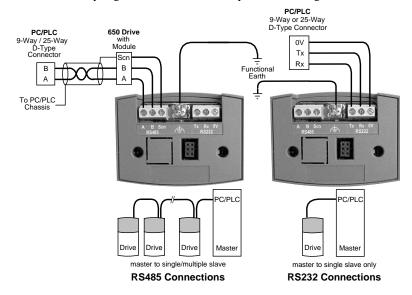

### 3-14 Installing the Drive

| Wiring Specifications          |                                       |                              |  |  |
|--------------------------------|---------------------------------------|------------------------------|--|--|
|                                | RS485 Connections                     | RS232 Connections            |  |  |
| Network Type                   | 2-Wire Shielded Twisted-Pair          | 3-Wire Un-Shielded Cable     |  |  |
| Connections                    | A=RxA/TxA, B=RxB/TxB, Shield          | Rx, Tx, Ground (0V)          |  |  |
| Signal Levels                  | To RS485 Standard                     | To RS232 Standard            |  |  |
| Receiver Input Impedance       | <sup>1</sup> / <sub>4</sub> Unit Load | 3 kΩ minimum<br>7kΩ maximum  |  |  |
| Maximum Cable Length           | 1200m (4000ft)                        | 3 metres                     |  |  |
| Maximum Baud Rate 57.6kbaud    |                                       | 57.6kbaud                    |  |  |
| <b>Maximum Number of Units</b> | 32 including slaves and masters       | 2: 1 master and 1 slave only |  |  |

### **LED** Indications

The module has three LEDs providing diagnostic information about the 650S host drive's 'Health', 'Receive' and 'Transmit' activity.

HEALTH = Green, Rx = Red, Tx = Red

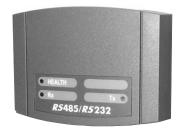

| LED<br>Name | LED Duty      | Drive State                                                            |
|-------------|---------------|------------------------------------------------------------------------|
| HEALTH      | → SHORT FLASH | Re-configuration, or corrupted non-volatile memory at power-up         |
|             | ■ EQUAL FLASH | Tripped                                                                |
|             | ON            | Healthy                                                                |
|             | ■○ LONG FLASH | Braking                                                                |
|             | OFF OFF       | No drive power, or serious hardware fault                              |
| Rx          | INTERMITTENT  | Indicates activity on the 'receive' line carrying data from the Master |
| Tx          | INTERMITTENT  | Indicates activity on the 'transmit' line carrying data to the Master  |

### **Configure the Drive**

Before the module can be used you must configure the drive to your system. Set-up the parameters in the SERIAL menu as appropriate. Refer to Chapter 6: "Programming Your Application" - SET::SERL Menu, parameters SE01 to SE08.

For Tag number information refer to the 650S Software Product Manual, available on the Parker SSD Drives website: www.SSDdrives.com.

### 3-16 Installing the Drive

### **Encoder Connections**

The drive is **only** suitable for use with single-ended encoders. Take special care wiring the encoder to the drive due to the low level of the signals.

All wiring to the drive should be made in screened cable. Use cable with an overall screen and a over each individual pair. To ensure compliance with the EMC Directive the overall cable screen be connected to the drive chassis.

Recommended cable (pairs individually screened):

Belden equivalent 8777

Parker SSD Drives Part Number CM052666

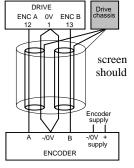

The drive will operate with 5-24V encoders. Provide the correct supply for the encoder. Do not use the 10V or 24V supply from the drive.

The maximum input frequency of terminals 12 and 13 (ENCA and ENCB) is 100kHz.

# **Chapter 4: Operating the Drive**

Having turned the motor for the first time, now learn about the various ways you can start and stop the drive. This chapter also offers some application advice.

| Pre-Operation Checks            | 4-2 |
|---------------------------------|-----|
| Initial Start-up Routines       |     |
| Local Control Operation         | 4-4 |
| Remote Control Operation        | 4-5 |
| Set-up                          | 4-6 |
| Tuning the Drive to Your System | 4-7 |

# **Pre-Operation Checks**

### **WARNING!**

Wait for 5 minutes after disconnecting power before working on any part of the system or removing the terminal cover from the drive.

### Initial checks before applying power:

- · Check for damage to equipment.
- Mains power supply voltage is correct.
- Motor is of correct voltage rating
- Check all external wiring circuits power, control, motor and earth connections.
  - Note: Completely disconnect the drive before point to point checking with a buzzer, or when checking insulation with a Meggar.
- Check for loose ends, clippings, drilling swarf etc. lodged in the drive and system.
- If possible check that the motor can be turned freely, and that any cooling fans are intact and free from obstruction.

### Ensure the safety of the complete system before the drive is energised:

- Ensure that rotation of the motor in either direction will not cause damage.
- Ensure that nobody else is working on another part of the system which will be affected by powering up.
- Ensure that other equipment will not be adversely affected by powering up.

### Prepare to energise the drive and system as follows:

- Remove the supply fuses, or isolate using the supply circuit breaker.
- Disconnect the load from the motor shaft, if possible.
- If any of the drives control terminals are not being used, check whether these unused terminals need to be tied high or low.
- If the motor thermistor terminals are not connected to a motor thermistor, connect these terminals together.
- Check external run contacts are open. Check external speed setpoints are all zero.

### Re-apply power to the drive and system

# **Initial Start-up Routines**

Note: Refer to Chapter 5: "The Keypad" to familiarise yourself with the keypad's indications, and how to use the keys and menu structure.

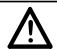

### **IMPORTANT**

When power is applied to the drive in Remote Control, it will immediately start running if the RUN signal is active.

### **WARNING!**

Unpredictable motion, especially if motor parameters are incorrect. Ensure no personnel are in the vicinity of the motor or any connected machinery. Ensure that machinery connected to the motor will not be damaged by unpredictable motion.

Ensure that the emergency stop circuits function correctly before running the motor for the first time.

The drive can be started in either Remote Control or Local Control. By default, the drive will start in Local Control.

These routines assume that the drive's control terminals are wired as shown in the Control Wiring Connections in Chapter 3.

Connected in this way, a positive setpoint will rotate the motor in a clockwise direction when viewed down the shaft, looking toward the motor.

If during the start-up routine the display shows either an alarm (indicated by the letter "A") or a flashing Warning message, refer to Chapter 7: "Trips and Fault Finding".

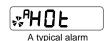

### 4-4 Operating the Drive

# **Local Control Operation**

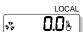

This is the simplest method of operating the drive. Connect the keypad to the drive and power-up the unit. The drive will display the Local screen. If not, refer to Chapter 5 and select Local Control.

Follow the instructions opposite to start and stop the motor.

**Reverse:** Instead of setting a negative setpoint, you can reverse the motor direction by pressing STOP +  $\nabla$ , or START +  $\nabla$ .

To change the direction to forwards, (the normal direction), press STOP +  $\blacktriangle$  or START +  $\blacktriangle$ .

Note that the Setpoint parameter will not change sign to indicate this change, however the rotating indicator on the MMI will show the direction.

We recommend that you use the STOP key commands if the motor is stopped, and the START key commands if the motor is running. The keys should be pressed and released together.

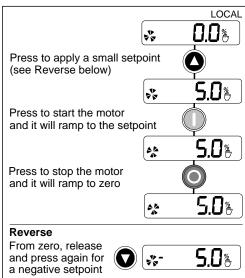

# **Remote Control Operation**

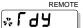

Connect the keypad to the drive and power-up the unit.

The drive will display the Local screen. Refer to Chapter 5 and select Remote Control.

### IMPORTANT:

### Ensure that the speed potentiometer is set to zero.

Follow the instructions below to start and stop the motor using your control panel.

Reverse the motor's direction of rotation using the DIN2 connection (0V = forward, +24V = reverse). Alternatively, swap two of the motor phases (WARNING: Disconnect the mains supply first).

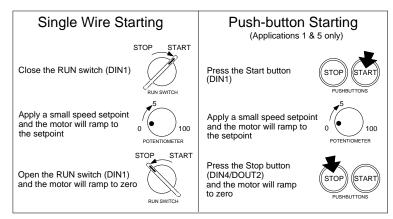

### The installation of your drive is now complete:

The drive will operate as a sensorless drive. It is programmed to control a PMAC motor of equivalent power, current, and voltage rating to the drive. Using the keypad (or other suitable programming tool) the drive must now be set-up.

#### 4-6 Operating the Drive

Set-up
The drive is operating in Sensorless Permanent Magnet AC (PMAC) Mode

The drive needs to know more about your system. You MUST enter "actual" values from your motor nameplate for the parameters listed below. These parameters are in the SET::PAC1 Menu. See Section 6.

| Display | Parameter        | Default   | Brief Description                                                                                                    |  |  |
|---------|------------------|-----------|----------------------------------------------------------------------------------------------------|--|--|
| SPAO I  | MAX SPEED        | 3200RPM   | Set the maximum motor speed.                                                                                                    |  |  |
| \$PH02  | MAX CURRENT      | 5.65A     | Set the motor maximum current in Amps rms.                                                                                                    |  |  |
| EOH9?   | PERM CURRENT     | 2.43A     | Set the motor nominal current in Amps rms.                                                                                                    |  |  |
| SPA04   | PERM TORQUE      | 2.0Nm     | Set the motor nominal torque in Nm.                                                                                                    |  |  |
| SPAOS   | POLES            | 10        | Set the motor number of poles.                                                                                                    |  |  |
| 5PA06   | BACK EMF         | 50.9V     | Set the motor's Back EMF phase to phase, rms value (in Volts/1000RPM)                                                                                                    |  |  |
| SPAOT   | R                | 6.58Ohms  | Set the motor's resistance, between phase at 25°C.                                                                                                    |  |  |
| SPA08   | L                | 20.3mH    | Set the motor's inductance, between phase at nominal current.                                                                                                    |  |  |
| SPA09   | KT               | 0.848NM/A | Set the motor's torque constant in Nm/Amps rms                                                                                                    |  |  |
| 5PA 10  | INERTIA          | 0.070     | Set the motor's inertia. The units for this parameter are set by the INERTIA SCALE parameter.                                                                                                    |  |  |
| SPA I I | INERTIA SCALE    | 0         | Set the motor's inertia scale:  0 = gm² 1 = kgcm² 2 = kgm²                                                                                                    |  |  |
| 264 15  | THERMAL TIME CST | 62s       | This parameter is used for the motor protection, e.g. 12T motor load. It defines the thermal time constant of the motor that is used to protect the motor1 against overheating.  Refer to the PMAC MOT PROTECT for a definition.                                                                                              |  |  |
| 26H 13  | CUR LOOP BWDTH   | 400Hz     | Set the current loop bandwidth in Hz. This value will automatically generate the proportional gain of the PI corrector of the current loop. The proportional gain is calculated based on the 'L' motor 2 parameter. Modifying this value could induce instability. Please contact Parker SSD Drives if you need to change it. |  |  |
| SPH 14  | INTEGRAL FREQ    | 100Hz     | Set the frequency of the I term of the PI current loop corrector. The ratio CUR LOOP BWDTH/INTEGRAL FREQ must be kept higher than 3.                                                                                                    |  |  |
|         |                  |           | Modifying this value could induce instability. Please contact Parker SSD Drives if you need to change it.                                                                                                    |  |  |

You also needs to set up the speed loop parameters, mainly the parameters below, see the SET::CTRL Menu see Section 6:

| Display | Parameter       | Default                                 | Brief Description                                                                                                    |
|---------|-----------------|-----------------------------------------|----------------------------------------------------------------------------------------------------|
| 5CL91   | SPEED PROP GAIN | Default is<br>Product Code<br>dependent | Sets the proportional gain of the loop.  Speed error (revolutions per second) x proportional gain = torque percent.                                                                                                    |
| 2CT 35  |                 | Default is<br>Product Code<br>dependent | This is the integral time constant of the speed loop. A speed error which causes the proportional term to produce a torque demand T, will cause the integral term to also ramp up to a torque demand T after a time eaud to "speed int time". |

# Tuning the Drive to Your System Finally, adjust the parameters below as necessary to tune the drive to your system. Refer to Chapter 6: "Programming Your

Application" for details.

| Display | Parameter     | Default                                 | Brief Description                                                                    |
|---------|---------------|-----------------------------------------|--------------------------------------------------------------------------------------|
| ٦ ٩     | MAX SPEED     | Default is<br>Product Code<br>dependent | Set the speed in Hz at which the 650S will run when the maximum setpoint is applied. |
| F 3     | MIN SPEED     | 0.0%                                    | Set the minimum frequency at which the 650S will run, as a % of MAX SPEED            |
| РЧ      | ACCEL TIME    | 10.0 s                                  | Set the time taken for the 650S to ramp up from zero to MAX SPEED                    |
| P 5     | DECEL TIME    | 10.0 s                                  | Set the time taken for the 650S to ramp down from MAX SPEED to zero                  |
| PB      | JOG SETPOINT  | 10.0 %                                  | Set the jogging speed setpoint, as a % of MAX SPEED                                  |
| P 9     | RUN STOP MODE | 0                                       | Select the method by which the motor speed is reduced to zero                        |

4-8 Operating the Drive

## Chapter 5: The Keypad

In this chapter, learn about the control keys and keypad indications.

| The 6511 Keypad                                | 5-2  |
|------------------------------------------------|------|
| Controlling the Drive using the Keypad         |      |
| Control Key Definitions                        | 5-3  |
| Display Indications                            | 5-4  |
| Drive Status Indications                       | 5-5  |
| The DIAGNOSTICS Menu                           | 5-6  |
| The Menu System                                | 5-7  |
| How To Change a Parameter Value                | 5-8  |
| Special Menu Features                          | 5-9  |
| Resetting to Factory Defaults (2-button reset) | 5-9  |
| Changing the Drive Operating Frequency         | 5-9  |
| Selecting Local or Remote Control              | 5-10 |
| Password Protection                            | 5-11 |
| Selecting the Menu Detail                      | 5-12 |

### The 6511 Keypad

The 6511 Keypad (Man-Machine Interface, MMI) provides for local control of the drive, monitoring, and complete access for application programming.

The 650S can be fitted with either a Standard or Remote Keypad. Both Keypads fit on the front of the drive, but the Remote Keypad (with its extra connector) can also be remote-mounted up to 3 metres away using a connecting lead: refer to Chapter 3: "Installing the Drive" – Fitting the Remote Keypad.

To remove a Keypad, simply pull it away from the drive. To refit it, push it back into place.

The product rating label identifies the Drive/Keypad type: refer to Chapter 9: "Technical Specifications" – Understanding the Product Code.

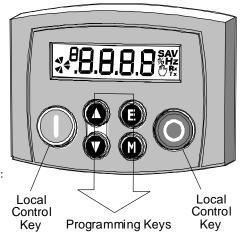

### **The Power-Up Condition**

On initial power-up, direct from the factory, the drive is in Local Control and the MMI will display the Local Setpoint,

All parameters will be at factory default settings. Any changes to these conditions are automatically saved. The drive will initialise on subsequent power-ups with the previously saved settings and control mode, Local or Remote Control.

## Controlling the Drive using the Keypad

### **Control Key Definitions**

| Key | Operation | Description                                                                                           |
|-----|-----------|----------------------------------------------------------------------------------------------------|
|     |           | Navigation – Displays the previous level's menu                                                       |
|     | Escape    | Parameter – Returns to the parameter list                                                             |
|     | Lscupe    | <i>Trip Display</i> – Removes Trip or Error message from display allowing investigation of parameters |
|     | A 4       | Navigation – Displays the next menu level, or the first parameter of the current Menu                 |
|     | Menu      | Parameter – Moves cursor to the left when the parameter is adjustable                                 |
|     |           | Navigation – Move upwards through the menu system                                                     |
|     | Increment | Parameter – Increase value of the displayed parameter                                                 |
|     |           | Local Mode – Increase value of the local setpoint                                                     |
|     |           | Navigation – Move down through the menu system                                                        |
|     | Decrement | Parameter – Decrease value of the displayed parameter                                                 |
|     |           | Local Mode – Decrease value of the local setpoint                                                     |
|     | D         | Local Mode – Run the drive                                                                            |
|     | Run       | Trip Reset - Resets trip condition allowing drive to resume operation                                 |
|     |           | Local Mode – Stops the drive. Trip Reset in all modes                                                 |
|     | Stop      | Navigation – Press and hold to toggle between Local and Remote Control modes (refer to page 5-10)     |
|     |           | Trip Reset – Resets trip condition allowing drive to resume operation                                 |

### **Display Indications**

when in the Parameter menu

when in the Setup menu

when displaying an Alarm code
a negative parameter value

Displays the units for the value:

for time in seconds,
for current in Amps
for voltage in Volts,
for frequency in Hertz

A for current in Amps
for requency in Hertz

Represents a rotating shaft: clockwise = drive running forward anticlockwise = drive running in reverse

Indicates the drive is in Local control.

Drive is in remote control when not visible.

Indicates parameter numbers or values, trip information, error codes etc. See "Drive Status Indications" below.

650S AC Drive

Indicates control

communications

via fieldbus

### **Drive Status Indications**

The keypad can display the following status information:

| Display | Status Indication and<br>Meaning                                                         | Possible Cause                                                                                                    |
|---------|------------------------------------------------------------------------------------------|----------------------------------------------------------------------------------------------------|
| LAA     | READY/HEALTHY No<br>alarms present. Remote<br>mode selected                              |                                                                                                    |
| PASS    | PASSWORD Current<br>password must be entered<br>before this parameter may<br>be altered. | Enter password to change the parameter. Refer to page 5-11                                                                                          |
| LOC     | LOCAL Local Control<br>selected, healthy, no<br>alarms present                           | Added or removed from the display letter-by-letter to indicate entering or leaving Local Control                                                    |
| SEOP    | STOP Coast Stop or Prog<br>Stop active                                                   | Jog (6901 op station only) or Run pressed while Coast Stop or Prog<br>Stop lines are active, (low), on the sequencing block. Local control<br>only. |
| רטח     | RUN Not possible to<br>change between<br>Local/Remote mode                               | The drive is running in Local mode or the Remote run signal is active                                                                               |
|         | JOG Not possible to<br>change between<br>Local/Remote mode                               | The Remote jog signal is active                                                                                                    |
| EUPT    | ENABLE Pressed RUN or<br>JOG key in Local mode<br>while Enable signal is low             | The drive Enable signal is inactive, (low)                                                                                                    |

#### 5-6 The Keypad

### The DIAGNOSTICS Menu

| Display      | Name           | Description                                                 |
|--------------|----------------|-------------------------------------------------------------|
| 0.0 Hz       | FREQUENCY      | The current output frequency in Hertz                       |
| <b>O.O</b> % | SPEED SETPOINT | The set point as a percentage of MAX SPEED                  |
| ( O.O v      | DC LINK VOLTS  | Vac (rms) x $\sqrt{2}$ = dc link Volts (when motor stopped) |
| 0.0 A        | MOTOR CURRENT  | The current load value in Amps                              |

## The Menu System

The menu system is divided into a "tree" structure with 3 menu levels

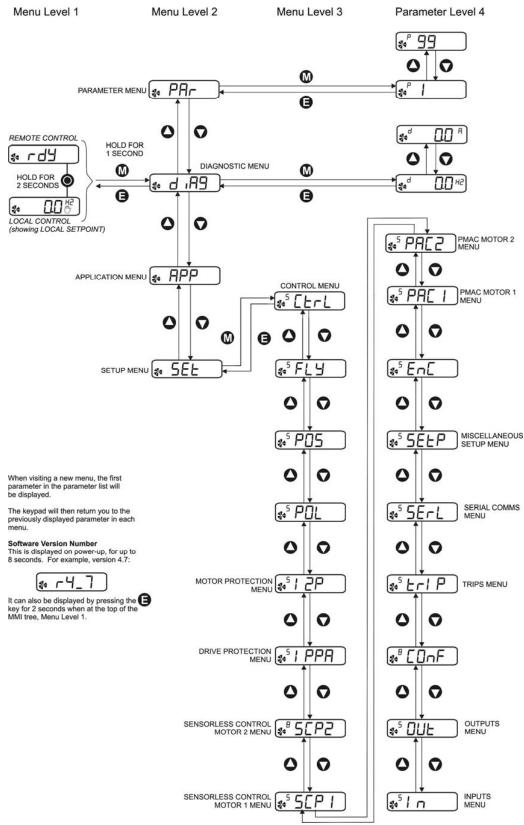

#### 5-8 The Keypad:

How To Change a Parameter Value

You can change the values of parameters stored in the PAF and 5EE menus. Refer to Chapter 6: "Programming Your Application" – Configurable Parameters for further information.

- View the parameter to be edited and press to display the parameter's value.
- Select the digit to be changed (pressing the we key moves the cursor from right to left).
- Use the **(a)** keys to adjust the value. Hold the key momentarily to adjust the value marginally, or hold the key to make rapid changes; the rate of change varies with the time held.
- Press **(E)** to return to the parameter display. The new value is stored.

### Special Menu Features

### Resetting to Factory Defaults (2-button reset)

Power-up the drive whilst holding the keys as shown to return to factory default settings.

This loads Application 1. Then press the key.

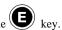

Hold down the keys opposite: Power-up the drive, continue to hold for at least 1 second

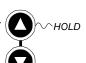

### **Changing the Drive Operating Frequency**

Power-up the drive whilst holding the keys as shown to display the Engineers Menu.

IMPORTANT: This menu contains sensitive parameters that can dramatically alter the running of the drive.

Hold down the keys opposite: Power-up the drive, continue to hold for at least 1 second

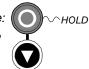

This displays parameter <sup>E</sup>0.01. Press the key to navigate to

E0.02. Press the w key to edit the parameter: 0 = 50Hz (default), 1 = 60Hz. Select the required frequency then press the

Power-down the drive. No permanent change has been made to the drive at this point. To save the change to parameter E0.02, you must now perform a 2-button reset (as above). Please note that this will return the drive to its factory default settings for the selected default frequency.

#### 5-10 The Keypad:

### **Selecting Local or Remote Control**

The drive can operate in one of two ways:

Remote Control: Allowing access for application programming using digital and analog inputs and outputs

**Local Control:** Providing local control and monitoring of the drive using the Keypad

Local control keys are inactive when Remote Control is selected.

In Remote Control, the drive uses a remote setpoint. In Local Control, it uses the Local Setpoint parameter whose value is adjusted on the MMI.

Note: You can only change between Local and Remote Control when the drive is "stopped", and either fdy or the Local Setpoint is displayed.

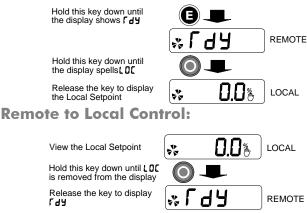

#### **Local to Remote Control:**

Note: For safety reasons, the drive will not return to Remote Control if this will cause the drive to start. Check RUN and JOG inputs are low.

### **Password Protection**

When activated, an odd-numbered password prevents unauthorised parameter modification by making all parameters readonly. The local setpoint is not made read-only if an even-numbered password is used. Password protection is set-up using the P gg parameter

| C4    | ACTIVATE                                                           |                                              | TEMPORARY DE-ACTIVATION                                                  |                                                                 | REMOVE PASSWORD                           |                      |
|-------|--------------------------------------------------------------------|----------------------------------------------|--------------------------------------------------------------------------|-----------------------------------------------------------------|-------------------------------------------|----------------------|
| Steps | Actions                                                            | Display                                      | Actions                                                                  | Display                                                         | Actions                                   | Display              |
| 1     | Go to <sup>P</sup> <b>99</b><br>Press <b>M</b>                     | 0000                                         | Try to edit any parameter with password activated                        | PASS → 0000                                                     | Go to <sup>P</sup> <b>99</b><br>Press M   | PASS → 0000          |
| 2     | Enter new password using                                           | 000 1<br>for example                         | Enter current password using                                             | 000 I<br>for example                                            | Enter current password using              | 000 l<br>for example |
| 3     | Press E<br>repeatedly until<br>top of menu is<br>reached           | FdY, Remote<br>Setpoint or<br>Local Setpoint | Press 📵                                                                  | Original<br>parameter<br>displayed,<br>password<br>de-activated | Press E<br>Reset to 0000<br>using (2) (7) | 0000                 |
| 4     | Press to activate password  Fdy, Remote Setpoint or Local Setpoint |                                              | A drive will power-up<br>password status. Ten<br>activation is lost on p | nporary de-                                                     | Press to remove password                  | ۴ 99                 |
|       | Default = 0000<br>Any other value                                  |                                              |                                                                          |                                                                 |                                           |                      |

#### 5-12 The Keypad:

### Selecting the Menu Detail

For ease of operation the drive can display full or reduced menus. Refer to Chapter 6 to see how the setting changes the displayed menu. Additional parameters are indicated with in the table.

Navigate to the **5£99** parameter (SET::SETP::ST99) and press the wey. This toggles full or partial menu detail. The default setting of 0 provides partial menu detail. Set the parameter to 1 for full menu detail.

## **Chapter 6: Programming Your Application**

You can program the drive to your specific application. This programming simply involves changing parameter values

| Programming Your Application                        | 6-2  |
|-----------------------------------------------------|------|
| MMI Parameters                                      |      |
| MMI Parameters Table                                | 6-3  |
| Configuring Terminals 9 & 10 (Digital Input/Output) | 6-30 |
| PID - Tuning Your Drive                             | 6-32 |
| Auto Restart                                        | 6-33 |
| Minimum Speed Mode                                  | 6-34 |
| Product-Related Default Values                      | 6-34 |
| * Frequency Dependent Parameters                    | 6-35 |
| ** Power Dependent Parameters                       | 6-36 |

#### 6-2 Programming Your Application

### **Programming Your Application**

You can program the drive to your specific application. This programming simply involves changing parameter values.

If necessary, there are three parameters for tuning your drive. Refer to PID - Tuning Your Drive, page 6-32.

#### **Saving Your Modifications**

When parameter values are modified, the new settings are saved automatically. The drive will retain the new settings during power-down.

### **MMI Parameters**

This table provides information about each parameter accessible using the keypad, or MMI (Man Machine Interface). For more information about these and additional parameters accessible using ConfigEd Lite (or other suitable programming tool), refer to the 650S Software Product Manual on our website: www.SSDdrives.com.

#### **Key to MMI Parameters Table**

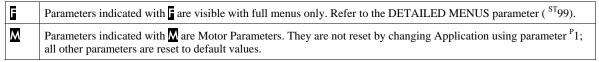

NOTE The "Range" for a parameter value is given in the Configurable Parameters Table. Ranges for outputs are given as "—.xx %", for example, indicating an indeterminate integer for the value, to two decimal places.

### **MMI Parameters Table**

| MMI Parameters Table |                |                                                             |       |         |  |
|----------------------|----------------|-------------------------------------------------------------|-------|---------|--|
| Display              | Parameter      | Description                                                 | Range | Default |  |
|                      |                | DIAG Menu                                                   |       |         |  |
| 0.0 Hz               | FREQUENCY      | The current output frequency in Hertz                       |       |         |  |
| 0.0%                 | SPEED SETPOINT | The set point as a percentage of MAX SPEED                  |       |         |  |
| 0.0 °                | DC LINK VOLTS  | Vac (rms) $x \sqrt{2} = dc link Volts$ (when motor stopped) |       |         |  |
| 0.0 A                | MOTOR CURRENT  | The current load value in Amps                              |       |         |  |

| DIAG::INPUTS Menu |             |                                                                                                   |      |      |  |  |
|-------------------|-------------|---------------------------------------------------------------------------------------------------|------|------|--|--|
| 0000              | DIN WORD    | Four-digit Hexadecimal number to identify the digital input value: 0x0001 is digital input 1value |      |      |  |  |
|                   |             | 0x0002 is digital input 2 value                                                                   |      |      |  |  |
|                   |             | 0x0004 is digital input 3 value                                                                   |      |      |  |  |
|                   |             | 0x0008 is digital input 4 value                                                                   |      |      |  |  |
|                   |             | 0x0010 is digital input 5 value                                                                   |      |      |  |  |
|                   |             | 0x0020 is digital input 6 value                                                                   |      |      |  |  |
|                   |             | 0x0040 is digital input 7 value                                                                   |      |      |  |  |
| 0.0%              | AIN 1 VALUE | The input reading with scaling and offset applied                                                 | —.x% | —.x% |  |  |
| 0.0%              | AIN 2 VALUE | The input reading with scaling and offset applied                                                 | —.x% | —.x% |  |  |

|      | DIAG::OUTPUTS Menu |                                                                                                |      |      |  |  |  |
|------|--------------------|------------------------------------------------------------------------------------------------|------|------|--|--|--|
| 0000 | DOUT WORD          | Four-digit Hexadecimal number to identify the digital output value: 0x0001 is digital output 1 |      |      |  |  |  |
|      |                    | 0x0002 is digital output 2                                                                     |      |      |  |  |  |
|      |                    | 0x0004 is digital output 3                                                                     |      |      |  |  |  |
| 0.0% | AOUT 1 VALUE       | The output value with output and offset applied                                                | —.x% | —.x% |  |  |  |
| 0.0% | AOUT 2 VALUE       | The output value with output and offset applied)                                               | —.x% | —.x% |  |  |  |

#### 6-4 Programming Your Application

| Display | MMI Parameters To | able Description                                                                                                    | Range | Default |
|---------|-------------------|----------------------------------------------------------------------------------------------------|-------|---------|
|         |                   | DIAG::TRIPS Menu                                                                                                    |       |         |
| FHI     | TRIP1             | Records the most recent trip that caused the drive to stop The value displayed is the Trip ID number that can be found in the table 'Hexadecimal Representation of Trips', chapter 7         |       | 0       |
| FHS     | TRIP2             | Records the second most recent trip that caused the drive to stop The value displayed is the Trip ID number that can be found in the table 'Hexadecimal Representation of Trips', chapter 7  |       | 0       |
| FH3     | TRIP3             | Records the third most recent trip that caused the drive to stop The value displayed is the Trip ID number that can be found in the table 'Hexadecimal Representation of Trips', chapter 7   |       | 0       |
| FH4     | TRIP4             | Records the fourth most recent trip that caused the drive to stop The value displayed is the Trip ID number that can be found in the table 'Hexadecimal Representation of Trips', chapter 7  |       | 0       |
| FH2     | TRIP5             | Records the fifth most recent trip that caused the drive to stop The value displayed is the Trip ID number that can be found in the table 'Hexadecimal Representation of Trips', chapter 7   |       | 0       |
| FH6     | TRIP6             | Records the sixth most recent trip that caused the drive to stop The value displayed is the Trip ID number that can be found in the table 'Hexadecimal Representation of Trips', chapter 7   |       | 0       |
| FHJ     | TRIP7             | Records the seventh most recent trip that caused the drive to stop The value displayed is the Trip ID number that can be found in the table 'Hexadecimal Representation of Trips', chapter 7 |       | 0       |
| FHB     | TRIP8             | Records the eighth most recent trip that caused the drive to stop The value displayed is the Trip ID number that can be found in the table 'Hexadecimal Representation of Trips', chapter 7  |       | 0       |
| FH3     | TRIP9             | Records the ninth most recent trip that caused the drive to stop The value displayed is the Trip ID number that can be found in the table 'Hexadecimal Representation of Trips', chapter 7   |       | 0       |
| FH 10   | TRIP10            | Records the tenth most recent trip that caused the drive to stop The value displayed is the Trip ID number that can be found in the table 'Hexadecimal Representation of Trips', chapter 7   |       | 0       |

| M                  | MI Parameters Table |                                                                                                    |                     |                             |
|--------------------|---------------------|----------------------------------------------------------------------------------------------------|---------------------|-----------------------------|
| Display            | Parameter           | Description                                                                                                    | Range               | Default                     |
|                    |                     | SET::CTRL Menu                                                                                                    |                     |                             |
| ¿CF 85             | POS TORQUE LIMIT    | This parameter sets the maximum allowed level of positive motor torque.                                                                                                    | -500.0 to 500.0%    | 200.0%                      |
| <sup>5</sup> CL 83 | NEG TORQUE LIMIT    | This parameter sets the maximum allowed level of negative motor torque.                                                                                                    | -500.0 to 500.0%    | -200.0%                     |
| 5[[84]             | STALL TRIP TYPE     | This parameter determines whether the stall trip operates on motor torque or motor current.  FALSE = TORQUE, TRUE = CURRENT                                                                                                    | 0= FALSE<br>1= TRUE | 1                           |
| <sup>5</sup> (L91) | SPEED PROP GAIN     | Sets the proportional gain of the loop.  Speed error (revolutions per second) x proportional gain = torque percent.                                                                                                    | 0.00 to 300.00      | product<br>code<br>depender |
| 3CF 35             | SPEED INT TIME      | This is the integral time constant of the speed loop. A speed error which causes the proportional term to produce a torque demand T, will cause the integral term to also ramp up to a torque demand T after a time equal to "speed int time". | 1 to 15000ms        | product<br>code<br>depender |
| 5CL93              | SPEED POS LIMIT     | This sets the upper limit of the speed demand.                                                                                                    | -110.00 to 110.00%  | 110.00%                     |
| 5[194]             | SPEED NEG LIMIT     | This sets the lower limit of the speed demand.                                                                                                    | -110.00 to 110.00%  | -110.00%                    |
|                    |                     | SET::IN Menu                                                                                                    |                     |                             |
| 5 10-4 1           | DIN 1 INVERT        | Inverts the value of the signal, TRUE or FALSE.                                                                                                    | 0= FALSE            | 0                           |

|          |              | SET::IN Menu                                    |                      |        |
|----------|--------------|-------------------------------------------------|----------------------|--------|
| 2 169 1  | DIN 1 INVERT | Inverts the value of the signal, TRUE or FALSE. | 0= FALSE<br>1= TRUE  | 0      |
| 2 1F95   | DIN 2 INVERT | As <sup>s</sup> IP01                            | As <sup>S</sup> IPO1 | 0      |
| 5 1Fd3   | DIN 3 INVERT | As <sup>s</sup> IP01                            | As <sup>S</sup> IPO1 | 0      |
| 2 11-9A  | DIN 4 INVERT | As <sup>s</sup> IP01                            | As <sup>S</sup> IPO1 | 0      |
| 5 117 45 | DIN 5 INVERT | As <sup>s</sup> IP01                            | As <sup>S</sup> IPO1 | 1      |
| 5 1P d 6 | DIN 6 INVERT | As <sup>s</sup> IP01                            | As <sup>S</sup> IPO1 | 0      |
| 5 117 47 | DIN 7 INVERT | As <sup>s</sup> IP01                            | As <sup>S</sup> IPO1 | 0      |
| 5 IP 1 1 | AIN 1 SCALE  | TYPE SCALE OFFSET                               | -300.0 to 300.0%     | 100.0% |
| 5 1P 12  | AIN 1 OFFSET | UNPROCESSED V                                   | -300.0 to 300.0%     | 0.0%   |
| 5 IP 13  | AIN 1 TYPE   | UNPROCESSED                                     | 0= 0-10V<br>1= 0-5V  | 0      |

#### 6-6 Programming Your Application

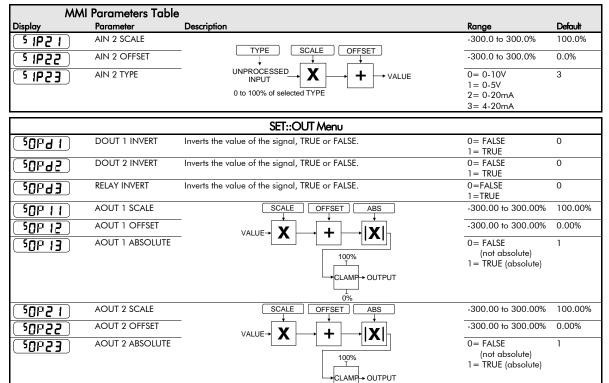

0%

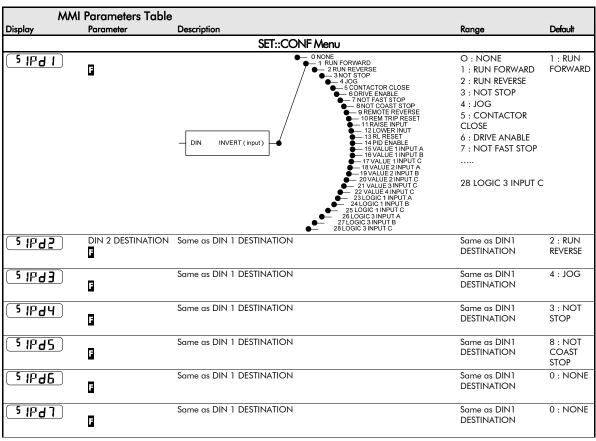

### 6-8 Programming Your Application

|         | MMI Parameters Table                                                    | •                                                                                                    |                                                                                  |               |
|---------|-------------------------------------------------------------------------|----------------------------------------------------------------------------------------------------|----------------------------------------------------------------------------------|---------------|
| Display | Parameter                                                               | Description                                                                                                    | Range                                                                            | Default       |
| SOPA    | <u> </u>                                                                | NONE: Relay is open Relay is closed when: HEALTH: the Run signal is not present, or no trip is active TRIPPED: a trip is present RUNNING: the motor is running AT ZERO: the output frequency is below 1% of MAX SPEED ( $^{p}2$ ) AT SPEED: the output frequency is at or near Setpoint and within $\pm$ 1% of MAX SPEED, set by ( $^{p}2$ ). For example: if MAX SPEED = 50Hz and Setpoint = 30Hz, then 1% of MAX SPEED = 0.5Hz. So AT LOAD is True between 30 $\pm$ 0.5Hz. AT LOAD: the magnitude of the output torque is greater than or equal to the torque level set in $^{5T}42$ ONONE  1 HEALTH 2 TRIPPED 3 RUNNING 4 NOVERT 5 P 1 DOUT 4 AT ZERO | 0 : NONE 1 : HEALTH 2 : TRIPPED 3 : RUNNING 4 : AT ZERO 5 : AT SPEED 6 : AT LOAD | 0 : NONE      |
| (50Pd)  | Refer to Configuring Terminals 9 & 10 (Digital Input/Output), page 6-30 | 5 AT SPEED — 6 AT LOAD —  ONONE 1 HEALTH — 2 TRIPPED — 3 RUNNING — 4 AT ZERO — 6 AT SPEED — 6 AT LOAD —                                                                                                    | 0 : NONE 1 : HEALTH 2 : TRIPPED 3 : RUNNING 4 : AT ZERO 5 : AT SPEED 6 : AT LOAD | 0 : NONE      |
| 50Pd    |                                                                         | ONONE  1 HEALTH 2 TRIPPED 3 RUNNING 4 AT ZERO 5 AT SPEED 6 AT LOAD 6 AT LOAD                                                                                                    | 0 : NONE 1 : HEALTH 2 : TRIPPED 3 : RUNNING 4 : AT ZERO 5 : AT SPEED 6 : AT LOAD | 1 :<br>HEALTH |
| 50PA    | <u>1</u>                                                                | O NONE  1 DEMAND % 2 CURRENT % 3 PID ERROR % 4 RAISE/LOWER OUTPUT  ABSOLUTE  SCALE 5 OF 1 1  ABSOLUTE 5 OF 1 2  ABSOLUTE                                                                                                    | 0 : NONE 1 : DEMAND 2 : CURRENT 3 : PID ERROR 4 : RAISE/LOWER                    | 1 :<br>DEMAND |

| MM                | N Parameters Table        |                                                                                                    |                                                                           |          |
|-------------------|---------------------------|----------------------------------------------------------------------------------------------------|---------------------------------------------------------------------------|----------|
| Display           | Parameter                 | Description                                                                                                    | Range                                                                     | Default  |
| 50PA2             | <u> </u>                  | ONONE 1 DEMAND % 2 CURRENT % 3 PID ERROR % 4 RAISE/LOWER OUTPUT  ONONE 1 DEMAND % 1 DEMAND % 4 RAISE/LOWER OUTPUT  ABSOLUTE  SCALE 5 OP 2 1  ABSOLUTE 5 OP 2 2  ABSOLUTE                | 0 : NONE<br>1 : DEMAND<br>2 : CURRENT<br>3 : PID ERROR<br>4 : RAISE/LOWER | 0 : NONE |
|                   |                           | SET::TRIP Menu                                                                                                    |                                                                           |          |
| SLOOP             | DISABLE LOOP              | Disables LOST I LOOP trip (4-20mA)                                                                                                    | 0= TRIP ENABLED<br>1= TRIP DISABLED                                       | 1        |
| 5 <b>L 3</b>      | AIN2 OVERLOAD             | Disables the overload trip (Terminal 3)                                                                                                    | As <sup>S</sup> LOOP                                                      | 0        |
| 55ELL             | DISABLE STALL             | Disables STALL trip                                                                                                    | As <sup>S</sup> LOOP                                                      | 0        |
| 50F               | DISABLE MOTOR<br>OVERTEMP | Disables the motor thermistor trip                                                                                                    | As <sup>S</sup> LOOP                                                      | 0        |
| 51 E              | INVERSE TIME              | Disables the inverse time trip                                                                                                    | As <sup>S</sup> LOOP                                                      | 1        |
| 297               | DYNAMIC BRAKE<br>RESISTOR | Disables the dynamic brake resistor trip                                                                                                    | As <sup>S</sup> LOOP                                                      | 1        |
| <sup>5</sup> 4b 5 | DYNAMIC BRAKE<br>SWITCH   | Disables the dynamic brake switch trip                                                                                                    | As <sup>S</sup> LOOP                                                      | 1        |
| 5504              | SPEED FEEDBACK            | Disables the speed feedback trip                                                                                                    | As <sup>S</sup> LOOP                                                      | 0        |
| 505Pd             | OVERSPEED                 | Disables the overspeed trip                                                                                                    | As <sup>S</sup> LOOP                                                      | 0        |
| 541 SP            | DISPLAY (KEYPAD)          | Disables the display (keypad) trip                                                                                                    | As <sup>S</sup> LOOP                                                      | 0        |
| 29[Lb]            | DC LINK RIPPLE            | Disables the DC link ripple trip                                                                                                    | As <sup>S</sup> LOOP                                                      | 0        |
|                   |                           | SET::SERL Menu                                                                                                    |                                                                           |          |
| <sup>5</sup> 5EOI | REMOTE COMMS<br>SEL       | Selects the type of remote communications mode: 0 : FALSE, and in REMOTE mode then control is from the terminals. 1 : TRUE, and in REMOTE mode then control is from the communications. | 0=FALSE<br>1=TRUE                                                         | 0        |
| \$5E02            | COMMS TIMEOUT             | Sets the maximum time allowed between refreshing the COMMS COMMAND parameter. The drive will trip if this time is exceeded. Set the time to 0.00 seconds to disable this feature.       | 0.0 to 600.0s                                                             | 0.0s     |
| 55E03             | COMMS ADDRESS             | The drives identity address.  Note: if set to 0, it will only respond to broadcast messages.                                                                                            | 0 to 255                                                                  | 0        |

## 6-10 Programming Your Application

|                   | MMI Parameters Table |                                                                                                    |                                                                                            |         |
|-------------------|----------------------|----------------------------------------------------------------------------------------------------|--------------------------------------------------------------------------------------------|---------|
| Display           | Parameter            | Description                                                                                                    | Range                                                                                      | Default |
| 55E04             | BAUD RATE            | Selects the Baud Rate for the MODBUS protocol.                                                                                                    | 0:1200<br>1:2400<br>2:4800<br>3:7200<br>4:9600<br>5:14400<br>6:19200<br>7:38400<br>8:57600 | 4       |
| <sup>5</sup> 5E05 | PARITY  G            | Selects the Parity for the MODBUS protocol.                                                                                                    | 0= NONE<br>1= ODD<br>2= EVEN                                                               | 0       |
| <sup>5</sup> 5E06 | REPLY DELAY ms       | The time in milliseconds between the drive receiving the complete request from the communications master (PLC/PC) and replying to this request.                                                                                                    | 0 to 200                                                                                   | 5       |
| 55E07             | OP PORT<br>PROTOCOL  | Selects the protocol to be used by the keypad port on the front of the drive. When EIBISYNC ASCII is selected, BAUD RATE is 19200 and PARITY is EVEN. FIELDBUS is reserved for future use.                                                             | 0= AUTOMATIC<br>1= KEYPAD<br>2=EIBISYNC ASCII<br>3= MODBUS<br>4= FIELDBUS                  | 0       |
| \$5E00            | P3 PORT PROTOCOL     | Selects the protocol to be used by the RS232 programming port on the drive's control board. When EIBISYNC ASCII is selected, BAUD RATE is 19200 and PARITY is EVEN. FIELDBUS is reserved for future use.                                               | As <sup>S</sup> SE07                                                                       | 0       |
|                   |                      | SET::SETP Menu                                                                                                    |                                                                                            |         |
| 55E01             | JOG ACCEL TIME       | As <sup>P</sup> 4, for Jog                                                                                                    | 0.0 to 3000.0s                                                                             | 1.0     |
| 52F05             | JOG DECEL TIME       | As <sup>P</sup> 5, for Jog                                                                                                    | 0.0 to 3000.0s                                                                             | 1.0     |
| [55F03            | RAMP TYPE            | Selects the ramp type                                                                                                    | 0=LINEAR<br>1=S                                                                            | 0       |
| 55F04             | S RAMP JERK          | Rate of change of acceleration of the curve in units per second <sup>3</sup>                                                                                                    | 0.01 to 100.00 s3                                                                          | 10.00   |
| <sup>5</sup> 5£05 | S RAMP<br>CONTINUOUS | When TRUE and the S ramp is selected, forces a smooth transition if the speed setpoint is changed when ramping. The curve is controlled by the S RAMP JERK parameter. When FALSE, there is an immediate transition from the old curve to the new curve | 0=FALSE<br>1=TRUE                                                                          | 1       |
| 55F0E             | MIN SPEED MODE       | Selects a mode to determine how the drive will follow a reference:<br>Proportional : minimum limit, Linear : between minimum and maximum.                                                                                                    | 0=PROP.W/MIN.<br>1=LINEAR (used by<br>the 601 product)                                     | 0       |
| 55E 11            | SKIP FREQUENCY 1     | This parameter contains the centre frequency of skip band 1 in Hz                                                                                                    | 0.0 to 240.0 Hz                                                                            | 0.0     |

650S AC Drive

| A 4 A 4 I          |                           |                                                                                                    |                   |                              |
|--------------------|---------------------------|----------------------------------------------------------------------------------------------------|-------------------|------------------------------|
|                    | Parameters Table          |                                                                                                    | - <u>-</u>        |                              |
| Display            | Parameter                 | Description                                                                                                    | Range             | Default                      |
| 22F 15             | SKIP FREQUENCY<br>BAND 1  | The width of skip band 1 in Hz                                                                                                    | 0.0 to 60.0 Hz    | 0.0                          |
| 55F 13             | SKIP FREQUENCY 2          | This parameter contains the centre frequency of skip band 2 in Hz                                                                                                    | 0.0 to 240.0 Hz   | 0.0                          |
| 55F 14             | SKIP FREQUENCY<br>BAND 2  | The width of skip band 2 in Hz                                                                                                    | 0.0 to 60.0 Hz    | 0.0                          |
| 55F51              | AUTO RESTART<br>ATTEMPTS  | Determines the number of restarts that will be permitted before requiring an external fault reset                                                                                        | 0 to 10           | 0                            |
| 22F55              | AUTO RESTART<br>DELAY     | Determines the delay between restart attempts for a trip included in AUTO RESTART TRIGGERS and AUTO RESTART TRIGGERS+. The delay is measured from all error conditions clearing          | 0.0 to 600.0 s    | 10.0                         |
| 22F53              | AUTO RESTART<br>TRIGGERS  | Allows Auto Restart to be enabled for a selection of trip conditions.  Refer to Chapter 7: "Trips and Fault Finding" - Hexadecimal  Representation of Trips                              | 0x0000 to 0xFFFF  | 0x0000                       |
| 55624              | AUTO RESTART<br>TRIGGERS+ | Allows Auto Restart to be enabled for a selection of trip conditions.  Refer to Chapter 7: "Trips and Fault Finding" - Hexadecimal  Representation of Trips                              | 0x0000 to 0xFFFF  | 0x0000                       |
| 55F 31             | DB ENABLE                 | Enables operation of the dynamic braking.                                                                                                    | 0=FALSE<br>1=TRUE | 1                            |
| 22F 35             | DB RESISTANCE             | The value of the load resistance.                                                                                                    | 1 to 1000         | product<br>code<br>dependent |
| <sup>5</sup> 5£ 33 | DB POWER                  | The power that the load resistance may continually dissipate.                                                                                                    | 0.1 to 510.0 kW   | product<br>code<br>dependent |
| 55F 3A             | DB OVER-RATING            | Multiplier that may be applied to DB POWER for power overloads lasting no more than 1 second.                                                                                            | 1 to 40           | 25                           |
| <sup>5</sup> 5£51  | LOCAL MIN SPEED           | The magnitude of the minimum setpoint that will be used when running in Local Mode.                                                                                                    | 0.0 to 100.0 %    | 0.0 %                        |
| 551.55             | ENABLED KEYS              | The following keys on the 6901 keypad can be enabled or disabled separately. The combination produces the parameter setting as in the table below. The default of FFFF enables all keys. | 0000 to FFFF      | FFFF                         |

#### 6-12 Programming Your Application

| IVV               | √II Parameters Tabl | е                                                                                            |                    |         |                    |                   |         |
|-------------------|---------------------|----------------------------------------------------------------------------------------------|--------------------|---------|--------------------|-------------------|---------|
| Display           | Parameter           | Description                                                                                  |                    |         |                    | Range             | Default |
|                   | Parameter Setting   | RUN                                                                                          | L/R                | JOG     | DIR                | <u></u>           |         |
| bear's            | 0000                | -                                                                                            | -                  | -       | -                  |                   |         |
|                   | 0010                | -                                                                                            | -                  | -       | ENABLED            |                   |         |
| 300               | 0020                | -                                                                                            | -                  | ENABLED | -                  |                   |         |
| 000               | 0030                | -                                                                                            | -                  | ENABLED | ENABLED            |                   |         |
| 028               | 0040                | -                                                                                            | ENABLED            | -       | -                  |                   |         |
| 6001              | 0050                | -                                                                                            | ENABLED            | -       | ENABLED            |                   |         |
| 6901              | 0060                | -                                                                                            | ENABLED            | ENABLED | -                  |                   |         |
|                   | 0070                | -                                                                                            | ENABLED            | ENABLED | ENABLED            |                   |         |
|                   | 0080                | ENABLED                                                                                      | -                  | -       | -                  |                   |         |
|                   | 0090                | ENABLED                                                                                      | -                  | -       | ENABLED            |                   |         |
| 2220              | 00A0                | ENABLED                                                                                      | -                  | ENABLED | -                  |                   |         |
| 000               | 00B0                | ENABLED                                                                                      | -                  | ENABLED | ENABLED            |                   |         |
| 500               | 00C0                | ENABLED                                                                                      | ENABLED            | -       | -                  |                   |         |
| 1011              | 00D0                | ENABLED                                                                                      | ENABLED            | -       | ENABLED            |                   |         |
| 6911              | 00E0                | ENABLED                                                                                      | ENABLED            | ENABLED | -                  |                   |         |
|                   | 00F0                | ENABLED                                                                                      | ENABLED            | ENABLED | ENABLED            |                   |         |
| 6521              |                     | prevents the local setpoint go<br>disabling the L/R key preven<br>Remote, or Remote to Local | ts the drive being |         |                    |                   |         |
| <sup>5</sup> 5198 | APPLICATION<br>LOCK | Setting this parameter to TRU<br>Set this parameter to FALSE t                               |                    |         | er <sup>P</sup> 1. | 0=FALSE<br>1=TRUE | 0       |

|         |                      |                                                                                                    | Tour Application                          | , 0 10  |
|---------|----------------------|----------------------------------------------------------------------------------------------------|-------------------------------------------|---------|
|         | MMI Parameters Table |                                                                                                    |                                           |         |
| Display | Parameter            | Description                                                                                                    | Range                                     | Default |
|         |                      | SET::ENC Menu                                                                                                    |                                           |         |
| 5ENOI   | ENC MODE             | Set this parameter to the requirements for your encoder:  0: QUADRATURE (using digital inputs 6 & 7, ENCA and ENCB respectively)  1: CLOCK/DIR (using digital inputs 6 & 7, ENCA and ENCB respectively)  2: CLOCK (using digital input 6, ENCA)                                                                                                    | 0= QUADRATURE<br>1= CLOCK/DIR<br>2= CLOCK | 0       |
| ¿EUOS   | ENC RESET            | When TRUE the POSITION and SPEED outputs are set (and held) at zero.                                                                                                    | 0=FALSE<br>1=TRUE                         | 0       |
| ≥EU03   | ENC INVERT           | When TRUE, changes the sign of the measured speed and the direction of the position count.                                                                                                    | 0=FALSE<br>1=TRUE                         | 0       |
| SEN04   | ENC LINES            | The number of lines must be set to match the type of encoder being used. Incorrect setting of this parameter will result in an erroneous speed measurement.                                                                                                    | 100 to 10000                              | 100     |
| SENOS   | ENC SPEED SCALE      | This parameter allows the output "speed" to be scaled to any value the user requires. With a default value of 1.00, the output "speed" is measured in revs per second. Changing the ENC SPEED SCALE value to 60.00 will provide an output in revs per minute.  To provide an output in percent of the motor maximum speed, where maximum speed is the maximum speed your motor will run in rpm, the ENC SPEED SCALE parameter should be set to the result of:  6000 | 0.00 to 300.00                            | 1.00    |
|         |                      | maximum speed (rpm)                                                                                                    |                                           |         |
| ¿EUO6   | ENC SPEED            | Speed feedback, in units defined by the ENC SPEED SCALE parameter.                                                                                                    | —.х                                       | —.х     |
| ≥EU08   | ENC SOURCE           | Allow choosing the feedback source (external encoder or internal feedback from the motor control's sensorless algorithm)                                                                                                    | 0= EXTERNAL<br>1= INTERNAL                | 0       |
| ¿EUO9   | ENC POS SCALE        | Allow scaling the position and speed feedback (in user-defined units) from the raw measure. Expressed in number of lines per unit.                                                                                                    | 1 to 30000                                | 1       |
| ₹EU 10  | ENC MODULO           | Allow limiting the actual position (POS UNITS) range. Expressed in user-defined units.                                                                                                    | 0 to 30000                                | 0       |
| (SEU 11 | ENC SPEED UNITS      | Speed feedback, in user-defined units (using POS SCALE).                                                                                                    | —.хх                                      | —.хх    |
| 2EU 15  | ENC POS UNITS        | Position feedback, in user-defined units (using POS SCALE).                                                                                                    | —.хх                                      | —.хх    |
| EI N3?  | ENC PRESET VALUE     | Value, in user-defined units, used to preset the actual position (POS UNITS) when RESET is TRUE                                                                                                    | -32768 to 32768                           | 0       |

### 6-14 Programming Your Application

| M       | Al Parameters Table     |                                                                                                 |                           |               |
|---------|-------------------------|-------------------------------------------------------------------------------------------------|---------------------------|---------------|
| Display | Parameter               | Description                                                                                     | Range                     | Default       |
|         |                         | SET::PAC1 Menu                                                                                  |                           |               |
| 2640 I  | MAX SPEED MOTOR1        | Set the maximum motor 1 speed.                                                                  | 0 to 30000 RPM            | 3200RPM       |
| 26H05   | MAX CURRENT<br>MOTOR1   | Set the motor 1 maximum current in Amps rms.                                                    | 1.0 to 512.0 Arms         | 5.65A         |
| 5PA03   | PERM CURRENT<br>MOTOR1  | Set the motor 1 nominal current in Amps rms.                                                    | 1.0 to 512.0 Arms         | 2.43A         |
| 5PH04   | PERM TORQUE<br>MOTOR1   | Set the motor 1 nominal torque in Nm.                                                           | 1.0 to 512.0 Nm           | 2.0Nm         |
| SPHOS   | POLES<br>MOTOR1         | Set the motor 1 number of poles.                                                                | 0 to 400                  | 10            |
| \$PA06  | BACK EMF MOTOR1         | Set the motor1's Back EMF phase to phase, rms value (in Volts/1000RPM)                          | 0 to 8192<br>Vrms/1000RPM | 50.9V         |
| 5PA07   | R<br>MOTOR1             | Set the motor1's resistance, between phase at 25°C.                                             | 0 to 50 Ohms              | 6.58Ohms      |
| 26H0B   | L<br>MOTOR1             | Set the motor1's inductance, between phase at nominal current.                                  | 0 to 1000mH               | 20.3mH        |
| 5PH09   | KT<br>MOTOR1            | Set the motor1's torque constant in Nm/Amps rms                                                 | 0 to 100 NM/Arms          | 0.848NM/<br>A |
| 26H 10  | INERTIA<br>MOTOR 1      | Set the motor1's inertia. The units for this parameter are set by the INERTIA SCALE parameter.  | 0 to 100                  | 0.070         |
| SPA I I | INERTIA SCALE<br>MOTOR1 | Set the motor1's inertia scale:  0 = gm <sup>2</sup> 1 = kgcm <sup>2</sup> 2 = kgm <sup>2</sup> |                           | 0             |

| MM      | I Parameters Table         | •                                                                                                    |               |         |
|---------|----------------------------|----------------------------------------------------------------------------------------------------|---------------|---------|
| Display | Parameter                  | Description                                                                                                    | Range         | Default |
| 26 H 15 | THERMAL TIME CST<br>MOTOR1 | This parameter is used for the motor1 protection, e.g. 12T motor load. It defines the thermal time constant of the motor1 that is used to protect the motor1 against overheating.  Refer to the PMAC MOT PROTECT for a definition. | 0 to 10000 s  | 62s     |
| EI R92  | CUR LOOP BWDTH<br>MOTOR1   | Set the current loop bandwidth in Hz. This value will automatically generate the proportional gain of the PI corrector of the current loop. The proportional gain is calculated based on the 'L' motor 2 parameter.                | 10 to 1500 Hz | 400Hz   |
|         |                            | Modifying this value could induce instability. Please contact Parker SSD Drives if you need to change it.                                                                                                    |               |         |
| 5PH 14  | INTEGRAL FREQ<br>MOTOR1    | Set the frequency of the I term of the PI current loop corrector. The ratio CUR LOOP BWDTH/INTEGRAL FREQ must be kept higher than 3.                                                                                               | 1 to 600 Hz   | 100Hz   |
|         | M                          | Modifying this value could induce instability. Please contact Parker SSD Drives if you need to change it.                                                                                                    |               |         |
| 5PA 15  | SELECT MOTOR1              | Used to select the motor to run:                                                                                                    |               | 1       |
|         | M                          | <b>0</b> = motor 2 is selected, e.g. SV Motor Data 2 and SV Motor Ctrl 2 parameters are used by the drive                                                                                                    |               |         |
|         |                            | 1 = motor 1 is selected, e.g. SV Motor Data 1 and SV Motor Ctrl 1 parameters are used by the drive                                                                                                    |               |         |

|        |                        | SET::PAC2 Menu                                                         |                           |         |
|--------|------------------------|------------------------------------------------------------------------|---------------------------|---------|
| 5PAS 1 | MAX SPEED MOTOR2       | Set the maximum motor 2 speed.                                         | 0 to 30000 RPM            | 4000RPM |
| 5PH52  | MA X CURRENT<br>MOTOR2 | Set the motor 2 maximum current in Amps rms.                           | 1.0 to 512.0 Arms         | 10.6A   |
| 5PH53  | PERM CURRENT<br>MOTOR2 | Set the motor 2 nominal current in Amps rms.                           | 1.0 to 512.0 Arms         | 5.24A   |
| 5PA54  | PERM TORQUE<br>MOTOR2  | Set the motor 2 nominal torque in Nm.                                  | 1.0 to 512.0 Nm           | 5.5Nm   |
| 5PASS  | POLES<br>MOTOR2        | Set the motor 2 number of poles.                                       | 0 to 400                  | 10      |
| SPAS6  | BACK EMF<br>MOTOR2     | Set the motor2's Back EMF phase to phase, rms value (in Volts/1000RPM) | 0 to 8192<br>Vrms/1000RPM | 65.5V   |

### 6-16 Programming Your Application

| MM             | MMI Parameters Table       |                                                                                                    |                  |               |  |
|----------------|----------------------------|----------------------------------------------------------------------------------------------------|------------------|---------------|--|
| Display        | Parameter                  | Description                                                                                                    | Range            | Default       |  |
| 5PAS 7         | R<br>MOTOR2<br><b>M</b>    | Set the motor2's resistance, between phase at 25°C.                                                                                                    | 0 to 50 Ohms     | 2.19Ohms      |  |
| 5PASB          | L<br>MOTOR2                | Set the motor2's inductance, between phase at nominal current.                                                                                                    | 0 to 1000mH      | 10.9mH        |  |
| 5PA59          | KT<br>MOTOR2               | Set the motor2's torque constant in Nm/Amps rms                                                                                                    | 0 to 100 NM/Arms | 1.075Nm/<br>A |  |
| \$P#60         | INERTIA<br>MOTOR2          | Set the motor2's inertia. The units for this parameter are set by the INERTIA SCALE parameter.                                                                                                    | 0 to 100         | 0.40          |  |
| 5PA6 1         | INERTIA SCALE<br>MOTOR2    | Set the motor2's inertia scale:  0 = gm <sup>2</sup> 1 = kgcm <sup>2</sup> 2 = kgm <sup>2</sup>                                                                                                    |                  | 0             |  |
| 5PA62          | THERMAL TIME CST<br>MOTOR2 | This parameter is used for the motor2 protection, e.g. 12T motor load. It defines the thermal time constant of the motor1 that is used to protect the motor1 against overheating.  Refer to the PMAC MOT PROTECT for a definition.                                                           | 0 to 10000 s     | 76.4s         |  |
| 5P# <b>6</b> 3 | CUR LOOP BWDTH<br>MOTOR2   | Set the current loop bandwidth in Hz. This value will automatically generate the proportional gain of the Pl corrector of the current loop. The proportional gain is calculated based on the 'L' motor 2 parameter. Modifying this value could induce instability. Please contact Parker SSD | 10 to 1500 Hz    | 400Hz         |  |
| <u> </u>       | INEGRAL FREQ<br>MOTOR2     | Drives if you need to change it.  Set the frequency of the I term of the PI current loop corrector. The ratio CUR LOOP BWDTH/INTEGRAL FREQ must be kept higher than 3.  Modifying this value could induce instability. Please contact Parker SSD Drives if you need to change it.            | 1 to 600 Hz      | 100Hz         |  |

| MM             | l Parameters Table      | 9                                                                                                    |                   |         |  |  |
|----------------|-------------------------|----------------------------------------------------------------------------------------------------|-------------------|---------|--|--|
| Display        | Parameter               | Description                                                                                                    | Range             | Default |  |  |
| SET::SCP1 Menu |                         |                                                                                                    |                   |         |  |  |
| 55001          | TRIP INHIBIT<br>MOTOR1  | This parameter is used to inhibit/enable the SV trip.                                                                                                  | 0=FALSE<br>1=TRUE | 0       |  |  |
| 55002          | LPF SPEED<br>MOTOR1     | Set the Low Pass Filter frequency applied on the estimated speed. The default value is appropriate for most motors.                                    | 0.1 to 1000.0 Hz  | 60Hz    |  |  |
| 55003          | PI GAIN<br>MOTOR1       | Set the Proportional gain of the PI corrector used for extracting speed and position. The default value is appropriate for most motors.                | 0 to 2000         | 1       |  |  |
| 5504           | PI INTEGRAL<br>MOTOR1   | Set the Integral frequency of the PI corrector used for extracting speed and position. The default value is appropriate for most motors                | 1 to 2000 Hz      | 20Hz    |  |  |
| \$5005         | SPD THRESHOLD<br>MOTOR1 | Set the threshold value used to enable/disable the I term of the PI corrector (used for extracting speed and position).  Enable I term  Disable I term | 0 to 30000 RPM    | 200RPM  |  |  |
|                |                         | The default value is appropriate for most motors (2000 to 6000RPM). It can be changed to the Nominal motor speed divided by 20 to 30.                  |                   |         |  |  |

#### 6-18 Programming Your Application

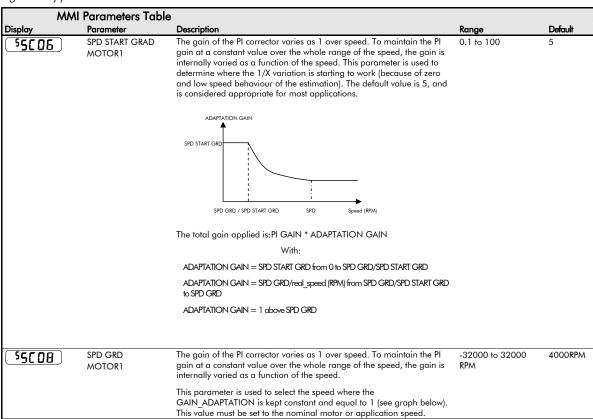

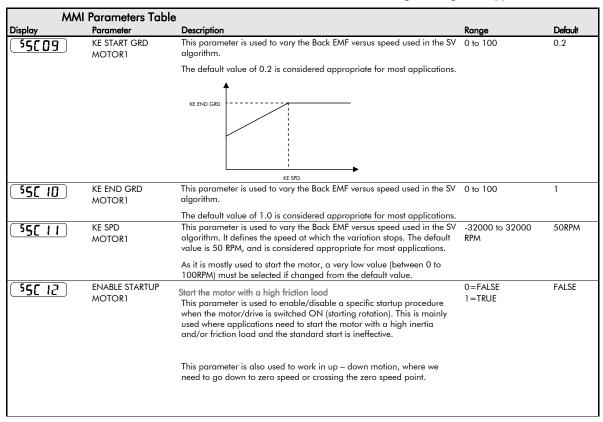

### 6-20 Programming Your Application

| MA            | MMI Parameters Table      |                                                                                                    |           |         |  |
|---------------|---------------------------|----------------------------------------------------------------------------------------------------|-----------|---------|--|
| Display       | Parameter                 | Description                                                                                                    | Range     | Default |  |
| 55[ 13]       | STARTUP TIME<br>MOTOR1    | This parameter is used in conjunction with the ENABLE STARTUP parameter. It selects the duration of Step 1 and Step 2 in the startup procedure used for starting motors with a high inertia and/or friction load:                                                                         | 0 to 100s | 0.5s    |  |
|               |                           | - half the time for the current ramping                                                                                                    |           |         |  |
| ı             |                           | - half the time for the position variation on one electrical turn                                                                                                    |           |         |  |
|               |                           | The value is dependant upon the motor inertia + load inertia.                                                                                                    |           |         |  |
| 55[ 14        | STARTUP CURRENT<br>MOTOR1 | This parameter is used in conjunction with the ENABLE STARTUP parameter. It selects the current level during the startup procedure used for starting motors with a high inertia and/or friction load.                                                                                     | 0 to 200% | 10%     |  |
|               |                           | The percentage value is a percentage of the nominal motor current (10 of the PMAC MOTOR function block)                                                                                                    |           |         |  |
|               |                           | This value cannot be higher than 150% of the drive rating.                                                                                                    |           |         |  |
|               |                           | The default value of 10% is considered appropriate for most applications.                                                                                                    |           |         |  |
| <u>550 IS</u> | STARTUP SPEED<br>MOTOR1   | This parameter is used in conjunction with the ENABLE STARTUP parameter. It selects the speed setpoint at which the speed control is switched from an open loop mode to a closed loop mode during the startup procedure used for starting motors with a high inertia and/or friction load | 0 to 100% | 5%      |  |
|               |                           | The percentage value is a percentage of the maximum application speed (MAX SPEED of the REFERENCE function block )                                                                                                    |           |         |  |
|               |                           | In open loop mode, the system is not controlled in speed mode. It must only be used to 'start' the motor under heavy conditions, or to transitorily reach the zero speed or crossing the zero speed setpoint. It is not intended to be used to control accurately a motion.               |           |         |  |

| MMI Parameters Table |                         |                                                                                                    |                   |         |  |  |
|----------------------|-------------------------|----------------------------------------------------------------------------------------------------|-------------------|---------|--|--|
| Display              | Parameter               | Description                                                                                                    | Range             | Default |  |  |
| SET::SCP2 Menu       |                         |                                                                                                    |                   |         |  |  |
| 55[5]                | TRIP INHIBIT<br>MOTOR2  | This parameter is used to inhibit/enable the SV trip.                                                                                   | 0=FALSE<br>1=TRUE | 0       |  |  |
| 55052                | LPF SPEED<br>MOTOR2     | Set the Low Pass Filter frequency applied on the estimated speed. The default value is appropriate for most motors.                     | 0.1 to 1000.0 Hz  | 60Hz    |  |  |
| 55053                | PI GAIN<br>MOTOR2       | Set the Proportional gain of the PI corrector used for extracting speed and position. The default value is appropriate for most motors. | 0 to 2000         | 1       |  |  |
| 55[54]               | PI INTEGRAL<br>MOTOR2   | Set the Integral frequency of the PI corrector used for extracting speed and position. The default value is appropriate for most motors | 1 to 2000 Hz      | 20Hz    |  |  |
| \$5055               | SPD THRESHOLD<br>MOTOR2 | Set the threshold value used to enable/disable the I term of the PI corrector (used for extracting speed and position).                 | 0 to 30000 RPM    | 200RPM  |  |  |
|                      |                         | Disable I term  SPD START GRD                                                                                                    |                   |         |  |  |
|                      |                         | The default value is appropriate for most motors (2000 to 6000RPM). It can be changed to the Nominal motor speed divided by 20 to 30.   |                   |         |  |  |

#### 6-22 Programming Your Application

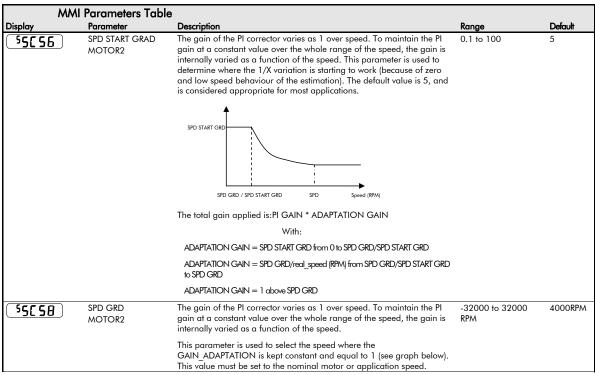

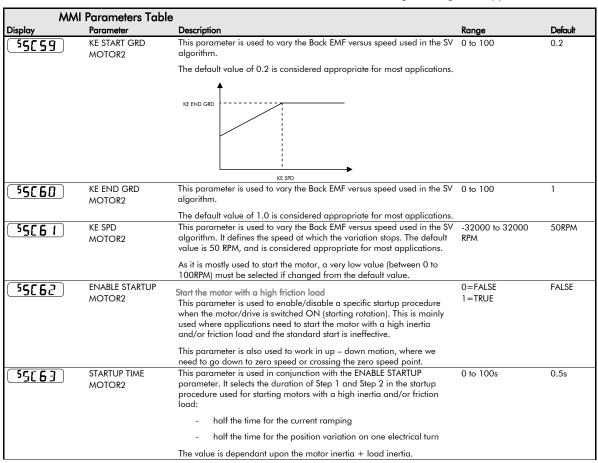

### 6-24 Programming Your Application

| M                        | MI Parameters Table       | •                                                                                                    |           |         |
|--------------------------|---------------------------|----------------------------------------------------------------------------------------------------|-----------|---------|
| Display                  | Parameter                 | Description                                                                                                    | Range     | Default |
| 55[64]                   | STARTUP CURRENT<br>MOTOR2 | This parameter is used in conjunction with the ENABLE STARTUP parameter. It selects the current level during the startup procedure used for starting motors with a high inertia and/or friction load.                                                                                     | 0 to 200% | 10%     |
|                          |                           | The percentage value is a percentage of the nominal motor current (10 of the PMAC MOTOR function block)                                                                                                    |           |         |
|                          |                           | This value cannot be higher than 150% of the drive rating.                                                                                                    |           |         |
|                          |                           | The default value of 10% is considered appropriate for most applications.                                                                                                    |           |         |
| 5 <u>5</u> [ <b>6</b> 5] | STARTUP SPEED<br>MOTOR2   | This parameter is used in conjunction with the ENABLE STARTUP parameter. It selects the speed setpoint at which the speed control is switched from an open loop mode to a closed loop mode during the startup procedure used for starting motors with a high inertia and/or friction load | 0 to 100% | 5%      |
|                          |                           | The percentage value is a percentage of the maximum application speed (MAX SPEED of the REFERENCE function block )                                                                                                    |           |         |
|                          |                           | In open loop mode, the system is not controlled in speed mode. It must only be used to 'start' the motor under heavy conditions, or to transitorily reach the zero speed or crossing the zero speed setpoint. It is not intended to be used to control accurately a motion.               |           |         |

| SET::IPPA Menu |              |                                                                                                    |                   |      |  |  |  |
|----------------|--------------|----------------------------------------------------------------------------------------------------|-------------------|------|--|--|--|
| 5 IPO I        | AIMING POINT | Determines the final level of the inverse time current limit after a period of prolonged motor overload.                             | 50 to 150%        | 105% |  |  |  |
| 5 IFO2         | DELAY        | Determines the maximum overload duration before inverse time current limit action is taken                                           | 5 to 60s          | 30s  |  |  |  |
| 5 IPO3         | DOWN TIME    | Determines the rate at which the inverse time current limit is ramped down to the AIMING POINT after a period of prolonged overload. | 1 to 10s          | 1s   |  |  |  |
| 5 IPO4         | UP TIME      | Determines the rate at which the inverse time current limit is ramped back to the maximum current.                                   | 0.5 to 100s       | 1s   |  |  |  |
| 5 IPOS         | IT LIMITING  | This diagnostic indicates if the drive protection is active.                                                                         | 0=FALSE<br>1=TRUE |      |  |  |  |
| 5 1PO6         | INV TIME OP  | This diagnostic indicates the actual current level limit.                                                                            | %                 |      |  |  |  |
| 5 IPO7         | IT WARNING   | This diagnostic indicates that the drive will reach its maximum overload level.                                                      | 0=FALSE<br>1=TRUE |      |  |  |  |

| MMI               | Parameters Tabl | e                                                                                                    |                                     |         |
|-------------------|-----------------|----------------------------------------------------------------------------------------------------|-------------------------------------|---------|
| Display           | Parameter       | Description                                                                                                    | Range                               | Default |
|                   |                 | SET::I2P Menu                                                                                                    |                                     |         |
| 52001             | 12T INHIBIT     | Inhibit/enable the action of the motor protection.                                                                                                    | 0=FALSE<br>1=TRUE                   | FALSE   |
| 52002             | 12T LIMIT MOTOR | This is diagnostic information:                                                                                                    | 0/1                                 |         |
|                   |                 | 0 : motor load level is lower than 100%                                                                                                    |                                     |         |
|                   |                 | 1 : motor load level is higher than 100%                                                                                                    |                                     |         |
| 52803             | 12T LIMIT LOAD  | This is a diagnostic information.                                                                                                    | %                                   |         |
|                   |                 | Indicates the percentage of motor load. This value is based on PERM CURRENT (permanent motor current). The time variation is based on THERMAL TIM CST                                                                                                    |                                     |         |
| ( 52PO4 )         | 12T MOTOR TRIP  | State of the I2T trip, reported as MOTOR OVERTEMP:                                                                                                    | 0=FALSE                             |         |
|                   |                 | 0: the motor is running, the motor load level is lower than 100%                                                                                                    | 1=TRUE                              |         |
|                   |                 | 1: the motor is stopped; the motor load level is higher than 100%                                                                                                    |                                     |         |
|                   |                 | SET::POL Menu                                                                                                    |                                     |         |
| 5P00 1            | POLARISATION    | Set this parameter to enter the motor polarisation mode<br>Clear it for standard SV control mode                                                                                                    | 0=FALSE<br>1=TRUE                   |         |
| \$P002            | POLAR START     | Set this parameter to enable the motor polarisation mode  Clear it to disable the motor polarisation mode                                                                                                    | 0=FALSE<br>1=TRUE                   |         |
| 5009 E009         | MOTOR PHASE     | Select on which motor phases the motor polarisation is applied.  When the motor polarisation is enabled, changing the motor phase allows to rotate the motor like a stepper motor.  That gives the possibility to verify the correct motor phase connection to get a clockwise direction for a positive speed setpoint | 0=U PHASE<br>1=V PHASE<br>2=W PHASE |         |
| \$P004            | CURRENT         | This diagnostic gives the current setpoint applied to the motor during the motor polarisation mode.                                                                                                    | A                                   |         |
|                   |                 | SET::POS Menu                                                                                                    |                                     |         |
| <sup>5</sup> P501 | START           | A False to True transition starts the move command.                                                                                                    | 0=FALSE<br>1=TRUE                   |         |
| 5P502             | ABORT           | When True the ongoing move is aborted (null speed set-point) and no further move command can be started.                                                                                                    | 0=FALSE<br>1=TRUE                   |         |
| 5P503             | TARGET          | Specify the move command target. Depending of the move type it is an absolute, a relative or a travel distance.                                                                                                    | -32768 to 32768                     | 0       |

### 6-26 Programming Your Application

| MM                 | Al Parameters Table |                                                                                                    |                                                                                      |         |
|--------------------|---------------------|----------------------------------------------------------------------------------------------------|--------------------------------------------------------------------------------------|---------|
| Display            | Parameter           | Description                                                                                                    | Range                                                                                | Default |
| \$P504             | TYPE                | Specify the move command type.                                                                                           | 0= ABSOLUTE<br>1= RELATIVE<br>2= STOP MARK                                           | 0       |
| 5P505              | DIRECTION           | Specify the move command direction. This parameter is relevant only if the move type is ABSOLUTE and MODULO is not null. | 0= POSITIVE<br>1= NEGATIVE<br>2= SHORTEST                                            | 0       |
| <sup>5</sup> P506  | MAX SPEED           | Specify the maximum speed (in user-defined units/s) allowed during the move.                                             | 0.00 to 32768.00                                                                     | 1000.00 |
| 5P507              | POS WINDOWS         | Used to set/reset the TARGET REACHED diagnostic.                                                                         | 0.01 to 1000.00                                                                      | 1.00    |
| SP508              | REDUCED SPEED       | Allow reducing the speed set-point at the end of the move command.                                                       | 0.01 to 1000.00                                                                      | 1.00    |
| 5P509              | REDUCED WINDOW      | Define the position window length in which the speed set-point is reduced.                                               | 0.00 to 1000.00                                                                      | 0.00    |
| 5PS 10             | GAIN                | Set the position loop proportional gain.                                                                                 | 0.10 to 100.00                                                                       | 10.00   |
| <sup>5</sup> P5 11 | MARK INPUT          | Specify which digital input is used as the mark input.                                                                   | 0= NONE<br>1= DIN1<br>2= DIN2<br>3= DIN3<br>4= DIN4<br>5= DIN5<br>6= DIN6<br>7= DIN7 | 0       |
| 5PS 12             | ACTIVE              | True if there is an ongoing move.                                                                                        | 0= FALSE<br>1= TRUE                                                                  |         |
| 5PS 13             | LOCKED              | True if the position loop is closed.                                                                                     | 0= FALSE<br>1= TRUE                                                                  |         |
| SPS 14             | TARGET REACHED      | True if the position error is smaller than the position window.                                                          | 0= FALSE<br>1= TRUE                                                                  |         |
| SP <b>S</b> 15     | MARK POSITION       | Show the actual position sampled on the last rising edge of the mark input.                                              | XX                                                                                   |         |
| SPS 19             | PRESET ON MARK      | If True, the actual position will be preset on the next rising edge of the mark input.                                   | -32768.00 to<br>32768.00                                                             | 0.00    |

| MMI     | Parameters Table |                                                                                                    |                                                                                                    |               |
|---------|------------------|----------------------------------------------------------------------------------------------------|----------------------------------------------------------------------------------------------------|---------------|
| Display | Parameter        | Description                                                                                                    | Range                                                                                                    | Default       |
|         |                  | SET::FLY Menu                                                                                                    |                                                                                                    |               |
| 5FL01   | VECTOR ENABLE    | This parameter is used to indicate whether or not the speed search is on the way.                                                                                                    | 0=FALSE<br>1=TRUE                                                                                                    | 0             |
|         |                  | TRUE : The drive is searching for the actual motor speed.                                                                                                    |                                                                                                    |               |
|         |                  | FALSE : The drive is running a standard mode                                                                                                    |                                                                                                    |               |
| 5FL05   | ACTIVE           | This parameter is used to indicate the speed in electrical Hertz that was found during the preceding flycatching search.                                                                                                    | 0=FALSE<br>1=TRUE                                                                                                    |               |
| 5FL06   | SETPOINT         | This parameter is used to enable/disable the fly-catching feature.                                                                                                    | -32768 to 32768                                                                                                    |               |
|         |                  | TRUE : Fly-catching is enabled. The motor will search the rotating speed at each torque switch on and start to control the motor from this speed.                                                                                                    |                                                                                                    |               |
|         |                  | FALSE: Fly-catching is disabled. The motor will start to control the motor based on an initial zero speed at each torque switch on.                                                                                                    |                                                                                                    |               |
|         |                  | PAR Menu                                                                                                    |                                                                                                    |               |
| P       | APPLICATION      | This parameter selects and loads the Application to be used. APP 0 will not control a motor. APP 6, 7 & 8 are for future use. You can edit an Application in DSELite and, then set this parameter to CUSTOM to produce your own custom Application.  Refer to the 650S Software Product Manual, Chapter 5: "Applications" which gives detailed information about each Application.  Note: Parameter values are changed to factory settings by loading a new Application, except Motor | 0= NULL<br>1= STANDARD<br>2= LOCAL/REM<br>(AUTO/MANUAL)<br>3= PRESETS<br>4= RAISE/LOWER<br>5= PID<br>6= APP 6<br>7= APP 7 | 1             |
|         |                  | Parameters (indicated M)                                                                                                    | 7 = APP 7<br>8 = APP 8<br>9 = CUSTOM                                                                                      |               |
| ٢ ٢     | MAX SPEED        | The frequency at which the 650V will run when maximum setpoint is applied. The default is Product Code dependent                                                                                                    | 7.5 to 300Hz                                                                                                    | 50 or<br>60Hz |
| P 3     | MIN SPEED        | The minimum frequency at which the 650V will run, as a percentage of the MAX SPEED parameter                                                                                                    | -100.0 to 100.0%                                                                                                    | 0.0%          |
| PY      | ACCEL TIME       | The time taken for the 650V output frequency to ramp up from zero to MAX SPEED                                                                                                    | 0.0 to 3000.0s                                                                                                    | 10.0s         |
| P 5     | DECEL TIME       | The time taken for the 650V output frequency to ramp down from MAX SPEED to zero                                                                                                    | 0.0 to 3000.0s                                                                                                    | 10.0s         |
| PB      | JOG SETPOINT     | Speed the 650V will run at if the Jog input is high, as a percentage of the MAX SPEED parameter                                                                                                    | -100.0 to 100.0%                                                                                                    | 10.0%         |

#### 6-28 Programming Your Application

|         | MMI Parameters Table |                                                                                                    |                                       |         |
|---------|----------------------|----------------------------------------------------------------------------------------------------|---------------------------------------|---------|
| Display | Parameter            | Description                                                                                                    | Range                                 | Default |
| P g     | RUN STOP MODE        | RAMPED: The motor speed is reduced to zero at a rate set by DECEL TIME (°5). A 2 second DC pulse is applied at end of ramp COAST: The motor is allowed to freewheel to a standstill DC INJECTION: On a stop command, the motor volts are rapidly reduced at constant frequency to deflux the motor. A low frequency braking current is then applied until the motor speed is almost zero. This is followed by a timed DC pulse to hold the motor shaft. | 0=RAMPED<br>1=COAST<br>2=DC INJECTION | 0       |
| P 99    | PASSWORD             | A password may be set to prohibit unauthorised adjustment of parameters. When <sup>P</sup> 99 is set to non-zero you will be required to match this value before parameters can be adjusted                                                                                                    | 0000 – FFFF                           | 0000    |

| APP Menu                                                          |                             |                                                                                                    |                    |         |  |  |  |  |
|-------------------------------------------------------------------|-----------------------------|----------------------------------------------------------------------------------------------------|--------------------|---------|--|--|--|--|
| Parameters visible when Application 3 is selected in parameter P1 |                             |                                                                                                    |                    |         |  |  |  |  |
| APO I                                                             | PRESET 0                    | A user-adjustable speed preset, set by potentiometer                                               | -100.00 to 100.00  | -       |  |  |  |  |
| AP02                                                              | PRESET 1                    | A user-adjustable speed preset                                                                     | -100.00 to 100.00  | 20.00   |  |  |  |  |
| APO3                                                              | PRESET 2                    | A user-adjustable speed preset                                                                     | -100.00 to 100.00  | 50.00   |  |  |  |  |
| APO4                                                              | PRESET 3                    | A user-adjustable speed preset                                                                     | -100.00 to 100.00  | 100.00  |  |  |  |  |
| APO5                                                              | PRESET 4                    | A user-adjustable speed preset                                                                     | -100.00 to 100.00  | -10.00  |  |  |  |  |
| APO6                                                              | PRESET 5                    | A user-adjustable speed preset                                                                     | -100.00 to 100.00  | -20.00  |  |  |  |  |
| APOT                                                              | PRESET 6                    | A user-adjustable speed preset                                                                     | -100.00 to 100.00  | -50.00  |  |  |  |  |
| APO8                                                              | PRESET 7                    | A user-adjustable speed preset                                                                     | -100.00 to 100.00  | -100.00 |  |  |  |  |
| Parameters visib                                                  | le when Application 4 is s  | elected in parameter <sup>P</sup> 1                                                                |                    |         |  |  |  |  |
| APO I                                                             | R/L RAMP TIME               | The time taken to ramp the Raise/Lower output from 0.00% to 100.00% of its value                   | 0.0 to 600.0s      | 10.0s   |  |  |  |  |
| AP02                                                              | R/L MAX VALUE               | The maximum value for the ramp output                                                              | -100.00 to 100.00% | 100.00% |  |  |  |  |
| APO3                                                              | R/L MIN VALUE               | The minimum value for the ramp output                                                              | -100.00 to 100.00% | 0.00%   |  |  |  |  |
| APOY                                                              | R/L RESET VALUE             | The value the output is set to when Reset is TRUE, when DIN4 (terminal 10) is 24V in Application 4 | -100.00 to 100.00% | 0.00%   |  |  |  |  |
| Parameters visib                                                  | le when Application 5 is se | elected in parameter <sup>P</sup> 1                                                                |                    |         |  |  |  |  |
| APO I                                                             | PI P GAIN                   | The PI proportional gain                                                                           | 0.00 to 100.00     | 0.10    |  |  |  |  |
| AP02                                                              | PI I GAIN                   | The PI integral gain                                                                               | 0.00 to 100.00     | 1.00    |  |  |  |  |
| APO3                                                              | PID D GAIN                  | The PID derivative gain                                                                            | 0.00 to 100.00     | 0.00    |  |  |  |  |

# Programming Your Application 6-29

| M       | MI Parameters Table |                                                                                                    |                   |         |
|---------|---------------------|----------------------------------------------------------------------------------------------------|-------------------|---------|
| Display | Parameter           | Description                                                                                                    | Range             | Default |
| APO4    | PID D FILTER TC     | In order to help attenuate high frequency noise on the derivative term, a first order lag has been provided. This parameter determines the filter time constant. | 0.05 to 10.00s    | 0.05s   |
| APOS    | PID FEEDBACK GAIN   | A multiplier applied to the feedback signal of the PID                                                                                                    | -10.00 to 10.00   | 1.00    |
| AP06    | PID LIMIT           | Determines the maximum positive and negative excursion (Limit) of the PID output                                                                                 | 0.00 to 300.00%   | 300.00% |
| APOT    | PID SCALING         | This parameter represents an overall scaling factor which is applied after the PID positive and negative limit clamps                                            | -3.0000 to 3.0000 | 1.0000  |
| APO8    | PID ERROR           | The result of SETPOINT - FEEDBACK x FEEDBACK GAIN                                                                                                    | —.xx %            | —.xx%   |
| AP09    | PID OUTPUT          | The output of the PID function block                                                                                                    | —.xx %            | —.xx %  |

# **Configuring Terminals 9 & 10 (Digital Input/Output)**

Terminal 10 can be operated as digital input DIN 4 or digital output DOUT2. It is configured via the keypad or ConfigEd Lite (or other suitable programming tool). The default for terminal 10 is to operate as a digital input, and the input logic is non-inverted.

Terminal 9 can be operated as digital input DIN3 or digital output DOUT1, however, it can only be configured via ConfigEd Lite (or other suitable programming tool). The default for terminal 9 is to operate as a digital input, and the input logic is non-inverted.

#### Configure for use as a Digital Input (default)

For example, to use terminal 10 as an input, the output circuitry must be disabled by setting DOUT 2 SOURCE and DOUT 2 INVERT to zero. You can invert this logic using parameter DIN 4 INVERT.

| Parameter    | Setting                                            |
|--------------|----------------------------------------------------|
| DOUT2 SOURCE | 0                                                  |
| DOUT2 INVERT | 0                                                  |
| DIN4 INVERT  | Default is 0, setting to 1 inverts the input logic |

### Configure for use as a Digital Output

For example, to use terminal 10 as an output, select DOUT 2 SOURCE to be 1, 2, 3, 4, 5 or 6. For instance, you could set parameter DOUT 2 SOURCE to 3 to have the output go high (24V) whenever the motor is running, operating an external relay or lamp. You can invert this logic using parameter DOUT 2 INVERT.

| Parameter    | Setting              |                                                                                             |
|--------------|----------------------|---------------------------------------------------------------------------------------------|
|              |                      | The output is high when:                                                                    |
|              | 1 = HEALTH           | The Run signal is not present, or no trip is active                                         |
|              | 2 = TRIPPED          | A trip is present                                                                           |
|              | 3 = RUNNING          | The motor is running                                                                        |
| DOUT2 SOURCE | 4 = AT ZERO          | The output frequency is below 1% of MAX SPEED (*2)                                          |
|              | 5 = AT SPEED         | The output frequency is at or near Setpoint and within $\pm 1\%$ of MAX SPEED, set by (P2). |
|              | 6 = AT LOAD          |                                                                                             |
|              | Always set DIN 4     | INVERT to 0 if using Applications 1 and 5 – refer to Chapter 12.                            |
| DOUT2 INVERT | Default is 0, settin | g to 1 inverts the output logic                                                             |

#### 6-32 Programming Your Application

## **PID - Tuning Your Drive**

PID is used to control the response of any closed loop system. It is used specifically in system applications involving the control of drives to provide zero steady state error between Setpoint and Feedback, together with good transient performance.

#### Proportional Gain (PAP01)

This is used to adjust the basic response of the closed loop control system. The PI error is multiplied by the Proportional Gain to produce an output.

#### Integral (PAP02)

The Integral term is used to reduce steady state error between the setpoint and feedback values of the PI. If the integral is set to zero, then in most systems there will always be a steady state error.

#### **Derivative** (PAP03)

This is used to correct for certain types of control loop instability, and therefore improve response. It is sometimes used when heavy or large inertia rolls are being controlled. The derivative term has an associated filter to suppress high frequency signals.

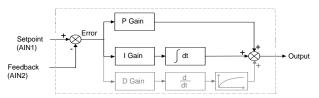

- Functions as P, PI, PID controller
- Single symmetric limit on output

#### A Method for Setting-up the PI Gains

The gains should be set-up so that a critically damped response is achieved for a step change in setpoint. An underdamped or oscillatory system can be thought of as having too much gain, and an overdamped system has too little.

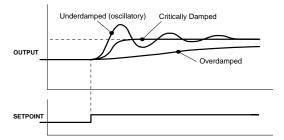

To set up the P gain, set the I gain to zero. Apply a step change in setpoint that is typical for the System, and observe the response. Increase the gain and repeat the test until the system becomes oscillatory. At this point, reduce the P gain until the oscillations disappear. This is the maximum value of P gain achievable.

If a steady state error is present, i.e. the feedback never reaches the setpoint value, the I gain needs to be increased. As before, increase the I gain and apply the step change. Monitor the output. If the output becomes oscillatory, reduce the P gain slightly. This should reduce the steady state error. Increasing the I gain further may reduce the time to achieve zero steady state error.

These values of P and I can now be adjusted to provide the exact response required for this step change.

#### **Auto Restart**

Parameters ST21 to ST24 provide the facility to automatically reset a choice of trip events and restart the drive with a programmed number of attempts. If the drive is not successfully started, a manual or remote trip reset is required.

The number of attempted restarts are recorded. This count is cleared after a trip-free period of operation (5 minutes or 4 x AUTO RESTART DELAY, whichever is the longer); or after a successful manual or remote trip reset; or by removing the Run signal (Terminal 7, DIN1).

Refer to Chapter 7: "Trips and Fault Finding" - Hexadecimal Representation of Trips.

#### 6-34 Programming Your Application

# **Minimum Speed Mode**

There are two operating modes for the minimum speed feature.

#### **Proportional with Minimum**

In this mode the speed setpoint is clamped to be between the minimum speed value (P3) and 100%. This is the default for the minimum speed feature.

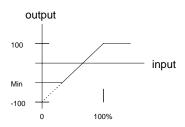

#### Linear

In this mode the speed setpoint is first clamped to be in the range 0 to 100%. It is then rescaled so that the output goes linearly between the minimum speed value (P3) and 100% for an input setpoint that goes between 0% and 100%. If the minimum speed value (P3) is negative the speed setpoint will be internally set to 0%.

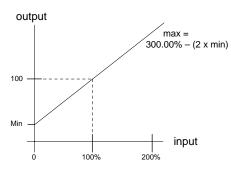

### **Product-Related Default Values**

All examples given in this book are based on a UK, 230V, 50Hz, 0.25kW drive. This manual provides information about each parameter accessible using the keypad, or MMI (Man Machine Interface). For more information about these and additional parameters accessible using ConfigEd Lite (or other suitable programming tool), refer to the 650S Software Product Manual on our web site: www.SSDdrives.com.

### **Frequency Dependent Parameters**

These parameter values (marked with "\*" in the Application diagrams) are dependent upon the drive's "default frequency".

Changing the "default frequency" parameter from 50Hz to 60Hz, and vice versa, causes the values of the parameters in the table below to be changed.

To change the "default frequency", power-down the drive. Power-up the drive holding down the "E" and DOWN keys on the keypad. Release the keys to display the  $^{\rm e}$  0.01 parameter.

#### Caution

You are now in a menu containing some sensitive and important parameters.

Press the UP key to display the e 0.02 parameter. Press the M key. The values for this parameter are: 0 = 50Hz default, 1 = 60Hz default. Select the setting using the UP/DOWN keys and then press the E key. Power-down the drive and power-up again holding down the UP and DOWN keys. This resets ALL parameters to their correct default values, including Motor Parameters.

| Frequency Dependent Defaults |           |                |     |                |                |  |
|------------------------------|-----------|----------------|-----|----------------|----------------|--|
| Display                      | Parameter | Function Block | Tag | 50Hz Operation | 60Hz Operation |  |
| P 2                          | MAX SPEED | REFERENCE      | 57  | 250Hz          | 250Hz          |  |

# The correct value is selected for the size of drive - refer to the Power Dependent Parameters table below The correct value is selected for the drive, however, when 60Hz is selected the 400V unit = 460V

### 6-36 Programming Your Application

\*\* Power Dependent Parameters

These parameters (marked with "\*\*" in the Application diagrams) are set to a value depending on the drive's overall "powerbuild" indicated by the Product Code. We recommend that you do not change the Product Code.

| 230V Build Power Dependent Defaults |                 |      |         |         |         |         |         |         |
|-------------------------------------|-----------------|------|---------|---------|---------|---------|---------|---------|
| •                                   |                 |      |         | Frame 1 |         |         | Fram    | ne 2    |
| Parameter                           | Function Block  | Tag  | 0.25kW  | 0.37kW  | 0.55kW  | 0.75kW  | 1.1kW   | 1.5kW   |
| ACCEL TIME                          | REFERENCE RAMP  | 258  | 10.0 s  | 10.0 s  | 10.0 s  | 10.0 s  | 10.0 s  | 10.0 s  |
| DECEL TIME                          | REFERENCE RAMP  | 259  | 10.0 s  | 10.0 s  | 10.0 s  | 10.0 s  | 10.0 s  | 10.0 s  |
| SPEED PROP GAIN                     | SPEED LOOP      | 1187 | 20      | 20      | 20      | 20      | 20      | 20      |
| SPEED INT TIME                      | SPEED LOOP      | 1188 | 500. ms | 500. ms | 500. ms | 500. ms | 500. ms | 500. ms |
| BRAKE RESISTANCE                    | DYNAMIC BRAKING | 77   | 500     | 500     | 500     | 500     | 500     | 500     |

| 400V Build Power Dependent Defaults                             |                 |      |         |         |         |         |         |         |
|-----------------------------------------------------------------|-----------------|------|---------|---------|---------|---------|---------|---------|
|                                                                 |                 |      |         | Frame 2 |         |         |         |         |
| Parameter Function Block Tag 0.37kW 0.55kW 0.75kW 1.1kW 1.5kW 2 |                 |      |         |         | 2.2kW   |         |         |         |
| ACCEL TIME                                                      | REFERENCE RAMP  | 258  | 10.0 s  | 10.0 s  | 10.0 s  | 10.0 s  | 10.0 s  | 10.0 s  |
| DECEL TIME                                                      | REFERENCE RAMP  | 259  | 10.0 s  | 10.0 s  | 10.0 s  | 10.0 s  | 10.0 s  | 10.0 s  |
| SPEED PROP GAIN                                                 | SPEED LOOP      | 1187 | 20      | 20      | 20      | 20      | 20      | 20      |
| SPEED INT TIME                                                  | SPEED LOOP      | 1188 | 500. ms | 500. ms | 500. ms | 500. ms | 500. ms | 500. ms |
| BRAKE RESISTANCE                                                | DYNAMIC BRAKING | 77   | 500     | 500     | 500     | 200     | 200     | 200     |

| 400V Build Power Dependent Defaults |                 |      |         |         |         |         |
|-------------------------------------|-----------------|------|---------|---------|---------|---------|
| ·                                   |                 |      |         | Fre     | ime 3   |         |
| Parameter                           | Function Block  | Tag  |         |         |         |         |
| ACCEL TIME                          | REFERENCE RAMP  | 258  | 10.0 s  | 10.0 s  | 10.0 s  | 10.0 s  |
| DECEL TIME                          | REFERENCE RAMP  | 259  | 10.0 s  | 10.0 s  | 10.0 s  | 10.0 s  |
| SPEED PROP GAIN                     | SPEED LOOP      | 1187 | 20      | 20      | 20      | 20      |
| SPEED INT TIME                      | SPEED LOOP      | 1188 | 500. ms | 500. ms | 500. ms | 500. ms |
| BRAKE RESISTANCE                    | DYNAMIC BRAKING | 77   | 100     | 100     | 56      | 56      |

# **Chapter 7: Trips and Fault Finding**

The drive may trip in order to protect itself. To restart the drive, you will need to clear the trip(s). This chapter provides a list of trips, as displayed by the 6901, 6511, 6521 and 6911 keypads.

| Trips                               | 7-2 |
|-------------------------------------|-----|
| Using the Keypad to Manage Trips    |     |
| Hexadecimal Representation of Trips |     |
| Fault Finding                       |     |

# **Trips**

## **Trip Warning Message**

The trip display message is flashed repeatedly on the screen to warn of an imminent trip. Some trip conditions need time to take effect. The warning can allow you time to rectify the situation.

The message will clear when you use the keypad, but after a short time will reappear until the problem is resolved, or the drive trips.

## What Happens when a Trip Occurs

When a trip occurs, the drive's power stage is immediately disabled causing the motor and load to coast to a stop. The trip is latched until action is taken to reset it. This ensures that trips due to transient conditions are captured and the drive is disabled, even when the original cause of the trip is no longer present.

#### **Keypad Indications**

If a trip condition is detected the activated alarm is displayed on the MMI display.

### **Resetting a Trip Condition**

All trips must be reset before the drive can be re-enabled. A trip can only be reset once the trip condition is no longer active, i.e. a trip due to a heatsink over-temperature will not reset until the temperature is below the trip level.

You can reset the trip as follows:

- 1. Press the (STOP) key to reset the trip and clear the alarm from the display.
- 2. Remove and then re-apply the RUN command and the drive will run normally.

In remote mode, success is indicated by displaying 「du.

# Using the Keypad to Manage Trips

### **Trip Messages**

If the drive trips, then the display immediately shows a message indicating the reason for the trip. The possible trip messages are given in the table below.

| ID | Trip Name    | Possible Reason for Trip                                                                                                    |
|----|--------------|----------------------------------------------------------------------------------------------------|
| 1  | OVERVOLTAGE  | The drive internal dc link voltage is too high:                                                                                                    |
|    | 49[H1]       | The supply voltage is too high                                                                                                    |
|    |              | <ul> <li>Trying to decelerate a large inertia load too quickly; DECEL TIME time too<br/>short</li> <li>The brake resistor is open circuit</li> </ul> |
| 2  | UNDERVOLTAGE | DC link low trip:                                                                                                    |
|    | "dCLO        | Supply is too low/power down                                                                                                    |
| 3  | OVERCURRENT  | The motor current being drawn from the drive is too high:                                                                                            |
|    | P OC         | Trying to accelerate a large inertia load too quickly; ACCEL TIME time too short                                                                     |
|    |              | <ul> <li>Trying to decelerate a large inertia load too quickly; DECEL TIME time too<br/>short</li> </ul>                                             |
|    |              | Application of shock load to motor                                                                                                    |
|    |              | Short circuit between motor phases                                                                                                    |
|    |              | Short circuit between motor phase and earth                                                                                                    |
|    |              | Motor output cables too long                                                                                                    |
|    |              | •                                                                                                    |
| 4  | HEATSINK     | Drive heatsink temperature > 100°C:                                                                                                    |
|    | PHOL         | The ambient air temperature is too high Poor ventilation or spacing between drives                                                                   |

### 7-4 Trips and Fault Finding

| ID | Trip Name         | Possible Reason for Trip                                                                   |  |
|----|-------------------|--------------------------------------------------------------------------------------------|--|
| 5  | EXTERNAL TRIP     | The external trip input is high:                                                           |  |
|    | "E E              | Check configuration to identify the source of the signal (non-standard configuration)      |  |
| 6  | INVERSE TIME      | A prolonged overload condition, exceeding the Inverse Time allowance, has caused the trip: |  |
|    |                   | • Remove the overload condition - refer to Chapter 5: P12                                  |  |
| 7  | CURRENT LOOP      | A current of less than 1mA is present when 4-20mA setpoint is selected:                    |  |
|    | "LOOP             | Look for a wire break                                                                      |  |
| 8  | MOTOR STALLED     | The motor has stalled (not rotating)                                                       |  |
|    | #Stll             | SV trip validated, and speed lower than 5% of the maximum motor speed                      |  |
|    |                   | Too much friction to start rotating the motor                                              |  |
| 9  | ANIN FAULT        | AIN2 overload on terminal 3:                                                               |  |
|    | <b>%</b> 3        | Overcurrent applied in Current mode to terminal 3                                          |  |
| 10 | BRAKE RESISTOR    | External dynamic brake resistor has been overloaded:                                       |  |
|    | <sup>8</sup> db 「 | Trying to decelerate a large inertia too quickly or too often                              |  |
| 11 | BRAKE SWITCH      | Internal dynamic braking switch has been overloaded:                                       |  |
|    | <sup>8</sup> dЬ 5 | Trying to decelerate a large inertia too quickly or too often                              |  |
| 12 | DISPLAY/KEYPAD    | Keypad has been disconnected from drive whilst drive is running in Local                   |  |
|    | *d 15P            | Control:                                                                                   |  |
|    |                   | Keypad accidentally disconnected from drive (indicated over Comms, or by second keypad)    |  |

| ID | Trip Name        | Possible Reason for Trip                                                                                                    |
|----|------------------|----------------------------------------------------------------------------------------------------|
| 13 | LOST COMMS       | Lost communications:                                                                                                    |
|    | RSC!             | COMMS TIMEOUT parameter set too short                                                                                                    |
|    |                  | Master device failed                                                                                                    |
|    |                  | Wiring broken                                                                                                    |
|    |                  | Incorrect Comms setup                                                                                                    |
| 14 | CONTACTOR FBK    | Contactor feedback signal lost:                                                                                                    |
|    | "CUFC            | Check connection to the terminal wired to "contactor closed" parameter in<br>Sequencing Logic (non-standard configuration)                                |
| 15 |                  | Speed feedback:                                                                                                    |
|    | "SPd             | • SPEED ERROR > 50.00% for 10 seconds                                                                                                    |
| 17 | MOTOR OVERTEMP   | The motor temperature is too high:                                                                                                    |
|    | F OF             | Excessive load ( Thermal switch )                                                                                                    |
|    |                  | Excessive load ( I2T software protection )                                                                                                    |
|    |                  | Motor voltage rating incorrect                                                                                                    |
|    |                  | Prolonged operation of the motor at low speed without forced cooling                                                                                      |
|    |                  | Break in motor thermistor connection                                                                                                    |
| 18 | CURRENT LIMIT    | Software overcurrent trip:                                                                                                    |
|    | f i H i          | • If the current exceeds 180% of stack rated current for a period of 1 second, the drive will trip. This is caused by shock loads. Remove the shock load. |
|    |                  | ACCEL TIME and/or FIXED BOOST set too high                                                                                                    |
|    |                  | DECEL TIME set too low                                                                                                    |
| 21 | LOW SPEED OVER I | The motor is drawing too much current (> 100%) at zero output frequency                                                                                   |

### 7-6 Trips and Fault Finding

| ID | Trip Name                | Possible Reason for Trip                                                                               |
|----|--------------------------|----------------------------------------------------------------------------------------------------|
| 22 | 10V FAULT                | <ul> <li>10V fault:</li> <li>+10V REF overload warning (terminal 4) -</li> <li>10mA maximum</li> </ul> |
| 25 | DC LINK RIPPLE           | The dc link ripple voltage is too high:  • Check for a missing input phase                             |
| 27 | OVERSPEED #05Pd          | Overspeed:  • >150% base speed when in Sensorless Vector mode                                          |
| 28 | ANOUT FAULT              | AOUT overload on terminal 5:  • 10mA maximum                                                           |
| 29 | DIGIO 1 (T9) FAULT       | DIN3 overload on terminal 9:  • 20mA maximum                                                           |
| 30 | DIGIO 2 (T10) FAULT      | DOUT2 overload on terminal 10:  • 50mA maximum                                                         |
| 31 | UNKNOWN  TEC IP          | Unknown trip                                                                                           |
| 32 | OTHER <b>"L [ 3 2</b>    | "OTHER" trip is active (Trip ID 34 to 44 inclusive)                                                    |
| -  | Product Code Error       | Switch unit off/on. If persistent, return unit to factory                                              |
| -  | Calibration Data Error   | Switch unit off/on. If persistent, return unit to factory                                              |
| -  | Configuration Data Error | Press the <b>(E)</b> key to accept the default configuration. If persistent, return unit to factory    |

# **Hexadecimal Representation of Trips**

The tables below show the possible parameter values for the AUTO RESTART TRIGGERS and AUTO RESTART TRIGGERS+ parameters, ST23 and ST24 respectively. Refer to the 650S Software Product Manual, "Trips Status" (on our website: www.SSDdrives.com) for additional trip information that is available over the Comms.

Each trip has a unique, four-digit hexadecimal number as shown in the tables below.

|    | SST23 : AUTO RESTART TRIGGERS |                                |        |                 |  |
|----|-------------------------------|--------------------------------|--------|-----------------|--|
| ID | Trip Name<br>(MMI 6901)       | Trip Name<br>(MMI 6511 & 6521) | Mask   | User<br>Disable |  |
| 1  | OVERVOLTAGE                   | DCHI                           | 0x0001 |                 |  |
| 2  | UNDERVOLTAGE                  | DCLO                           | 0x0002 |                 |  |
| 3  | OVERCURRENT                   | OC                             | 0x0004 |                 |  |
| 4  | HEATSINK                      | HOT                            | 0x0008 |                 |  |
| 5  | EXTERNAL TRIP                 | ET                             | 0x0010 | ✓               |  |
| 6  | INVERSE TIME                  | 51 F                           | 0x0020 | ✓               |  |
| 7  | CURRENT LOOP                  | 5L00P                          | 0x0040 | ✓               |  |
| 8  | MOTOR STALLED                 | <sup>5</sup> 5ŁLL              | 0x0080 | ✓               |  |
| 9  | ANIN FAULT                    | 5 <b>E</b> 3                   | 0x0100 | ✓               |  |
| 10 | BRAKE RESISTOR                | 29P L                          | 0x0200 | ✓               |  |
| 11 | BRAKE SWITCH                  | <sup>5</sup> db 5              | 0x0400 | ✓               |  |
| 12 | DISPLAY/KEYPAD                | 541 SP                         | 0x0800 | ✓               |  |
| 13 | LOST COMMS                    | SCI                            | 0x1000 | ✓               |  |
| 14 | CONTACTOR FBK                 | CNTC                           | 0x2000 | <b>√</b>        |  |
| 15 | SPEED FEEDBACK                | 55Pd                           | 0x4000 | ✓               |  |

### 7-8 Trips and Fault Finding

|    | SST24 : AUTO RESTART TRIGGERS+ |                                |        |                 |  |
|----|--------------------------------|--------------------------------|--------|-----------------|--|
| Б  | Trip Name<br>(MMI 6901)        | Trip Name<br>(MMI 6511 & 6521) | Mask + | User<br>Disable |  |
| 17 | MOTOR OVERTEMP                 | ¿OF                            | 0x0001 | ✓               |  |
| 18 | CURRENT LIMIT                  | I HI                           | 0x0002 |                 |  |
| 21 | LOW SPEED OVER I               | LSPD                           | 0x0010 |                 |  |
| 22 | 10V FAULT                      | T 4                            | 0x0020 | ✓               |  |
| 25 | DC LINK RIPPLE                 | DCRP                           | 0x0100 | ✓               |  |
| 27 | OVERSPEED                      | 505P4                          | 0x0400 | ✓               |  |
| 28 | ANOUT FAULT                    | T 5                            | 0x0800 | ✓               |  |
| 29 | DIGIO 1 (T9) FAULT             | T 9                            | 0x1000 | ✓               |  |
| 30 | DIGIO 2 (T10) FAULT            | T 10                           | 0x2000 | ✓               |  |
| 31 | UNKNOWN                        | TRIP                           | 0x4000 |                 |  |
| 32 | OTHER                          | TR32                           | 0x8000 |                 |  |
| 34 | MAX SPEED LOW                  | ATN1                           | 0x8000 | N/A             |  |
| 35 | MAIN VOLTS LOW                 | ATN2                           | 0x8000 | N/A             |  |
| 36 | NOT AT SPEED                   | ATN3                           | 0x8000 | N/A             |  |
| 37 | MAG CURRENT FAIL               | ATN4                           | 0x8000 | N/A             |  |
| 38 | NEGATIVE SLIP F                | ATN5                           | 0x8000 | N/A             |  |
| 39 | TR TOO LARGE                   | ATN6                           | 0x8000 | N/A             |  |
| 40 | TR TOO SMALL                   | ATN7                           | 0x8000 | N/A             |  |
| 41 | MAX RPM DATA ERR               | ATN8                           | 0x8000 | N/A             |  |
| 42 | MOTOR TURNING ERR              | ATNA                           | 0x8000 | N/A             |  |
| 43 | MOTOR STALL ERR                | ATNB                           | 0x8000 | N/A             |  |
| 44 | LEAKGE L TIMEOUT               | ATN9                           | 0x8000 | N/A             |  |

#### **Keypads (MMIs):**

Trips shown as MMI displays in the tables above, i.e. 5LOOP, can be disabled using the keypads in the TRIPS menu. Other trips, as indicated, can be disabled over the Comms.

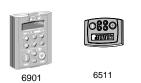

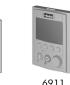

### **Hexadecimal Representation of Trips**

When more than one trip is to be represented at the same time then the trip codes are simply added together to form the value displayed. Within each digit, values between 10 and 15 are displayed as letters A to F **Decimal** Display

For example referring to the tables above, if the AUTO RESTART TRIGGERS parameter is set to **04A0**, then this represents:

| a "4" in digit 3            |
|-----------------------------|
| an "8" and a "2" in digit 2 |
| (8+2 = 10, displayed as A)  |
| an " <b>0</b> " in digit 1  |

number 10 Α 11 В С 12 13 D Ε 14 15 F

This in turn represents the trips BRAKE SWITCH, ANIN FAULT, MOTOR STALLED and INVERSE TIME.

In the same way, the AUTO RESTART TRIGGERS+ parameter set to 04A0 would represent OVERSPEED, ANIN FAULT, DESAT OVER I and 10V FAULT.

## 7-10 Trips and Fault Finding

# **Fault Finding**

| Problem                         | Possible Cause                             | Remedy                                                            |
|---------------------------------|--------------------------------------------|-------------------------------------------------------------------|
| Drive will not power-up         | Fuse blown                                 | Check supply details, fit correct fuse.                           |
|                                 |                                            | Check Product Code against Model<br>Number.                       |
|                                 | Faulty cabling                             | Check all connections are correct/secure.                         |
|                                 |                                            | Check cable continuity.                                           |
| Drive fuse keeps blowing        | Faulty cabling or connections wrong        | Check for problem and rectify before replacing with correct fuse. |
|                                 | Faulty drive                               | Contact Parker SSD Drives.                                        |
| Cannot obtain power-on state    | Incorrect or no supply available           | Check supply details.                                             |
| Motor will not run at switch-on | Motor jammed                               | Stop the drive and clear the jam.                                 |
| Motor runs and stops            | Motor becomes jammed                       | Stop the drive and clear the jam.                                 |
|                                 | Open circuit speed reference potentiometer | Check terminal.                                                   |

# **Chapter 8: Routine Maintenance and Repair**

The drive may trip in order to protect itself. To restart the drive, you will need to clear the trip(s). This chapter provides a list of trips, as displayed by the 6901, 6511, 6521 and 6911 keypads.

| Routine Maintenance                     | 8-2 |
|-----------------------------------------|-----|
| Repair                                  |     |
| Saving Your Application Data            | 8-2 |
| Returning the Unit to Parker SSD Drives | 8-2 |
| Disposal                                | 8-3 |

# **Routine Maintenance**

Periodically inspect the drive for build-up of dust or obstructions that may affect ventilation of the unit. Remove this using dry air.

# Repair

There are no user-serviceable components.

**IMPORTANT** 

MAKE NO ATTEMPT TO REPAIR THE UNIT - RETURN IT TO PARKER SSD DRIVES.

# **Saving Your Application Data**

In the event of a repair, application data will be saved whenever possible. However, we advise you to copy your application settings before returning the unit.

# **Returning the Unit to Parker SSD Drives**

Please have the following information available:

- The model and serial number see the unit's rating label
- Details of the fault

Contact your nearest Parker SSD Drives Service Centre to arrange return of the item.

You will be given a *Returned Material Authorisation*. Use this as a reference on all paperwork you return with the faulty item. Pack and despatch the item in the original packing materials; or at least an anti-static enclosure. Do not allow packaging chips to enter the unit.

# **Disposal**

This product contains materials which are consignable waste under the Special Waste Regulations 1996 which complies with the EC Hazardous Waste Directive - Directive 91/689/EEC.

We recommend you dispose of the appropriate materials in accordance with the valid environmental control laws. The following table shows which materials can be recycled and which have to be disposed of in a special way.

| Material              | Recycle | Disposal |
|-----------------------|---------|----------|
| Metal                 | yes     | no       |
| plastics material     | yes     | no       |
| printed circuit board | no      | yes      |

The printed circuit board should be disposed of in one of two ways:

- 1. High temperature incineration (minimum temperature 1200°C) by an incinerator authorised under parts A or B of the **Environmental Protection Act**
- 2. Disposal in an engineered land fill site that is licensed to take aluminium electrolytic capacitors. Do not dispose of in a land fill site set aside for domestic waste.

### **Packaging**

During transport our products are protected by suitable packaging. This is entirely environmentally compatible and should be taken for central disposal as secondary raw material.

8-4 Routine Maintenance and Repair

# **Chapter 9: Technical Specifications**

| Understanding the Product Code             | 9-2  |
|--------------------------------------------|------|
| Environmental Details                      | 9-3  |
| Power Details                              | 9-4  |
| Electrical Ratings                         | 9-5  |
| User Relay                                 | 9-7  |
| Analog Inputs/Outputs                      | 9-7  |
| Digital Inputs                             | 9-8  |
| Digital Outputs                            | 9-8  |
| Cabling Requirements for EMC Compliance    | 9-9  |
| Internal Dynamic Braking Circuit           | 9-10 |
| External Brake Resistor                    | 9-11 |
| Supply Harmonic Analysis (230V filtered)   | 9-13 |
| Supply Harmonic Analysis (400V filtered)   | 9-14 |
| Supply Harmonic Analysis (230V unfiltered) | 9-15 |
| Supply Harmonic Analysis (400V unfiltered) | 9-16 |

# **Understanding the Product Code**

### **Model Number**

The unit is fully identified using a four block alphanumeric code which records how the drive was calibrated, and its various settings when despatched from the factory.

The Product Code appears as the "Model No." on the product rating label. Each block of the Product Code is identified as below:

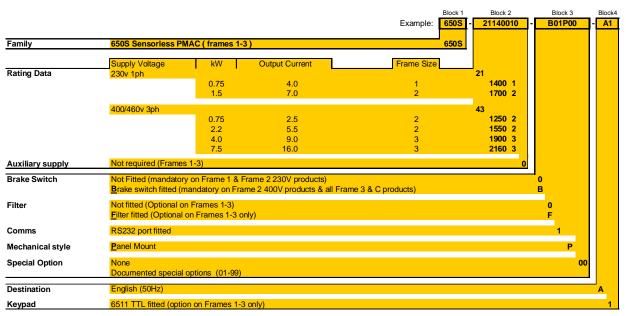

| Environmental Details                    |                                                                                                    |  |
|------------------------------------------|----------------------------------------------------------------------------------------------------|--|
| Operating Temperature                    | 0°C to 40°C                                                                                                    |  |
|                                          | Output power is derated linearly at 2% per degree centigrade for temperature exceeding the maximum rating ambient of maximum 50°C                         |  |
| Storage Temperature                      | -25°C to +55°C                                                                                                    |  |
| Shipping Temperature                     | -25°C to +70°C                                                                                                    |  |
| Product Enclosure Rating                 | IP20 (UL Open Type) suitable for cubicle mount only                                                                                                    |  |
| Cubicle Rating                           | Cubicle to provide 15dB attenuation to radiated emissions between 30-100MHz. It must also require a security tool for opening                             |  |
| Altitude                                 | If greater than 1000m above sea level, derate Motor Power Rating by 1% per 100m to a maximum of 2000m                                                     |  |
| Humidity                                 | Maximum 85% relative humidity at 40°C non-condensing                                                                                                    |  |
| Atmosphere                               | Non flammable, non corrosive and dust free                                                                                                    |  |
| Climatic Conditions                      | Class 3k3, as defined by EN50178                                                                                                    |  |
| Vibration                                | Test Fc of EN60068-2-6                                                                                                    |  |
|                                          | 10Hz<=f<=57Hz sinusoidal 0.075mm amplitude<br>57Hz<=f<=150Hz sinusoidal 1g                                                                                |  |
|                                          | 10 sweep cycles per axis on each of three mutually perpendicular axis                                                                                     |  |
| Safety                                   |                                                                                                    |  |
| Pollution Degree<br>Overvoltage Category | Pollution Degree II (non-conductive pollution, except for temporary condensation)  Overvoltage Category III (numeral defining an impulse withstand level) |  |

### 9-4 Technical Specifications

| Power Details               |                                                                                                    |  |
|-----------------------------|----------------------------------------------------------------------------------------------------|--|
| 1-Phase Supply              | 220-240V ac $\pm 10\%$ ,50/60Hz $\pm 10\%$ , ground referenced (TN) or non-ground referenced (IT)                  |  |
| 3-Phase Supply              | 220-240V ac or 380-460V ac $\pm 10\%$ ,50/60Hz $\pm 10\%$ , ground referenced (TN) or non-ground referenced (IT) * |  |
| Supply Power Factor (lag)   | 0.9 (@ 50/60Hz)                                                                                                    |  |
| Output Frequency            | 0 – 500Hz                                                                                                    |  |
| Overload                    | 150% for 30 seconds                                                                                                |  |
| Supply Short Circuit Rating | 220-240V 1φ product -5000A, 220-240V ac 3φ product - 7500A<br>380-460V 3φ product -10000A                          |  |

<sup>\*</sup> An optional internal RFI filter offering full electromagnetic compatibility (EMC) for the majority of applications

# **Electrical Ratings**

Motor power, output current and input current must not be exceeded under steady state operating conditions.

Maximum Motor  $dv/dt = 10,000V/\mu s$ . This can be reduced by adding a motor choke in series with the motor. Contact Parker SSD Drives for recommended choke details.

Local wiring regulations always take precedence. Select cable rated for the drive.

The supply must be protected with a fuse (or Type B RCD) rated to the supply cable.

|             | The supply if                          | iust oc pro               | needed with a ruse (or Typ | pe b Reb) fated to the supply easie. |
|-------------|----------------------------------------|---------------------------|----------------------------|--------------------------------------|
|             | FRAME 1 :                              | 1-Phase                   | (IT/TN), 230V              |                                      |
| Drive Power | Input Current @                        | 5kA Output Current @ 40°C | Maximum Power Loss         |                                      |
| (kW/hp)     | Surge Current<br>peak/rms for 10ms (A) | (A)                       | (A) ac                     | (W)                                  |
| 0.25/0.3    | 19/12                                  | 4.2                       | 1.5                        | 26                                   |
| 0.37/0.5    | 19/12                                  | 6.2                       | 2.2                        | 32                                   |
| 0.55/0.75   | 20/14                                  | 7.9                       | 3.0                        | 41                                   |
| 0.75/1.0    | 22/15                                  | 10.5                      | 4.0                        | 52                                   |
|             | FRAME 2 :                              | 1-Phase                   | (IT/TN), 230V              |                                      |
| Drive Power | Input Current @                        | 5kA                       | 1                          | Maximum Power Loss                   |
| (kW/hp)     | Surge Current<br>peak/rms for 10ms (A) | (A)                       |                            | (W)                                  |
| 1.1/1.5     | 24/17                                  | 13.8                      | 5.5                        | 65                                   |
| 1.5/2.0     | 25/18                                  | 16.0                      | 7.0                        | 82                                   |
|             | FRAME 2 : 3                            | 3-Phase                   | (IT/TN), 400V              |                                      |
| Drive Power | Input Current @ 1                      | I0kA                      | Output Current @ 40 °C     | Maximum Power Loss                   |
| (kW/hp)     | (A)                                    |                           | (A) ac                     | (W)                                  |
| 0.37/0.5    | 2.5                                    |                           | 1.5                        | 26                                   |
| 0.55/0.75   | 3.3                                    |                           | 2.0                        | 32                                   |
| 0.75/1.0    | 4.1                                    |                           | 2.5                        | 40                                   |
| 1.1/1.5     | 5.9                                    |                           | 3.5                        | 55                                   |
| 1.5/2.0     | 7.5                                    |                           | 4.5                        | 61                                   |
| 2.2/3.0     | 9.4                                    |                           | 5.5                        | 70                                   |
|             |                                        |                           |                            |                                      |

# **Electrical Ratings**

Motor power, output current and input current must not be exceeded under steady state operating conditions.

Maximum Motor  $dv/dt = 10,000V/\mu s$ . This can be reduced by adding a motor choke in series with the motor. Contact Parker SSD Drives for recommended choke details.

Local wiring regulations always take precedence. Select cable rated for the drive.

| The supply must be protected with a fuse (or Type B RCD) rated to the supply cable. |                                |                                  |                           |  |
|-------------------------------------------------------------------------------------|--------------------------------|----------------------------------|---------------------------|--|
|                                                                                     | FRAME 3: 1-Phase (IT/TN), 230V |                                  |                           |  |
| Drive Power<br>(kW/hp)                                                              | Input Current @ 7.5kA<br>(A)   | Output Current @ 40°C<br>(A) ac  | Maximum Power Loss<br>(W) |  |
| 2.2/3.0                                                                             | 22.0                           | 9.6                              | 112                       |  |
|                                                                                     | FRAME 3: 3-Phase (IT/TN), 230V |                                  |                           |  |
| Drive Power<br>(kW/hp)                                                              | Input Current @ 7.5kA<br>(A)   | Output Current @ 40°C<br>(A) ac  | Maximum Power Loss<br>(W) |  |
| 2.2/3.0                                                                             | 14.3                           | 9.6                              | 103                       |  |
| 3.0/4.0                                                                             | 18.1                           | 12.3                             | 133                       |  |
| 4.0/5.0                                                                             | 23.1                           | 16.4                             | 180                       |  |
|                                                                                     | FRAME 3: 3-Phase (IT/TN), 400V |                                  |                           |  |
| Drive Power<br>(kW/hp)                                                              | Input Current @ 10kA<br>(A)    | Output Current @ 40 °C<br>(A) ac | Maximum Power Loss<br>(W) |  |
| 3.0/4.0                                                                             | 11.1                           | 6.8                              | 80                        |  |
| 4.0/5.0                                                                             | 13.9                           | 9.0                              | 100                       |  |
| 5.5/7.5                                                                             | 18.0                           | 12.0                             | 136                       |  |
| 7.5/10.0                                                                            | 23.6                           | 16.0                             | 180                       |  |

| User Relay      |                   |
|-----------------|-------------------|
| RL1A, RL1B.     |                   |
| Maximum Voltage | 250Vac            |
| Maximum Current | 4A resistive load |
| Sample Interval | 10ms              |

| Analog Inputs/Outputs AIN1, AIN2, AOUT. |                                                                                                    |                                                                                  |  |  |
|-----------------------------------------|----------------------------------------------------------------------------------------------------|----------------------------------------------------------------------------------|--|--|
| Allvi                                   | Inputs                                                                                                    | Output                                                                           |  |  |
| Range                                   | 0-10V and 0-5V (no sign) set via parameter <sup>s</sup> IP13 (AIN1) 0-10V, 0-5V, 0-20mA or 4-20mA (no sign) set via parameter <sup>s</sup> IP23 (AIN2) Absolute maximum input current 25mA in current mode Absolute maximum input voltage 24V dc in voltage mode | 0-10V (no sign) Maximum rated output current 10mA, with short circuit protection |  |  |
| Impedance                               | Voltage input 20kΩ<br>Current Input <6V @ 20mA                                                                                                    |                                                                                  |  |  |
| Resolution                              | 10 bits (1 in 1024)                                                                                                    | 10 bits (1 in 1024)                                                              |  |  |
| Dynamic Response                        | Sampled every 10ms                                                                                                    | Bandwidth 15Hz                                                                   |  |  |

# 9-8 Technical Specifications

| Digital         | Inputs                                                                                                    |
|-----------------|----------------------------------------------------------------------------------------------------|
| Operating Range | DIN1, DIN2, DIN3, DIN4, DIN5:  0-5V dc = OFF, 15-24V dc = ON (absolute maximum input voltage ±30V dc)  IEC1131  DIN6, DIN7:  0-1.5V dc = OFF, 4-24V dc = ON (absolute maximum input voltage ±30V dc)  IEC1131 |
| Input Current   | 7.5mA @ 24V                                                                                                    |
| Sample Interval | 10ms                                                                                                    |

| DOU                                 | Outputs T1 and DOUT2 (DOUT1 is only configurable using ConfigEd Lite or other suitable amming tool). |
|-------------------------------------|----------------------------------------------------------------------------------------------------|
| Nominal Open Circuit Output Voltage | 23V (minimum 19V)                                                                                    |
| Nominal Output<br>Impedance         | $33\Omega$                                                                                           |
| Rated Output Current                | 50mA                                                                                                 |

| Cabling Requirements for EMC Compliance                        |                               |                           |                                   |                      |  |  |  |  |
|----------------------------------------------------------------|-------------------------------|---------------------------|-----------------------------------|----------------------|--|--|--|--|
|                                                                | Power Supply Cable            | Motor Cable               | Brake Resistor Cable              | Signal/Control Cable |  |  |  |  |
| Cable Type<br>(for EMC Compliance)                             | Unscreened                    | Screened/armoured         | Screened/armoured                 | Screened             |  |  |  |  |
| Segregation                                                    | From all other wiring (clean) | From all other wiring (no | From all other wiring (sensitive) |                      |  |  |  |  |
| Length Limitations<br>With Internal AC Supply EMC<br>Filter    | Unlimited                     | *25 metres                | 25 metres                         | 25 metres            |  |  |  |  |
| Length Limitations<br>Without Internal AC Supply<br>EMC Filter | Unlimited                     | 25 metres                 | 25 metres                         | 25 metres            |  |  |  |  |
| Screen to Earth Connection                                     |                               | Both ends                 | Both ends                         | Drive end only       |  |  |  |  |
| Output Choke                                                   |                               | 300 metres maximum        |                                   |                      |  |  |  |  |
| * Maximum motor cable length                                   | under any circumstances       |                           |                                   |                      |  |  |  |  |

# 9-10 Technical Specifications

|                        | nal Dynam                                                            |                                     |                                  |     |  |  |  |  |
|------------------------|----------------------------------------------------------------------|-------------------------------------|----------------------------------|-----|--|--|--|--|
| Motor Power<br>(kW/Hp) | Brake Switch Peak Current (A)                                        | Brake Switch Continuous Current (A) | Minimum Brake Resistor Value (Ω) |     |  |  |  |  |
| Fr                     | ame 2 : 3 Phase (IT/TN), 400\                                        | /, 100% duty DC link                | brake voltage : 750V             |     |  |  |  |  |
| 0.37/0.5               | 1.5                                                                  | 1.5                                 | 1.1/1.5                          | 500 |  |  |  |  |
| 0.55/0.75              | 1.5                                                                  | 1.5                                 | 1.1/1.5                          | 500 |  |  |  |  |
| 0.75/1.0               | 1.5                                                                  | 1.5                                 | 1.1/1.5                          | 500 |  |  |  |  |
| 1.1/1.5                | 1.5                                                                  | 1.5                                 | 1.1/1.5                          | 500 |  |  |  |  |
| 1.5/2.0                | 3.75                                                                 | 3.75                                | 2.8/3.75                         | 200 |  |  |  |  |
| 2.2/3.0                | 3.75                                                                 | 3.75                                | 2.8/3.75                         | 200 |  |  |  |  |
| Fr                     | ame 3 : 1 Phase (IT/TN), 230\                                        | /, 100% duty                        |                                  |     |  |  |  |  |
| 2.2/3.0                | 7.0                                                                  | 7.0                                 | 2.72                             | 56  |  |  |  |  |
|                        | ame 3 : 3 Phase (IT/TN), 230\                                        | /, 100% duty DC link                | brake voltage : 390V             |     |  |  |  |  |
| 2.2/3.0                | 7.0                                                                  | 7.0                                 | 2.72                             | 56  |  |  |  |  |
| 3.0/4                  | 10.8                                                                 | 10.8                                | 4.23                             | 36  |  |  |  |  |
| 4.0/5                  | 14.0                                                                 | 14.0                                | 5.44                             | 28  |  |  |  |  |
| Fr                     | Frame 3: 3 Phase (IT/TN), 400V, 30% duty DC link brake voltage: 750V |                                     |                                  |     |  |  |  |  |
| 3.0/4                  | 7.5                                                                  | 2.3                                 | 5.6/7.5                          | 100 |  |  |  |  |
| 4.0/5                  | 7.5                                                                  | 2.3                                 | 5.6/7.5                          | 100 |  |  |  |  |
| 5.5/7.5                | 13.5                                                                 | 4.0                                 | 10/13.4                          | 56  |  |  |  |  |
| 7.5/10                 | 13.5                                                                 | 4.0                                 | 10/13.4                          | 56  |  |  |  |  |

# **External Brake Resistor**

All 650S units are supplied without braking resistors. The dynamic brake switch terminals (where fitted) allow easy connection to an external resistor. These resistors should be mounted on a heatsink (back panel) and covered to prevent injury from burning.

#### **Recommended Brake Resistors**

The following brake resistors are available from Parker SSD Drives:

Brake Resistor Value: Frame 2:  $200\Omega$ , 100W - CZ467714;  $500\Omega$ , 60W - CZ467715

 $28\Omega$ , 500W (2 x 56 $\Omega$  in parallel) - CZ467716; 36 $\Omega$ , 500W - CZ388396; Frame 3:

 $56\Omega$ , 500W - CZ467716;  $100\Omega$ , 200W - CZ467717

#### **Alternative Brake Resistor Selection**

Brake resistor assemblies must be rated to absorb both peak braking power during deceleration and the average power over the repeated cycles.

Peak braking power  $P_{pk} = \frac{0.0055 \times J \times (n_1^2 - n_2^2)}{t_b}$  (W)

- total inertia (kgm²)

- initial speed (rpm) - final speed (rpm)

Average braking power  $P_{av} = \frac{P_{pk}}{t_a} x t_b$ 

 $t_b$ - braking time (s)

- cycle time (s)

### 9-12 Technical Specifications

Obtain information on the peak power rating and the average power rating of the resistors from the resistor manufacturer. If this information is not available, a large safety margin must be incorporated to ensure that the resistors are not overloaded. By connecting these resistors in series and in parallel the braking capacity can be selected for the application.

IMPORTANT: The minimum resistance of the combination and maximum dc link voltage must be as specified.

Resistor Derating Graph

Chassis mounted

Free air

Chassis mounted

Output

Chassis mounted

Output

Chassis mounted

Output

Chassis mounted

Output

Chassis mounted

Output

Chassis mounted

Output

Chassis mounted

Output

Chassis mounted

Output

Chassis mounted

Output

Chassis mounted

Output

Chassis mounted

Output

Chassis mounted

Output

Chassis mounted

Output

Chassis mounted

Output

Chassis mounted

Output

Chassis mounted

Output

Chassis mounted

Output

Chassis mounted

Output

Chassis mounted

Output

Chassis mounted

Output

Chassis mounted

Output

Chassis mounted

Output

Chassis mounted

Output

Chassis mounted

Output

Chassis mounted

Output

Chassis mounted

Output

Output

Chassis mounted

Output

Output

Output

Chassis mounted

Output

Output

Output

Output

Output

Output

Output

Output

Output

Output

Output

Output

Output

Output

Output

Output

Output

Output

Output

Output

Output

Output

Output

Output

Output

Output

Output

Output

Output

Output

Output

Output

Output

Output

Output

Output

Output

Output

Output

Output

Output

Output

Output

Output

Output

Output

Output

Output

Output

Output

Output

Output

Output

Output

Output

Output

Output

Output

Output

Output

Output

Output

Output

Output

Output

Output

Output

Output

Output

Output

Output

Output

Output

Output

Output

Output

Output

Output

Output

Output

Output

Output

Output

Output

Output

Output

Output

Output

Output

Output

Output

Output

Output

Output

Output

Output

Output

Output

Output

Output

Output

Output

Output

Output

Output

Output

Output

Output

Output

Output

Output

Output

Output

Output

Output

Output

Output

Output

Output

Output

Output

Output

Output

Output

Output

Output

Output

Output

Output

Output

Output

Output

Output

Output

Output

Output

Output

Output

Output

Output

Output

Output

Output

Output

Output

Output

Output

Ambient Temp (C)

#### **Supply Harmonic Analysis (230V filtered)**

Assumptions: (Short circuit fault to Neutral)

5kA short circuit supply capability at 230V 1φ, equivalent to 146μH supply impedance 7.5kA short circuit supply capability at 230V 3φ, equivalent to 56μH supply impedance 10kA short circuit supply capability at 400V 3φ, equivalent to 73μH supply impedance

$$THD(V) \times 100 = \frac{\sqrt{\sum_{h=40}^{h=2} Q^{h^2}}}{Q^{ln}} \%$$

where  $Q_{\rm 1n}$  is the rated rms value of the fundamental voltage of the supply transformer. The results conform to stage 1 and stage 2 of the Engineering Recommendation G.5/4 February 2001, Classification 'C': Limits for Harmonics in the UK Electricity Industry.

|                            | Jassification | i C. Linns | s for framilio | incs in the O | K Electricit | y muusuy. |     |     |     |
|----------------------------|---------------|------------|----------------|---------------|--------------|-----------|-----|-----|-----|
| Drive Type                 |               |            |                |               | 650S         |           |     |     |     |
| Motor Power (kW)           | 0.25          | 0.37       | 0.55           | 0.75          | 1.1          | 1.5       | 2.2 | 3.0 | 4.0 |
| Fundamental Voltage (V)    | 230           | 230        | 230            | 230           | 230          | 230       | 230 | 230 | 230 |
| Typical Motor Efficiency % | 85            | 85         | 85             | 85            | 85           | 85        | 85  | 85  | 85  |
| Harmonic No.               |               |            |                | RMS           | S Curren     | t (A)     |     |     |     |
| 1                          | 7.4           | 7.5        | 7.8            | 8.2           | 9.0          | 10.3      | TBA | TBA | TBA |
| 3                          | 1.4           | 0.2        | 1.9            | 2.2           | 2.9          | 3.9       |     |     |     |
| 5                          | 2.9           | 0.4        | 4.4            | 4.6           | 4.8          | 5.2       |     |     |     |
| 7                          | 1.1           | 0.5        | 1.9            | 2.0           | 2.3          | 2.5       |     |     |     |
| 9                          | 0.2           | 0.2        | 0.2            | 0.3           | 0.4          | 0.4       |     |     |     |
| 11                         | 0.1           | 0.1        | 0.2            | 0.2           | 0.2          | 0.3       |     |     |     |
| 13                         | 0.0           | 0.1        | 0.1            | 0.1           | 0.1          | 0.1       |     |     |     |
| 15                         | 0.1           | 0.0        | 0.1            | 0.1           | 0.1          | 0.1       |     |     |     |
| 17                         | 0.0           | 0.1        | 0.0            | 0.0           | 0.0          | 0.1       |     |     |     |
| 19                         | 0.0           | 0.0        | 0.0            | 0.0           | 0.0          | 0.1       |     |     |     |
| 21                         | 0.0           | 0.0        | 0.0            | 0.0           | 0.0          | 0.1       |     |     |     |
| 23                         | 0.0           | 0.0        | 0.0            | 0.0           | 0.0          | 0.0       |     |     |     |
| 25                         | 0.0           | 0.0        | 0.0            | 0.0           | 0.0          | 0.0       |     |     |     |
| 27                         | 0.0           | 0.0        | 0.0            | 0.0           | 0.0          | 0.0       |     |     |     |
| 29                         | 0.0           | 0.0        | 0.0            | 0.0           | 0.0          | 0.0       |     |     |     |
| 31                         | 0.0           | 0.0        | 0.0            | 0.0           | 0.0          | 0.0       |     |     |     |
| 33                         | 0.0           | 0.0        | 0.0            | 0.0           | 0.0          | 0.0       |     |     |     |
| 35                         | 0.0           | 0.0        | 0.0            | 0.0           | 0.0          | 0.0       |     |     |     |
| 37                         | 0.0           | 0.0        | 0.0            | 0.0           | 0.0          | 0.0       |     |     |     |
| 39                         | 0.0           | 0.0        | 0.0            | 0.0           | 0.0          | 0.0       |     |     |     |
| 40                         | 0.0           | 0.0        | 0.0            | 0.0           | 0.0          | 0.0       |     |     |     |
| Total RMS Current (A)      | 8.2           | 7.5        | 9.3            | 9.9           | 10.9         | 12.5      |     |     |     |
| THD (V) %                  | 0.3559        | 0.0972     | 0.5426         | 0.5733        | 0.6277       | 0.7055    |     |     |     |

# 9-14 Technical Specifications

#### **Supply Harmonic Analysis (400V filtered)**

Assumptions: (Short circuit fault to Neutral)

5kA short circuit supply capability at 230V 1φ, equivalent to 146μH supply impedance 7.5kA short circuit supply capability at 230V 3φ, equivalent to 56μH supply impedance 10kA short circuit supply capability at 400V 3φ, equivalent to 73μH supply impedance

$$THD(V) \times 100 = \frac{\sqrt{\sum_{h=40}^{h=2} Q^{h^2}}}{Q^{1n}} \%$$

where  $Q_{\rm 1n}$  is the rated rms value of the fundamental voltage of the supply transformer.

The results conform to stage 1 and stage 2 of the Engineering Recommendation G.5/4 February 2001,

Classification 'C': Limits for Harmonics in the UK Electricity Industry.

| Drive Type                 |        |        |        |        | 65     | i0S      | -      |        |        |        |
|----------------------------|--------|--------|--------|--------|--------|----------|--------|--------|--------|--------|
| Motor Power (kW)           | 0.37   | 0.55   | 0.75   | 1.1    | 1.5    | 2.2      | 3.0    | 4.0    | 5.5    | 7.5    |
| Fundamental Voltage (V)    | 400    | 400    | 400    | 400    | 400    | 400      | 400    | 400    | 400    | 400    |
| Typical Motor Efficiency % | 85     | 85     | 85     | 85     | 85     | 85       | 85     | 85     | 85     | 85     |
| Harmonic No.               |        |        |        |        | RMS Cu | rrent (A | )      |        |        |        |
| 1                          | 0.6    | 1.0    | 1.3    | 1.9    | 2.6    | 3.8      | 5.2    | 6.9    | 9.5    | 12.9   |
| 3                          | 0.0    | 0.0    | 0.0    | 0.0    | 0.0    | 0.0      | 0.0    | 0.0    | 0.0    | 0.0    |
| 5                          | 0.6    | 0.9    | 1.2    | 1.8    | 2.4    | 3.5      | 4.7    | 6.2    | 8.3    | 11.1   |
| 7                          | 0.6    | 0.9    | 1.2    | 1.7    | 2.3    | 3.3      | 4.3    | 5.5    | 7.3    | 9.5    |
| 9                          | 0.0    | 0.0    | 0.0    | 0.0    | 0.0    | 0.0      | 0.0    | 0.0    | 0.0    | 0.0    |
| 11                         | 0.5    | 0.8    | 1.0    | 1.5    | 1.9    | 2.6      | 3.3    | 3.9    | 4.8    | 5.7    |
| 13                         | 0.0    | 0.7    | 0.9    | 1.3    | 1.6    | 2.2      | 2.7    | 3.0    | 3.5    | 3.9    |
| 15                         | 0.4    | 0.0    | 0.0    | 0.0    | 0.0    | 0.0      | 0.0    | 0.0    | 0.0    | 0.0    |
| 17                         | 0.4    | 0.6    | 0.7    | 1.0    | 1.1    | 1.4      | 1.6    | 1.5    | 1.4    | 1.2    |
| 19                         | 0.0    | 0.5    | 0.6    | 0.9    | 0.9    | 1.1      | 1.1    | 0.9    | 0.8    | 0.7    |
| 21                         | 0.3    | 0.0    | 0.0    | 0.0    | 0.0    | 0.0      | 0.0    | 0.0    | 0.0    | 0.0    |
| 23                         | 0.2    | 0.3    | 0.4    | 0.6    | 0.5    | 0.5      | 0.4    | 0.3    | 0.5    | 0.7    |
| 25                         | 0.0    | 0.3    | 0.3    | 0.4    | 0.3    | 0.3      | 0.2    | 0.4    | 0.5    | 0.7    |
| 27                         | 0.1    | 0.0    | 0.0    | 0.0    | 0.0    | 0.0      | 0.0    | 0.0    | 0.0    | 0.0    |
| 29                         | 0.1    | 0.2    | 0.2    | 0.2    | 0.1    | 0.2      | 0.3    | 0.4    | 0.4    | 0.4    |
| 31                         | 0.0    | 0.1    | 0.1    | 0.1    | 0.1    | 0.2      | 0.3    | 0.3    | 0.3    | 0.3    |
| 33                         | 0.1    | 0.0    | 0.0    | 0.0    | 0.0    | 0.0      | 0.0    | 0.0    | 0.0    | 0.0    |
| 35                         | 0.0    | 0.1    | 0.1    | 0.1    | 0.1    | 0.2      | 0.2    | 0.2    | 0.2    | 0.3    |
| 37                         | 0.0    | 0.1    | 0.1    | 0.1    | 0.1    | 0.2      | 0.1    | 0.1    | 0.2    | 0.3    |
| 39                         | 0.0    | 0.0    | 0.0    | 0.0    | 0.0    | 0.0      | 0.0    | 0.0    | 0.0    | 0.0    |
| 40                         | 0.0    | 0.0    | 0.0    | 0.0    | 0.0    | 0.0      | 0.0    | 0.0    | 0.0    | 0.0    |
| Total RMS Current (A)      | 1.4    | 2.1    | 2.8    | 4.0    | 5.1    | 7.2      | 9.5    | 12.0   | 15.8   | 20.8   |
| THD (V) %                  | 0.1561 | 0.2158 | 0.2776 | 0.3859 | 0.4393 | 0.5745   | 0.6994 | 0.8111 | 0.9899 | 1.2110 |

#### Supply Harmonic Analysis (230V unfiltered)

Assumptions: (Short circuit fault to Neutral)

5kA short circuit supply capability at 230V 1 $\phi$ , equivalent to 146 $\mu$ H supply impedance 7.5kA short circuit supply capability at 230V 3 $\phi$ , equivalent to 56 $\mu$ H supply impedance 10kA short circuit supply capability at 400V 3 $\phi$ , equivalent to 73 $\mu$ H supply impedance

$$THD(V) \times 100 = \frac{\sqrt{\sum_{h=40}^{h=2} Q^{h^2}}}{Q^{1n}} \%$$

where  $Q_{\rm 1n}$  is the rated rms value of the fundamental voltage of the supply transformer. The results conform to stage 1, stage 2 and stage 3 of the Engineering Recommendation G.5/3 September 1976, Classification 'C': Limits for Harmonics in the UK Electricity Industry.

| 1                          | 976, Classii | ication C: | Limits for F | iarmonics ir | the UK Ele        | ectricity indu | istry. |     |     |
|----------------------------|--------------|------------|--------------|--------------|-------------------|----------------|--------|-----|-----|
| Drive Type                 |              |            |              |              | 650S              |                |        |     |     |
| Motor Power (kW)           | 0.25         | 0.37       | 0.55         | 0.75         | 1.1               | 1.5            | 2.2    | 3.0 | 4.0 |
| Fundamental Voltage (V)    | 230          | 230        | 230          | 230          | 230               | 230            | 230    | 230 | 230 |
| Typical Motor Efficiency % | 85           | 85         | 85           | 85           | 85                | 85             | 85     | 85  | 85  |
| Harmonic No.               |              |            |              | R۸           | <b>AS</b> Current | (A)            |        |     |     |
| 1                          | 1.3          | 2.0        | 2.9          | 3.9          | 5.7               | 7.8            | TBA    | TBA | TBA |
| 3                          | 1.3          | 1.9        | 2.9          | 3.8          | 5.5               | 7.4            |        |     |     |
| 5                          | 1.2          | 1.9        | 2.7          | 3.5          | 5.0               | 6.7            |        |     |     |
| 7                          | 1.1          | 1.7        | 2.5          | 3.1          | 4.4               | 5.4            |        |     |     |
| 9                          | 1.1          | 1.6        | 2.2          | 2.7          | 3.7               | 4.6            |        |     |     |
| 11                         | 1.0          | 1.4        | 1.9          | 2.2          | 2.9               | 3.4            |        |     |     |
| 13                         | 0.8          | 1.2        | 1.6          | 1.6          | 2.1               | 2.3            |        |     |     |
| 15                         | 0.7          | 1.0        | 1.3          | 1.2          | 1.4               | 1.4            |        |     |     |
| 17                         | 0.6          | 0.8        | 1.0          | 0.8          | 0.8               | 0.7            |        |     |     |
| 19                         | 0.5          | 0.7        | 0.7          | 0.4          | 0.4               | 0.3            |        |     |     |
| 21                         | 0.4          | 0.5        | 0.5          | 0.2          | 0.2               | 0.4            |        |     |     |
| 23                         | 0.3          | 0.3        | 0.3          | 0.2          | 0.3               | 0.4            |        |     |     |
| 25                         | 0.2          | 0.2        | 0.1          | 0.2          | 0.3               | 0.4            |        |     |     |
| 27                         | 0.1          | 0.1        | 0.1          | 0.2          | 0.3               | 0.3            |        |     |     |
| 29                         | 0.1          | 0.1        | 0.1          | 0.2          | 0.2               | 0.2            |        |     |     |
| 31                         | 0.0          | 0.1        | 0.1          | 0.1          | 0.1               | 0.1            |        |     |     |
| 33                         | 0.0          | 0.1        | 0.1          | 0.1          | 0.1               | 0.2            |        |     |     |
| 35                         | 0.0          | 0.1        | 0.1          | 0.1          | 0.1               | 0.2            |        |     |     |
| 37                         | 0.1          | 0.1        | 0.1          | 0.1          | 0.1               | 0.1            |        |     |     |
| 39                         | 0.0          | 0.1        | 0.1          | 0.1          | 0.1               | 0.1            |        |     |     |
| 40                         | 0.0          | 0.0        | 0.0          | 0.0          | 0.0               | 0.0            |        |     |     |
| Total RMS Current (A)      | 3.2          | 4.8        | 6.7          | 8.3          | 11.7              | 15.3           |        |     |     |
| THD (V) %                  | 0.5633       | 0.8016     | 1.0340       | 1.0944       | 1.4611            | 1.7778         |        |     |     |

# 9-16 Technical Specifications

#### Supply Harmonic Analysis (400V unfiltered)

Assumptions: (Short circuit fault to Neutral)

5kA short circuit supply capability at 230V 1 $\phi$ , equivalent to 146 $\mu$ H supply impedance 7.5kA short circuit supply capability at 230V 3 $\phi$ , equivalent to 56 $\mu$ H supply impedance 10kA short circuit supply capability at 400V 3 $\phi$ , equivalent to 73 $\mu$ H supply impedance

$$THD(V) \ x \ 100 = \frac{\sqrt{\sum_{h=40}^{h=2} Q^{h^2}}}{Q^{1n}} \ \%$$

where  $Q_{\rm 1n}$  is the rated rms value of the fundamental voltage of the supply transformer. The results conform to stage 1, stage 2 and stage 3 of the Engineering Recommendation G.5/3 September 1976, Classification 'C': Limits for Harmonics in the UK Electricity Industry.

| 1776, Classification C. Emitts for Harmonics in the OK Electricity industry. |        |        |        |        |        |           |        |        |        |        |
|------------------------------------------------------------------------------|--------|--------|--------|--------|--------|-----------|--------|--------|--------|--------|
| Drive Type                                                                   |        |        |        |        | 65     | i0S       |        |        |        |        |
| Motor Power (kW)                                                             | 0.37   | 0.55   | 0.75   | 1.1    | 1.5    | 2.2       | 3.0    | 4.0    | 5.5    | 7.5    |
| Fundamental Voltage (V)                                                      | 400    | 400    | 400    | 400    | 400    | 400       | 400    | 400    | 400    | 400    |
| Typical Motor Efficiency %                                                   | 85     | 85     | 85     | 85     | 85     | 85        | 85     | 85     | 85     | 85     |
| Harmonic No.                                                                 |        |        |        |        | RMS Cu | rrent (A) |        |        |        |        |
| 1                                                                            | 0.6    | 0.9    | 1.3    | 1.9    | 2.6    | 3.8       | 5.2    | 6.9    | 9.5    | 12.7   |
| 3                                                                            | 0.0    | 0.0    | 0.0    | 0.0    | 0.0    | 0.0       | 0.0    | 0.0    | 0.0    | 0.0    |
| 5                                                                            | 0.6    | 0.9    | 1.2    | 1.8    | 2.4    | 3.6       | 4.7    | 6.3    | 8.4    | 11.0   |
| 7                                                                            | 0.6    | 0.9    | 1.2    | 1.7    | 2.3    | 3.3       | 4.3    | 5.7    | 7.4    | 9.5    |
| 9                                                                            | 0.0    | 0.0    | 0.0    | 0.0    | 0.0    | 0.0       | 0.0    | 0.0    | 0.0    | 0.0    |
| 11                                                                           | 0.5    | 0.8    | 1.0    | 1.5    | 1.9    | 2.6       | 3.3    | 4.2    | 4.9    | 5.8    |
| 13                                                                           | 0.5    | 0.7    | 0.9    | 1.3    | 1.6    | 2.2       | 2.7    | 3.4    | 3.7    | 4.0    |
| 15                                                                           | 0.0    | 0.0    | 0.0    | 0.0    | 0.0    | 0.0       | 0.0    | 0.0    | 0.0    | 0.0    |
| 17                                                                           | 0.4    | 0.6    | 0.7    | 0.9    | 1.2    | 1.5       | 1.6    | 1.9    | 1.5    | 1.3    |
| 19                                                                           | 0.4    | 0.5    | 0.6    | 0.8    | 0.9    | 1.1       | 1.1    | 1.3    | 0.8    | 0.7    |
| 21                                                                           | 0.0    | 0.0    | 0.0    | 0.0    | 0.0    | 0.0       | 0.0    | 0.0    | 0.0    | 0.0    |
| 23                                                                           | 0.3    | 0.4    | 0.4    | 0.5    | 0.5    | 0.5       | 0.4    | 0.4    | 0.5    | 0.7    |
| 25                                                                           | 0.2    | 0.3    | 0.3    | 0.3    | 0.4    | 0.3       | 0.2    | 0.3    | 0.5    | 0.7    |
| 27                                                                           | 0.0    | 0.0    | 0.0    | 0.0    | 0.0    | 0.0       | 0.0    | 0.0    | 0.0    | 0.0    |
| 29                                                                           | 0.1    | 0.2    | 0.2    | 0.2    | 0.1    | 0.2       | 0.2    | 0.3    | 0.4    | 0.4    |
| 31                                                                           | 0.1    | 0.1    | 0.1    | 0.1    | 0.1    | 0.2       | 0.3    | 0.3    | 0.3    | 0.3    |
| 33                                                                           | 0.0    | 0.0    | 0.0    | 0.0    | 0.0    | 0.0       | 0.0    | 0.0    | 0.0    | 0.0    |
| 35                                                                           | 0.1    | 0.1    | 0.1    | 0.1    | 0.1    | 0.2       | 0.2    | 0.2    | 0.2    | 0.3    |
| 37                                                                           | 0.0    | 0.1    | 0.1    | 0.1    | 0.1    | 0.2       | 0.2    | 0.1    | 0.2    | 0.2    |
| 39                                                                           | 0.0    | 0.0    | 0.0    | 0.0    | 0.0    | 0.0       | 0.0    | 0.0    | 0.0    | 0.0    |
| 40                                                                           | 0.0    | 0.0    | 0.0    | 0.0    | 0.0    | 0.0       | 0.0    | 0.0    | 0.0    | 0.0    |
| Total RMS Current (A)                                                        | 1.5    | 2.1    | 2.8    | 4.0    | 5.1    | 7.4       | 9.5    | 12.4   | 16.0   | 20.6   |
| THD (V) %                                                                    | 0.1634 | 0.2209 | 0.2817 | 0.3569 | 0.4444 | 0.5886    | 0.7107 | 0.8896 | 1.0127 | 1.2138 |

# **Chapter 10: Certification for the Drive**

This Chapter outlines the additional steps that may be required to achieve EMC conformance.

| Requirements for EMC Compliance          | 10-2 |
|------------------------------------------|------|
| Earthing Requirements                    | 10-2 |
| Requirements for UL Compliance           | 10-3 |
| European Directives and the CE Mark      |      |
| CE Marking for Low Voltage Directive     | 10-6 |
| CE Marking for EMC - Who is Responsible? | 10-6 |
| EMC Compliance                           | 10-7 |
| Certificates                             | 10-8 |

# **Requirements for EMC Compliance**

# **Earthing Requirements**

IMPORTANT: Protective earthing always takes precedence over EMC earthing.

### **Protective Earth (PE) Connections**

**Note:** In accordance with installations to EN60204, only one protective earth conductor is permitted at each protective earth terminal contacting point.

Local wiring regulations may require the protective earth connection of the motor to be connected locally, i.e. not as specified in these instructions. This will not cause shielding problems because of the relatively high RF impedance of the local earth connection.

#### **EMC Earth Connections**

For compliance with EMC requirements, the "0V/signal ground" is to be separately earthed. When a number of units are used in a system, these terminals should be connected together at a single, local earthing point.

Control and signal cables connections should be made with screeened cables, with the screen connected only at the VSD end. However, if high frequency noise is still a problem, earth screen at the non VSD end via a 0.1 µF capacitor.

*Note:* Connect the screen (at the VSD end) to the VSD protective earth point (\_\_\_\_\_\_\_), and not to the control board terminals.

# Requirements for UL Compliance

#### Solid-State Motor Overload Protection

These devices provide Class 10 motor overload protection. The maximum internal overload protection level (current limit) is 150% for 30 seconds.

An external motor overload protective device must be provided by the installer where the motor has a full-load ampere rating of less than 50% of the drive output rating.

### **Short Circuit Rating**

The following drives are suitable for use on a circuit capable of delivering not more than:

220-240V product, 16 - 5000 RMS Symmetrical Amperes 220-240V product, 3φ - 7500 RMS Symmetrical Amperes 380-460V product, 36 -10000 RMS Symmetrical Amperes

#### Solid-State Short-Circuit Protection

These devices are provided with Solid-State Short-Circuit (output) Protection. Branch circuit protection requirements must be in accordance with the latest edition of the National Electrical Code NEC/NFPA-70.

#### **Recommended Branch Circuit Protection**

It is recommended that UL Listed (JDDZ) non-renewable cartridge fuses, Class K5 or H; or UL Listed (JDRX) renewable cartridge fuses, Class H, are installed upstream of the drive.

### **Motor Base Frequency**

The motor base frequency rating is 500Hz maximum.

## **Field Wiring Temperature Rating**

Use 75°C Copper conductors only.

#### 10-4 Certification for the Drive

### **Field Wiring Terminal Markings**

For correct field wiring connections that are to be made to each terminal refer to Chapter 3: "Installing the Drive".

### **Terminal Tightening Torque**

Refer to Chapter 3: "Installing the Drive" – Terminal Tightening Torque.

### **Terminal/Wire Sizes**

North American wire sizes (AWG) are based on NEC/NFPA-70 for ampacities of thermoplastic-insulated (75°C) copper conductors.

Power input and output wire sizes should allow for an ampacity of 125% of the rated input and output amperes for motor branch-circuit conductors as specified in NEC/NFPA-70. Refer to Chapter 3: "Installing the Drive" – Terminal Block Acceptance Sizes.

### **Field Grounding Terminals**

The field grounding terminals are identified with the International Grounding Symbol (IEC Publication 417, Symbol 5019).

### **Operating Ambient Temperature**

Devices are considered acceptable for use in a maximum ambient temperature of 40°C (can be derated up to 50°C, see page 9-3 "Operating Temperature").

# **Input Fuse Ratings**If fitted, fuses should be in accordance with NEC/NFPA-70.

|                     | FRAME 1: 1-Phase (IT/TN), 230V |                                  |
|---------------------|--------------------------------|----------------------------------|
| Drive Power (kW/hp) | Input Current @ 5kA (A)        | Supply Fuse Rating (A) 10 x 38mm |
| 0.25/0.3            | 4.2                            | 10                               |
| 0.37/0.5            | 6.2                            | 10                               |
| 0.55/0.75           | 7.9                            | 10                               |
| 0.75/1.0            | 10.5                           | 15                               |
|                     | FRAME 2: 1-Phase (IT/TN), 230V |                                  |
| Drive Power (kW/hp) | Input Current @ 5kA (A)        | Supply Fuse Rating (A) 10 x 38mm |
| 1.1/1.5             | 13.8                           | 20                               |
| 1.5/2.0             | 16.0                           | 20                               |
|                     | FRAME 2: 3-Phase (IT/TN), 400V |                                  |
| Drive Power (kW/hp) | Input Current @ 10kA (A)       | Supply Fuse Rating (A) 10 x 38mm |
| 0.37/0.5            | 2.5                            | 10                               |
| 0.55/0.75           | 3.3                            | 10                               |
| 0.75/1.0            | 4.1                            | 10                               |
| 1.1/1.5             | 5.9                            | 10                               |
| 1.5/2.0             | 7.5                            | 10                               |
| 2.2/3.0             | 9.4                            | 15                               |
|                     | FRAME 3: 1-Phase (IT/TN), 230V |                                  |
| Drive Power (kW/hp) | Input Current @ 7.5kA (A)      | Supply Fuse Rating (A) 10 x 38mm |
| 2.2/3.0             | 22.0                           | 30                               |
|                     | FRAME 3: 3-Phase (IT/TN), 230V |                                  |
| Drive Power (kW/hp) | Input Current @ 7.5kA (A)      | Supply Fuse Rating (A) 10 x 38mm |
| 2.2/3.0             | 14.3                           | 15                               |
| 3.0/4.0             | 18.1                           | 20                               |
| 4.0/5.0             | 23.1                           | 25                               |
|                     | FRAME 3: 3-Phase (IT/TN), 400V |                                  |
| Drive Power (kW/hp) | Input Current @ 10kA (A)       | Supply Fuse Rating (A) 10 x 38mm |
| 3.0/4               | 11.1                           | 15                               |
| 4.0/5               | 13.9                           | 20                               |
| 5.5/7.5             | 18.0                           | 25                               |
| 7.5/10              | 23.6                           | 30                               |

# **European Directives and the CE Mark**

# **CE Marking for Low Voltage Directive**

When installed in accordance with this manual, the 650S AC Drive is CE marked by Parker Hannifin Ltd, Automation Group, SSD Drives Europe, in accordance with the low voltage directive (S.I. No. 3260 implements this LVD directive into UK law). An EC Declaration of Conformity (low voltage directive) is included at the end of this chapter.

# **CE Marking for EMC - Who is Responsible?**

**Note:** The specified EMC emission and immunity performance of this unit can only be achieved when the unit is installed to the EMC Installation Instructions given in this manual.

According to S.I. No. 2373 which implements the EMC directive into UK law, the requirement for CE marking this unit falls into two categories:

- 1. Where the supplied unit has an intrinsic/direct function to the end user, then the unit is classed as *relevant apparatus*. In this situation the responsibility for certification rests with Parker Hannifin Ltd, Automation Group, SSD Drives Europe. The Declaration of Conformity is included at the end of this Chapter.
- 2. Where the supplied unit is incorporated into a higher system/apparatus or machine which includes (at least) the motor, cable and a driven load but is unable to function without this unit, then the unit is classed as a *component*. In this circumstance, the reponsibility rests with the manufacturer/supplier/installer of the system/apparatus/machine.

# **EMC Compliance**

| All Model                                          | All Models                                                                                                    |  |  |  |  |  |
|----------------------------------------------------|----------------------------------------------------------------------------------------------------|--|--|--|--|--|
| All models                                         | are compliant with BS EN61800-3.                                                                                                    |  |  |  |  |  |
| Radiated Emissions                                 | EN61000-6-3 and EN61800-3 unrestricted distribution when mounted inside the specified cubicle, see above. Control and motor cables must be screened and correctly fitted with glands where they exit the cubicle. Control 0V must be connected to protective earth/ground. |  |  |  |  |  |
| <b>Immunity</b> EN61800-3, EN61000-6-2             |                                                                                                    |  |  |  |  |  |
| FRAME 1                                            | & 2: 1-Phase (TN only),                                                                                                    |  |  |  |  |  |
| Conducted Emissions                                | EN61000-6-3, EN61800-3 unrestricted distribution, maximum motor cable length: 25m                                                                                                    |  |  |  |  |  |
| FRAME 2 & 3 : 3-Phase, FRAME 3 : 1-Phase (TN only) |                                                                                                    |  |  |  |  |  |
| Conducted Emissions                                | EN61000-6-4, EN61800-3 restricted distribution maximum motor cable length: 25m                                                                                                    |  |  |  |  |  |

# **Certificates**

Issued for compliance with the EMC Directive when the unit is used as relevant apparatus.

This is provided to aid your justification for **EMC** compliance when the unit is used as a component.

#### 650S 0.25 - 2.0kW 230V

#### **EC DECLARATIONS OF CONFORMITY**

**EMC Directive** 

In accordance with the EEC Directive 2004/108/EC

We Parker Hannifin Ltd., Automation Group, SSD Drives Europe, address as below, declare under our sole responsibility that the above Electronic Products when installed and operated with reference to the instructions in the Product Manual (provided with each piece of equipment) is in accordance with the relevant clauses from the following standard:-

BSEN61800-3 (2004)

Date CE marked first applied: 19/10/2009

#### **Low Voltage Directive**

In accordance with the EEC Directive 2006/95/EC We Parker Hannifin Ltd., Automation Group, SSD Drives Europe, address as below, declare under our sole responsibility that the above Electronic Products when installed and operated with reference to the instructions in the Product Manual (provided with each piece of equipment), is in accordance with the following standard :-

EN50178 (1998)

The drive is CE marked in accordance with the low voltage directive for electrical equipment and appliances in the voltage range when installed correctly.

#### **MANUFACTURERS DECLARATIONS**

#### **EMC Declaration**

We Parker Hannifin Ltd., Automation Group, SSD Drives Europe, address as below, declare under our sole responsibility that the above Electronic Products when installed and operated with reference to the instructions in the Product Manual (provided with each piece of equipment) is in accordance with the relevant clauses from the following standard:-

BSEN61800-3 (2004)

#### **Machinery Directive**

The above Electronic Products are components to be incorporated into machinery and may not be operated alone. The complete machinery or installation using this equipment may only be put into service when the safety considerations of the Directive 2006/42/EC are fully adhered to. Particular reference should be made to EN60204-1 (Safety of Machinery - Electrical Equipment of Machines). All instructions, warnings and safety information of the Product

Manual must be adhered to.

Since the potential hazards are mainly electrical rather than mechanical, the drive does not fall under the machinery directive. However, we do supply a manufacturer's declaration for when the drive is used (as a

component) in machinery.

Dr Martin Payn (Conformance Officer)

PARKER HANNIFIN LIMITED, AUTOMATION GROUP, SSD DRIVES EUROPE

NEW COURTWICK LANE, LITTLEHAMPTON, WEST SUSSEX BN17 7RZ TELEPHONE: +44(0)1903 737000 FAX: +44(0)1903 737100

tered Number: 4806503 England. Registered Office: 55 Maylands Avenue, Hemel Hempstead, Herts HP2 4SJ

### 650\$ 0.37 - 10κW 400V

Issued for

compliance

as relevant

apparatus.

This is

your

**EMC** 

with the EMC

Directive when

the unit is used

provided to aid

justification for

when the unit is

compliance

component.

used as a

#### **EC DECLARATIONS OF CONFORMITY**

Date CE marked first applied: 19/10/2009

#### **EMC Directive**

In accordance with the EEC Directive 2004/108/EC

We Parker Hannifin Ltd., Automation Group, SSD Drives Europe, address as below, declare under our sole responsibility that the above Electronic Products when installed and operated with reference to the instructions in the Product Manual (provided with each piece of equipment) is in accordance with the relevant clauses from the following standard:-

BSEN61800-3 (2004)

#### **Low Voltage Directive**

In accordance with the EEC Directive 2006/95/EC

We Parker Hannifin Ltd., Automation Group, SSD Drives Europe, address as below, declare under our sole responsibility that the above Electronic Products when installed and operated with reference to the instructions ir the Product Manual (provided with each piece of equipment), is in accordance with the following standard

EN50178 (1998)

The drive is CE marked in accordance with the low voltage directive for electrical equipment and appliances in the voltage range when installed correctly.

#### **MANUFACTURERS DECLARATIONS**

#### **EMC Declaration**

We Parker Hannifin Ltd., Automation Group, SSD Drives Europe, address as below, declare under our sole responsibility that the above Electronic Products when installed and operated with reference to the instructions in the Product Manual (provided with each piece of equipment) is in accordance with the relevant clauses from the following standard:-

BSEN61800-3 (2004)

#### **Machinery Directive**

The above Electronic Products are components to be incorporated into machinery and may not be operated alone.

The complete machinery or installation using this equipment may only be put into service when the safety considerations of the Directive 89/392/EEC are fully adhered to.

Particular reference should be made to EN60204-1 (Safety of Machinery - Electrical Equipment of Machines). All instructions, warnings and safety information of the Product Manual must be adhered to.

potential hazards are mainly electrical rather than mechanical, the drive does not fall under the machinery directive. However, we do supply a

declaration for when the drive is used(as a component) in

manufacturer's

machinery.

Since the

Dr Martin Payn (Conformance Officer)

# PARKER HANNIFIN LIMITED, AUTOMATION GROUP, SSD DRIVES EUROPE NEW COURTWICK LANE, LITTLEHAMPTON, WEST SUSSEX BN17 7RZ TELEPHONE: +44(0)1903 737000 FAX: +44(0)1903 737100

stered Number: 4806503 England. Registered Office: 55 Maylands Avenue, Hemel Hempstead, Herts HP2 4SJ

10-10 Certification for the Drive

# **Chapter 11: Serial Communications**

| Connection to the | P3 Port | 11-2 |
|-------------------|---------|------|
|-------------------|---------|------|

# **Connection to the P3 Port**

IMPORTANT: The drive MUST be earthed. Failure to do so could damage your communications ports.

The port is an un-isolated RS232, 19200 Baud, supporting the standard EI bisynch ASCII communications protocol. Contact Parker SSD Drives for further information.

The P3 port is located under the terminal cover and is used only by the remote-mounted RS232 Keypad.

#### P3 Port

A standard P3 lead is used to connect to the drive.

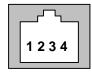

| P3 Port<br>Pin | Lead   | Signal |
|----------------|--------|--------|
| 1              | Black  | ٥٧     |
| 2              | Red    | 5V     |
| 3              | Green  | TX     |
| 4              | Yellow | RX     |

Note: There is 5V present on pin 2 of the P3 port - do not connect this to your PC.

# Chapter 12: Applications

| The Default Application                                           |       |  |
|-------------------------------------------------------------------|-------|--|
| How to Load an Application                                        |       |  |
| Application Description                                           | 12-3  |  |
| Control Wiring for Applications                                   | 12-3  |  |
| <ul> <li>Application 1 : Basic Speed Control (default)</li> </ul> | 12-4  |  |
| <ul> <li>Application 1: Basic Speed Control (default)</li> </ul>  | 12-5  |  |
| <ul> <li>Application 2 : Auto/Manual Control</li> </ul>           | 12-6  |  |
| <ul> <li>Application 3 : Preset Speeds</li> </ul>                 | 12-8  |  |
| <ul> <li>Application 4 : Raise/Lower Trim</li> </ul>              | 12-11 |  |
| <ul> <li>Application 5 : PID</li> </ul>                           | 12-13 |  |

#### 12-2 Applications

# The Default Application

The drive is supplied with 6 Applications, Application 0 to Application 5. Each Application recalls a pre-programmed structure of internal links when it is loaded.

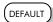

- Application 0 will not control a motor. Loading Application 0 removes all internal links.
- Application 1 is the factory default application, providing for basic speed control
- Application 2 supplies speed control using a manual or auto setpoint
- Application 3 supplies speed control using preset speeds
- Application 4 is a set-up providing speed control with Raise/Lower Trim
- · Application 5 supplies speed control with Run Forward/Run Reverse

IMPORTANT: Refer to Chapter 5: The Keypad – Special Menu Features to reset the drive to factory default values which are suitable for most applications.

# How to Load an Application

In the PAT menu, go to P 1 and press the key twice.

The Applications are stored in this menu.

Use the **(a)** keys to select the appropriate Application by number.

Press the key to load the Application.

# **Application Description**

# **Control Wiring for Applications**

The large Application Diagrams on the following pages show the full wiring for push-button starting. The diagrams on the reverse show the full wiring for single wire starting.

For the minimum connections to make the drive run refer to Chapter 3: "Installing the Drive" - Electrical Installation; the remaining connections can be made to suit your system.

When you load an Application, the input and output parameters shown in these diagrams default to the settings shown. For alternative user-settings refer to the Software Product Manual, Chapter 6 "Programming Your Application".

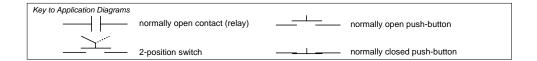

### 12-4 Applications

# **Application 1 : Basic Speed Control (default)**

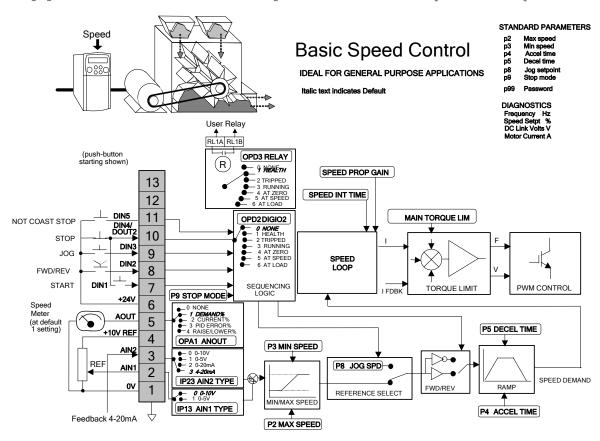

# **Application 1: Basic Speed Control (default)**

This Application is ideal for general purpose applications. It provides push-button or switched start/stop control. The setpoint is the sum of the two analogue inputs AIN1 and AIN2, providing Speed Setpoint + Speed Trim capability.

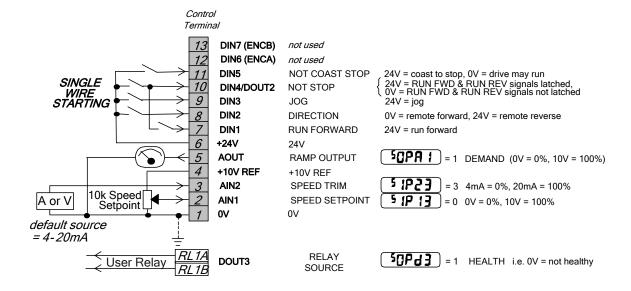

### 12-6 Applications

# **Application 2 : Auto/Manual Control**

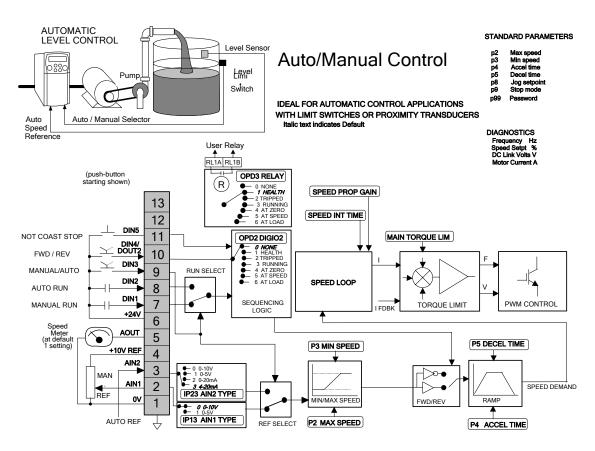

# **Application 2: Auto/Manual Control**

Two Run inputs and two Setpoint inputs are provided. The Auto/Manual switch selects which pair of inputs is active.

The Application is sometimes referred to as Local/Remote.

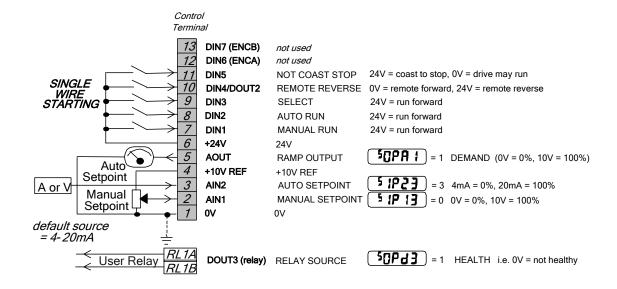

### 12-8 Applications

# **Application 3: Preset Speeds**

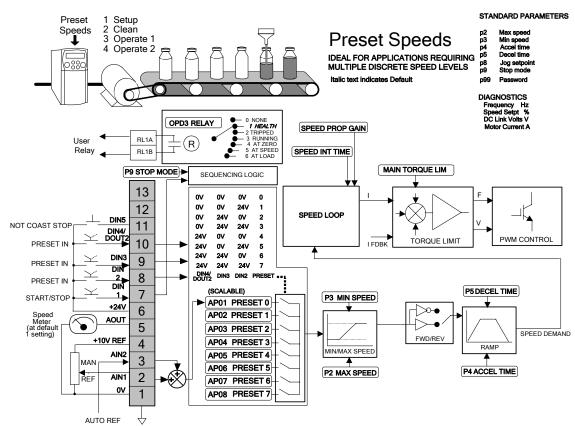

# **Application 3: Preset Speeds**

This is ideal for applications requiring multiple discrete speed levels.

The setpoint is selected from either the sum of the analogue inputs, (as in Application 1 and known here as PRESET 0), or as one of up to seven other pre-defined speed levels. These are selected using DIN2, DIN3 and DIN4, refer to the Truth Table below.

Edit parameters P302 to P308 on the keypad to re-define the speed levels of PRESET 1 to PRESET 7. Reverse direction is

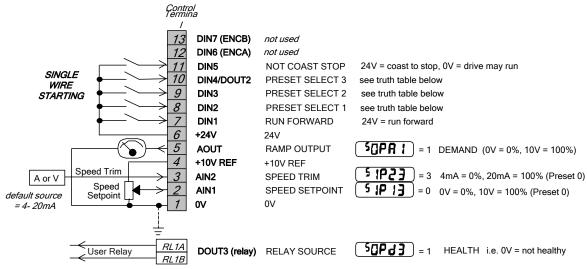

achieved by entering a negative speed setpoint.

# 12-10 Applications

# **Preset Speed Truth Table**

| DIN4/DOUT2 | DIN3 | DIN2 | Preset |
|------------|------|------|--------|
| OV         | ٥V   | ٥٧   | 0      |
| OV         | ٥V   | 24V  | 1      |
| OV         | 24V  | 0V   | 2      |
| OV         | 24V  | 24V  | 3      |
| 24V        | ٥V   | 0V   | 4      |
| 24V        | ٥V   | 24V  | 5      |
| 24V        | 24V  | 0V   | 6      |
| 24V        | 24V  | 24V  | 7      |

# **Application 4 : Raise/Lower Trim**

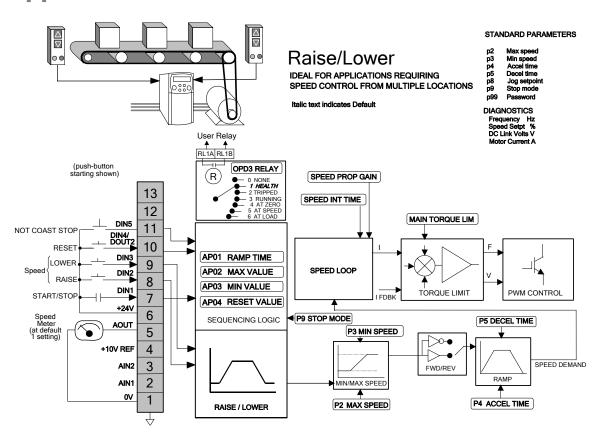

### 12-12 Applications

### **Application 4: Raise/Lower Trim**

This Application mimics the operation of a motorised potentiometer. Digital inputs allow the setpoint to be increased and decreased between limits. The limits and ramp rate can be set using the keypad.

The Application is sometimes referred to as Motorised Potentiometer.

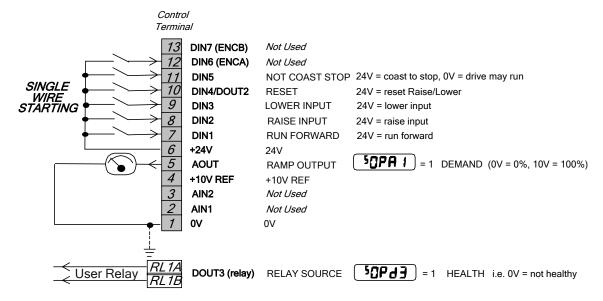

# **Application 5: PID**

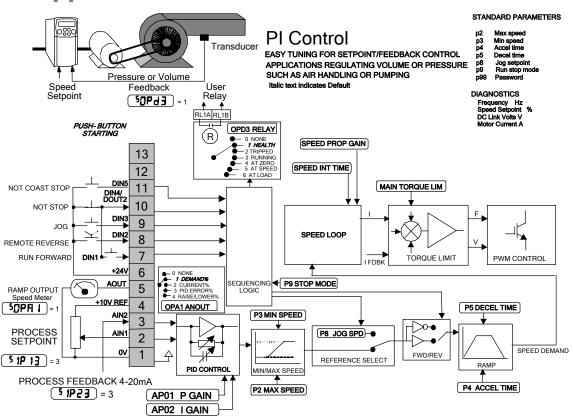

### 12-14 Applications

### **Application 5: PID**

A simple application using a Proportional-Integral-Derivative 3-term controller. The setpoint is taken from AIN1, with feedback signal from the process on AIN2. The scale and offset features of the analogue input blocks may be used to correctly scale these signals. The difference between these two signals is taken as the PID error. The output of the PID block is then used as the drive setpoint.

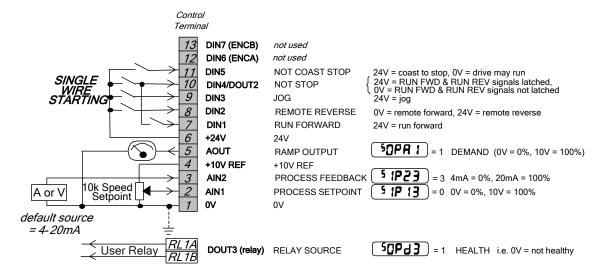

#### UK Head Office: Parker SSD Drives

New Courtwick Lane, Littlehampton, West Sussex BN17 7RZ Tel: +44 (0)1903 737000 Fax: +44 (0)1903 737100

#### CANADA

Parker Hannifin Canada Motion and Control Division

160 Chisholm Drive Milton, Ontario L9T 3G9 Tel: +1 (905) 693-3000 Fax: +1 (905) 876-1958

#### GERMANY

Parker Hannifin GmbH Von-Humboldt-Strasse 10 64646 Heppenheim Tel: +49 (6252) 798200

Tel: +49 (6252) 798200 Fax: +49 (6252) 798205

#### CHINA

Parker Hannifin Motion & Control (Shanghai) Co. Ltd. 280 Yunqiao Road,

280 Yunqiao Road, Jinqiao Export Processing Zone, Pudong District, Shanghai 201206 Tel: +86(21)5031 2525 Fax: +86(21)5854 7599

#### ITALY

Parker Hannifin SPA
Via C. Gounod, Cinisello Balsamo
1-200092,

Milano Tel: +39 (0236) 1081 Fax: +39 (0236) 108400

#### FRANCE

Parker SSD Parvex 8 Avenue du Lac B.P. 249 21007 Dijon Cedex

Tel: +33 (0)3 80 42 41 40 Fax: +33 (0)3 80 42 41 23

#### USA

Parker Hannifin Corporation SSD Drives

9225 Forsyth Park Drive Charlotte North Carolina 28273 Tel: +1 (704) 588 3246 Fax: +1 (704) 588 3249

05/03/09

Local availability and service support also in:

# SERVICE & REPAIR CENTRES

Argentina • Australia • Austria • Bangladesh • Belgium • Brazil • Chile • Colombia • Costa Rica • Cyprus Czech Republic • Denmark • Ecuador • Egypt • Finland • Greece • Hong Kong • Hungary • India • Indonesia Iran • Ireland • Israel • Japan • Jordan • Kenya • Korea • Kuwait • Lithuania • Malaysia • Netherlands New Zealand • Nigeria • Norway • Peru • Philippines • Poland • Portugal • Quatar • Romania • Russia Saudi Arabia • Singapore • Slovenia • Slovakia • South Africa • Spain • Sri Lanka • Sweden • Switzerland Taiwan • Thailand • Turkey • United Arab Emirates • Vietnam • Zimbabwe

www.ssddrives.com

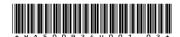

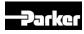